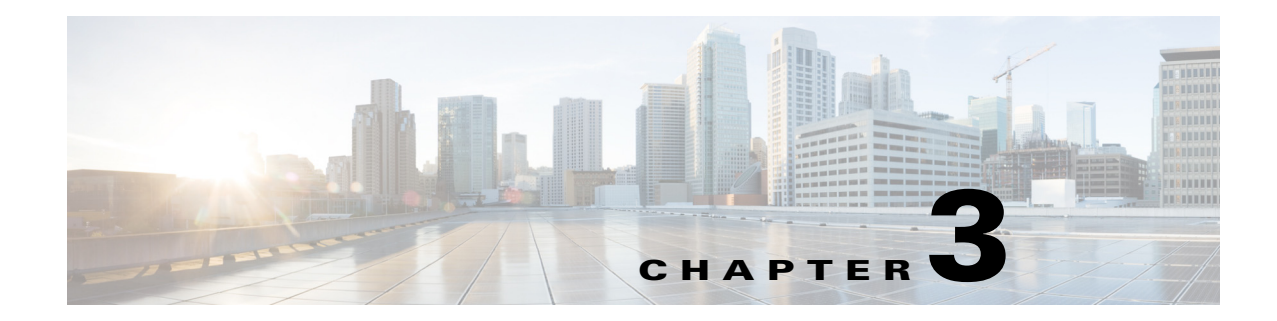

# **Cisco Virtual Security Gateway Show Commands**

This chapter provides information about Cisco Virtual Security Gateway (VSG) **show** commands.

#### **show aaa**

To display information about authentication, authorization, and accounting (AAA), use the **show aaa** command.

**show aaa** [**accounting** | **authentication** | **authorization** | **groups** | **users**]

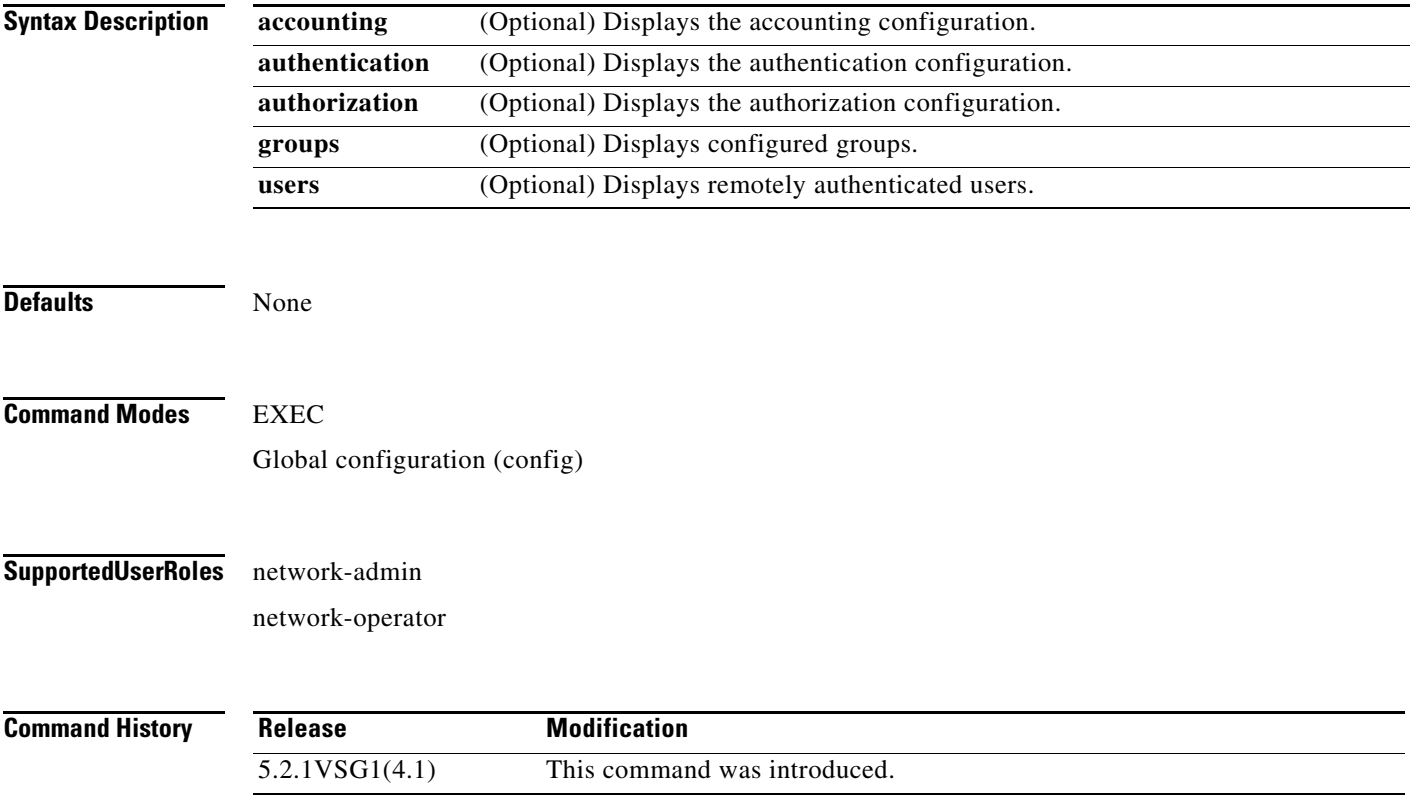

#### **Usage Guidelines** You can use the following operators with the **show aaa** command:

- **• >**—Redirects the output to a file.
- **• >>**—Redirects the output to a file in append mode.
- **• |**—Pipes the command output to a filter.

**Examples** This example shows how to display the AAA configuration:

vsg# **show aaa authentication** default: local console: local

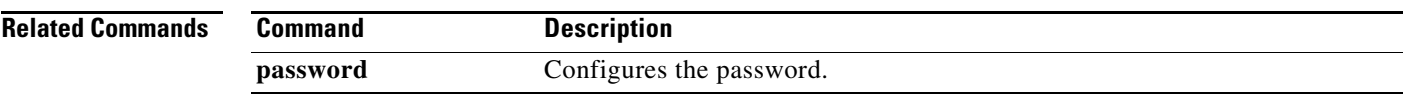

#### **show ac-driver**

To display application container statistics, use the **show ac-driver** command.

**show ac-driver statistics**

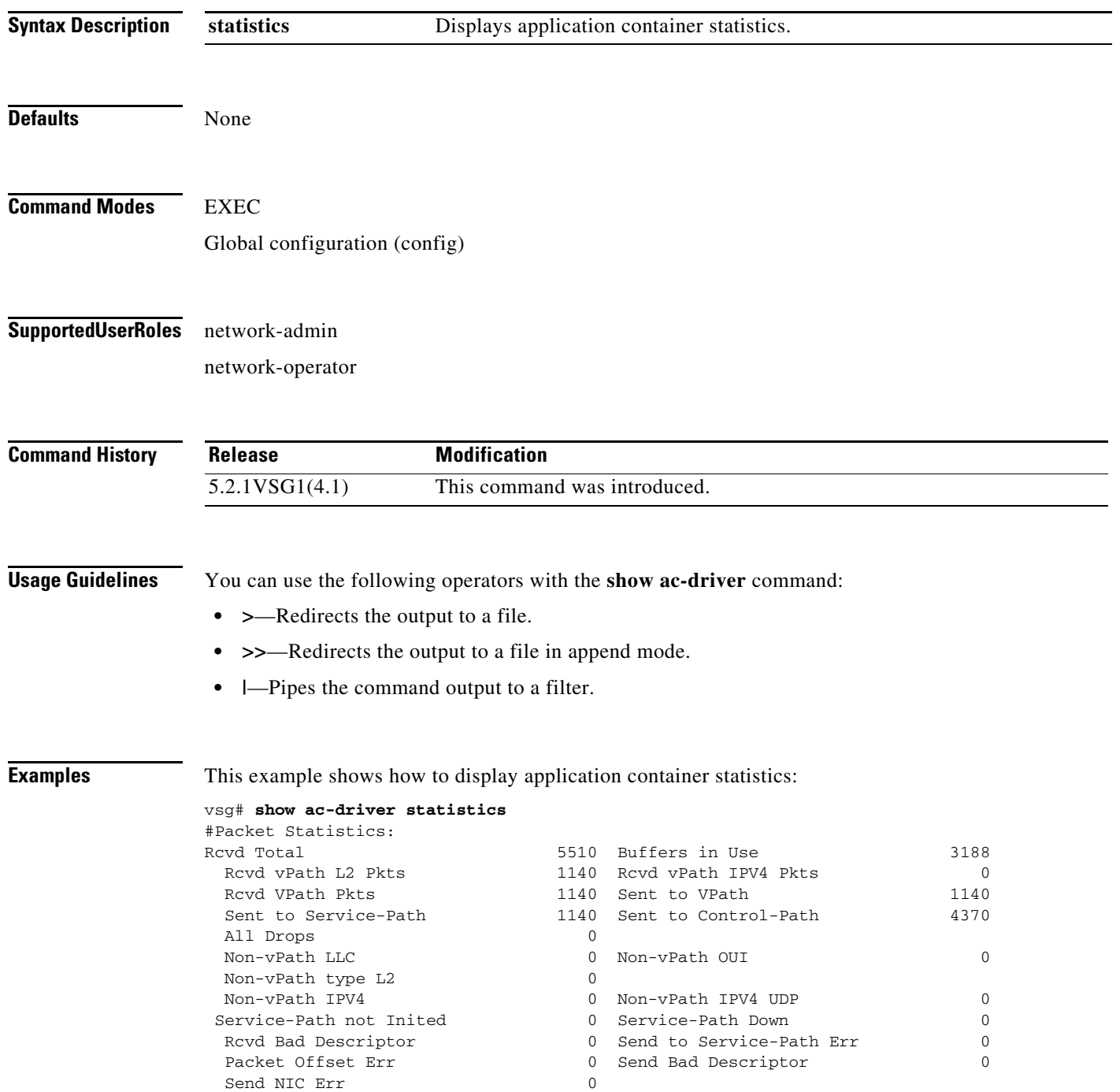

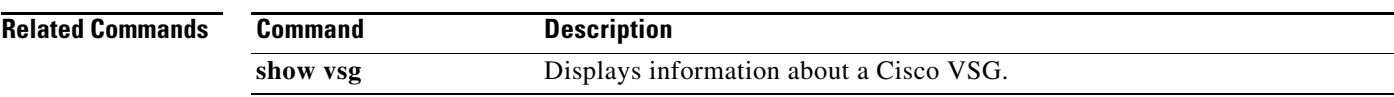

# **show accounting**

To display the accounting log, use the **show accounting** command.

**show accounting log** [**start-time** *year month day time* **end-time** *year month day time*]

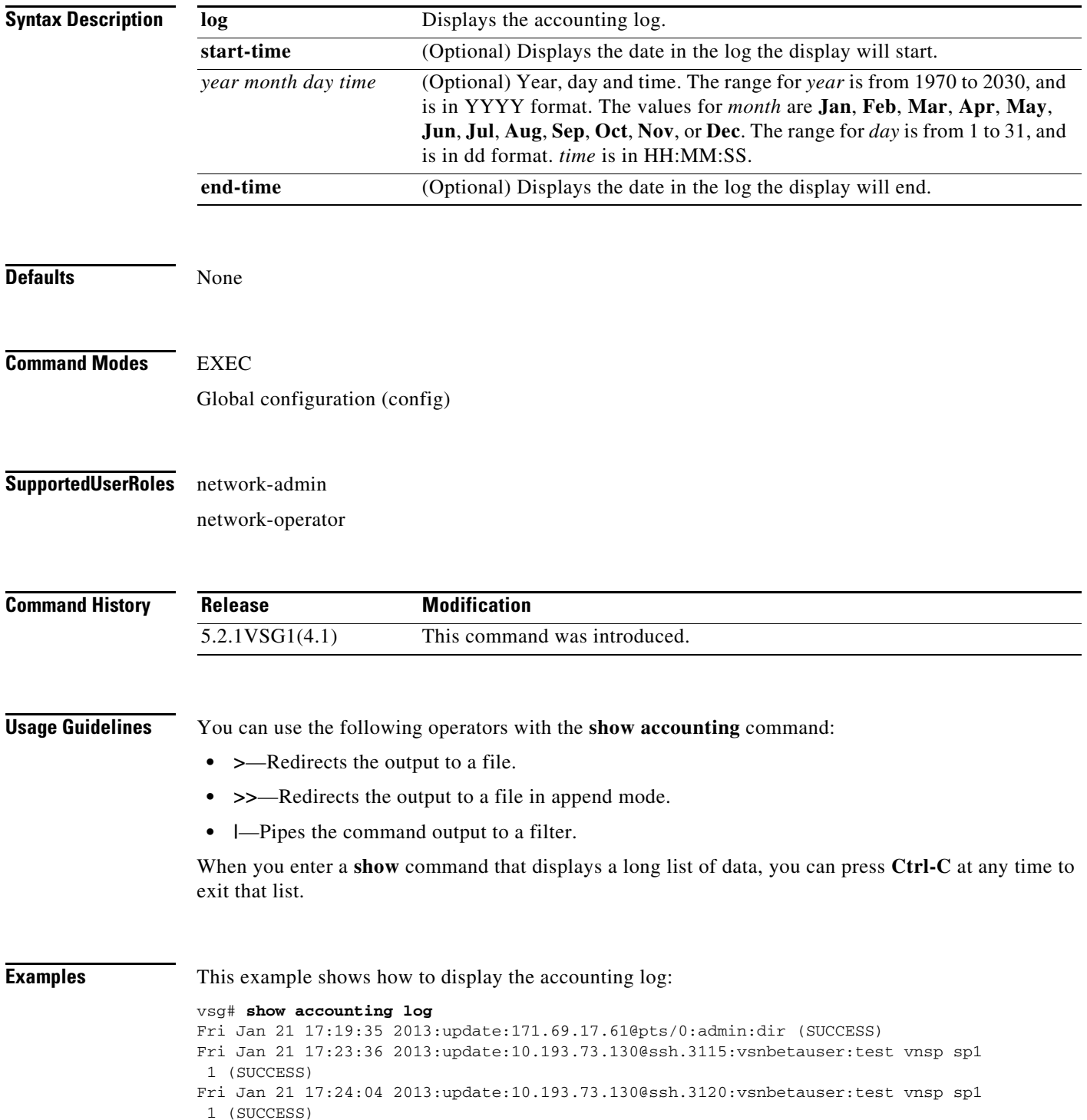

```
Mon Jan 24 12:50:23 2013:start:171.70.216.167@pts/1:admin:
Mon Jan 24 12:52:59 2013:update:171.70.216.167@pts/1:admin:configure (SUCCESS)
Mon Jan 24 12:55:46 2013:stop:171.70.216.167@pts/1:admin:shell terminated gracef
ully
Wed Feb 2 13:56:54 2013:start:171.70.225.85@pts/2:admin:
Wed Feb 2 14:20:41 2013:stop:171.70.225.85@pts/2:admin:shell terminated because
 of telnet closed
Wed Feb 2 14:32:19 2013:start:171.70.225.85@pts/3:admin:
Wed Feb 2 14:39:48 2013:stop:171.70.225.85@pts/3:admin:shell terminated because
 of telnet closed
Fri Feb 4 12:16:43 2013:start:171.71.29.84@pts/4:admin:
Fri Feb 4 12:17:11 2013:update:171.71.29.84@pts/4:admin:configure (SUCCESS)
Fri Feb 4 12:18:22 2013:update:171.71.29.84@pts/4:admin:configure terminal ; vn
m-policy-agent (SUCCESS)
Fri Feb 4 12:20:41 2013:stop:171.71.29.84@pts/4:admin:shell terminated because 
of telnet closed
Fri Feb 4 14:22:18 2013:start:171.71.29.84@pts/5:admin:
Fri Feb 4 14:23:05 2013:update:171.71.29.84@pts/5:admin:configure (SUCCESS)
Fri Feb 4 15:33:06 2013:stop:171.71.29.84@pts/5:admin:shell terminated because 
of telnet closed
Fri Feb 4 17:05:05 2013:start:171.71.29.84@pts/6:admin:
Fri Feb 4 18:25:32 2013:stop:171.71.29.84@pts/6:admin:shell terminated because 
of telnet closed
Mon Feb 7 14:12:19 2013:start:171.71.29.84@pts/7:admin:
Mon Feb 7 15:51:10 2013:stop:171.71.29.84@pts/7:admin:shell terminated because 
of telnet closed
Mon Feb 7 16:30:10 2013:start:171.71.29.84@pts/8:admin:
Mon Feb 7 19:11:13 2013:stop:171.71.29.84@pts/8:admin:shell terminated because 
of telnet closed
Wed Feb 9 14:43:26 2013:start:10.21.84.66@pts/9:admin:
Wed Feb 9 17:43:30 2013:stop:10.21.84.66@pts/9:admin:shell terminated because o
f telnet closed
Wed Feb 9 18:13:10 2013:start:10.21.84.66@pts/10:admin:
Wed Feb 9 18:40:00 2013:update:10.21.84.66@pts/10:admin:configure (SUCCESS)
Wed Feb 9 19:50:37 2013:start:10.21.84.66@pts/11:admin:
Wed Feb 9 20:49:00 2013:stop:10.21.84.66@pts/10:admin:shell terminated because
of telnet closed
Wed Feb 9 22:03:36 2013:stop:10.21.84.66@pts/11:admin:shell terminated because
of telnet closed
Thu Feb 10 18:41:45 2013:start:171.71.29.84@pts/12:admin:
Thu Feb 10 18:50:50 2013:stop:171.71.29.84@pts/12:admin:shell terminated because
 of telnet closed
Fri Feb 11 12:09:57 2013:start:171.71.29.84@pts/13:admin:
Fri Feb 11 16:55:21 2013:stop:171.71.29.84@pts/13:admin:shell terminated because
 of telnet closed
Fri Feb 11 18:19:49 2013:start:171.71.29.84@pts/14:admin:
Fri Feb 11 18:55:54 2013:stop:171.71.29.84@pts/14:admin:shell terminated because
  of telnet closed
Mon Feb 14 13:35:27 2013:start:171.71.29.84@pts/15:admin:
```
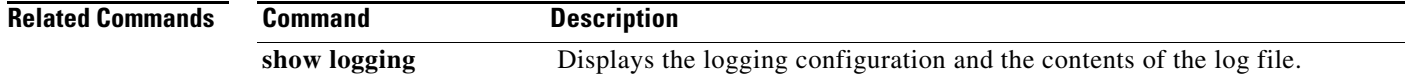

#### **show banner**

To display the banner, use the **show banner** command.

**show banner motd**

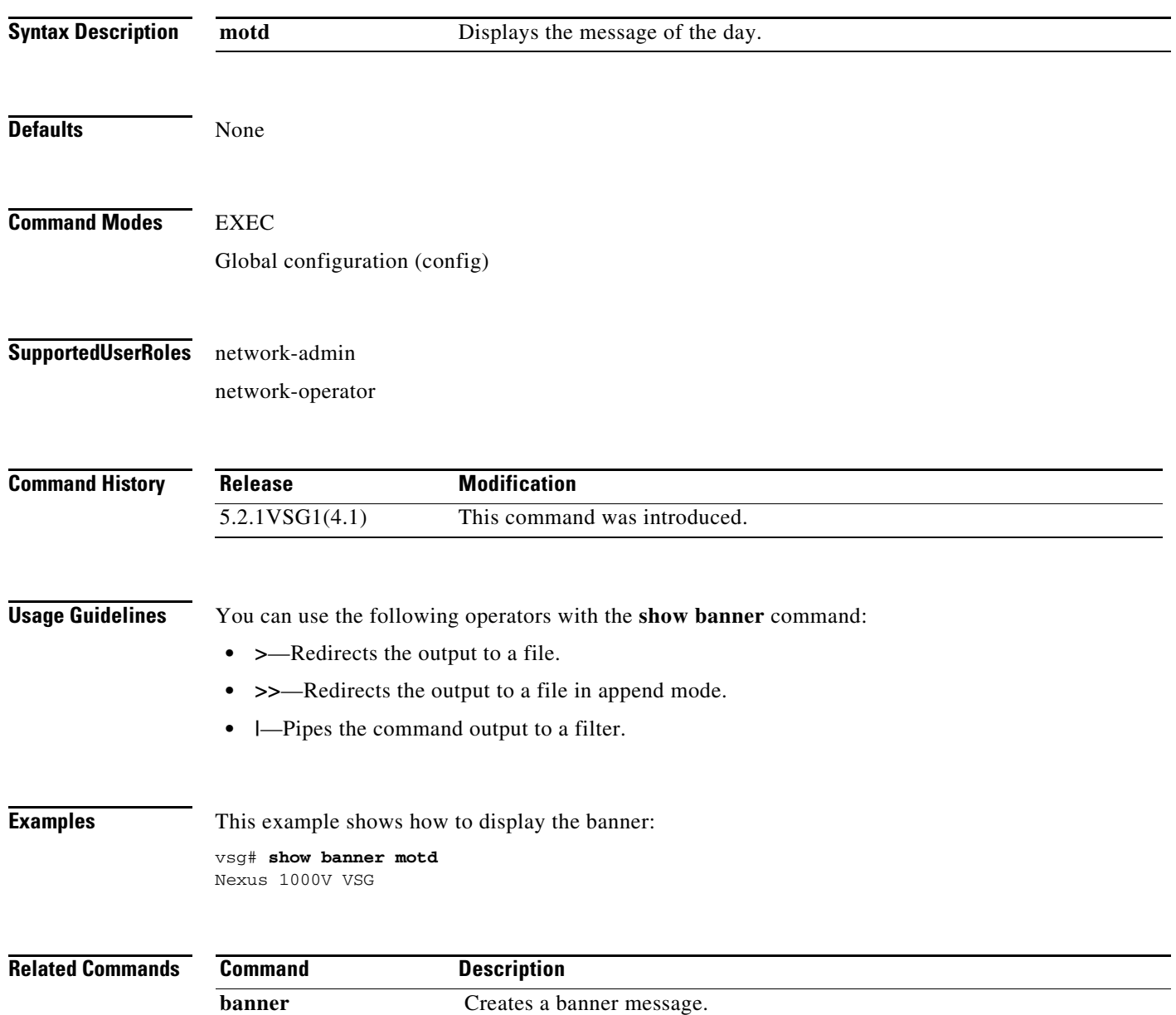

#### **show boot**

To display boot variables, use the **show boot** command.

**show boot** [**auto-copy** | **current** | **module** | **sup-1** | **sup-2** | **variables**]

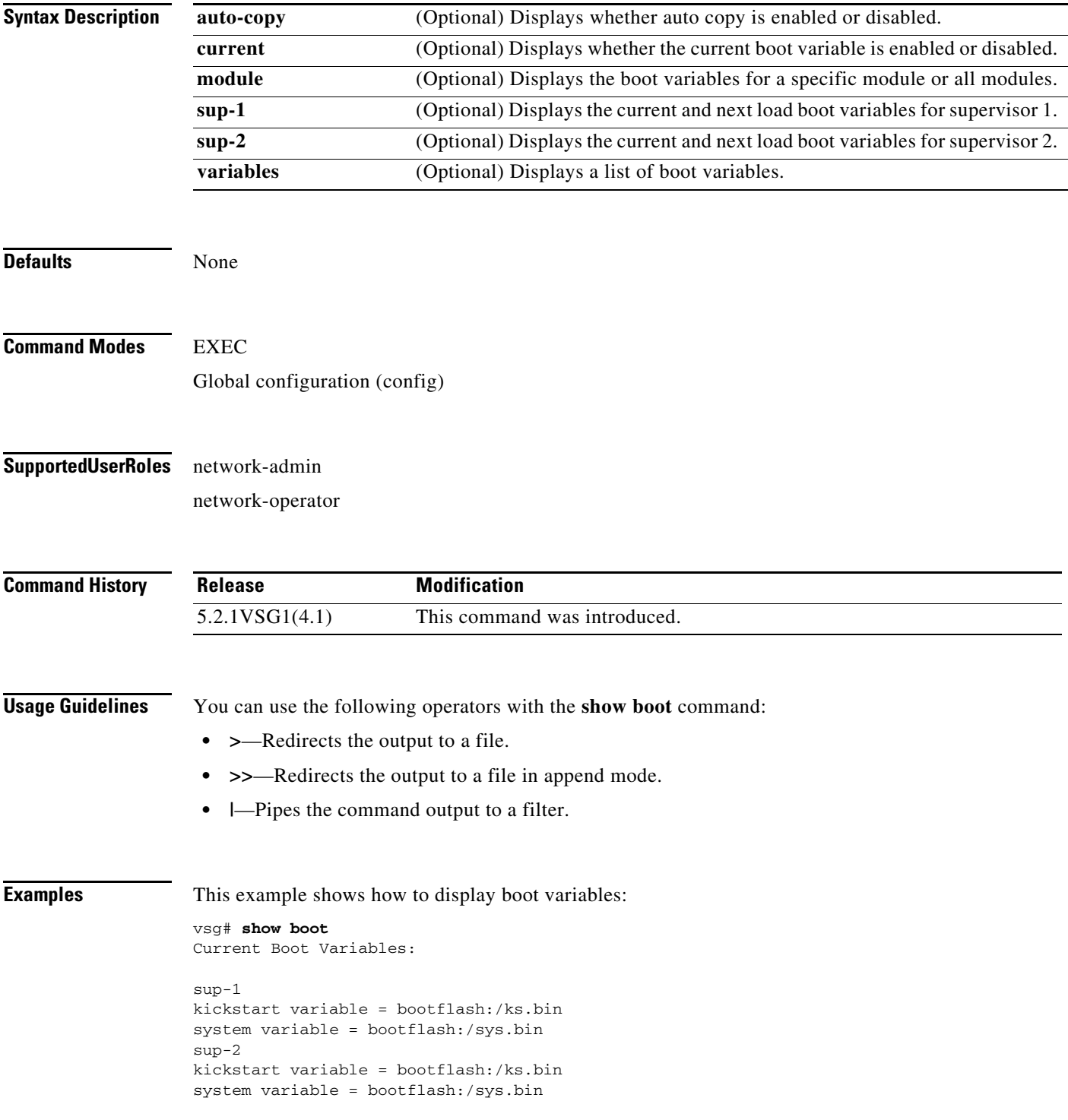

No module boot variable set Boot Variables on next reload: sup-1 kickstart variable = bootflash:/ks.bin system variable = bootflash:/sys.bin sup-2 kickstart variable = bootflash:/ks.bin system variable = bootflash:/sys.bin No module boot variable set

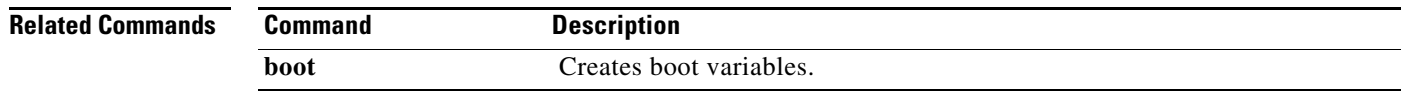

a ka

#### **show cdp**

To display Cisco Discovery Protocol (CDP) information, use the **show cdp** command.

**show cdp** {**all** | **entry** | **global** | **interface** | **internal** | **neighbors** | **traffic**}

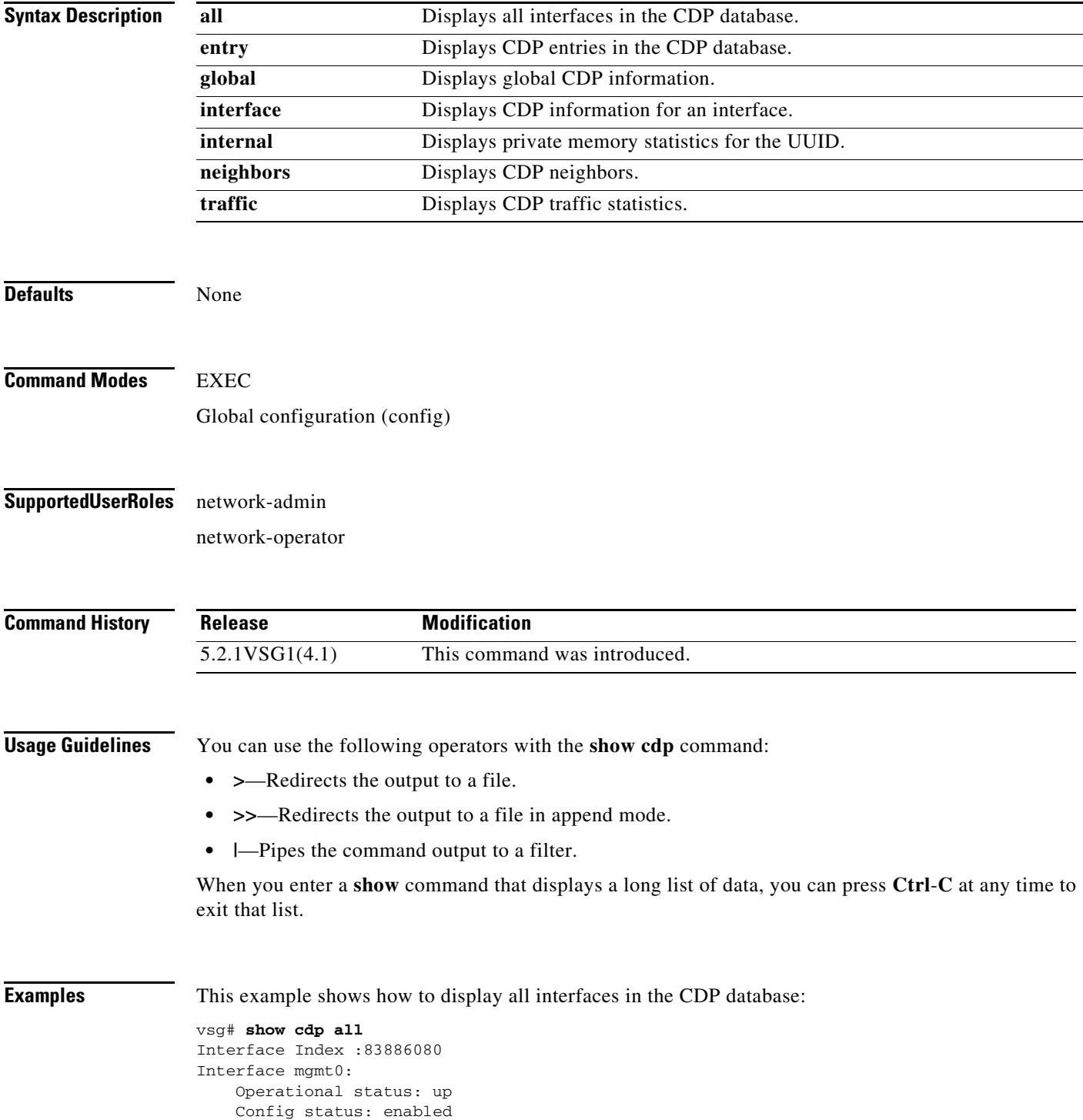

 Refresh time: 60 Hold time: 180 Interface Index :117440512 Interface data0: Operational status: up Config status: enabled Refresh time: 60 Hold time: 180

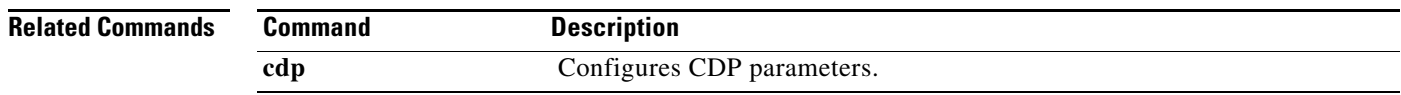

**Cisco Virtual Security Gateway for Microsoft Hyper-V Command Reference, Release 5.2(1)VSG2(1.1a)**

۰

#### **show cli**

To display command-line interface (CLI) information, use the **show cli** command.

**show cli** {**alias | dynamic | history | interface | internal | list | syntax | variables**}

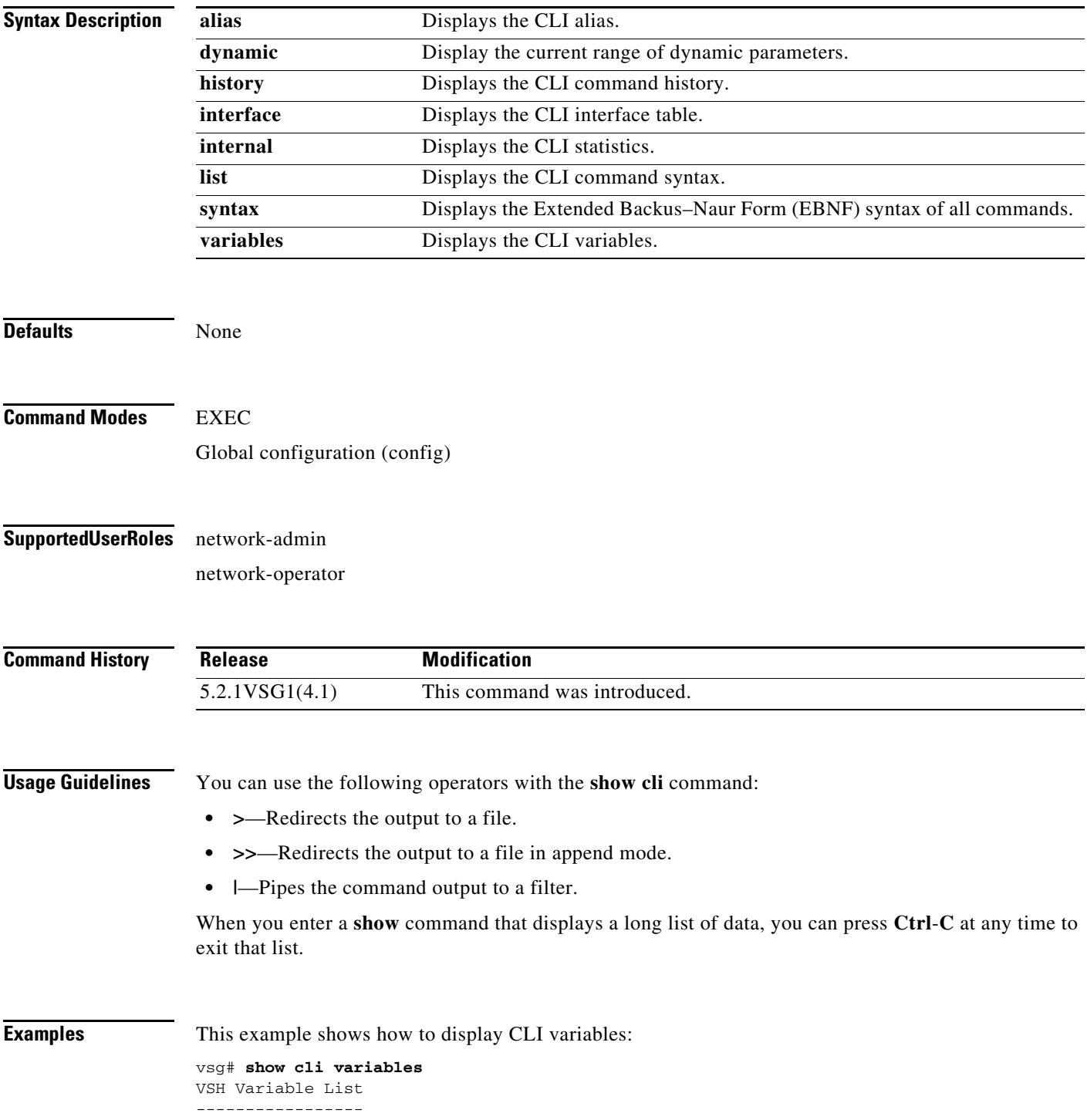

SWITCHNAME="vsg" TIMESTAMP="2013-02-14-17.33.37"

**Related Commands Comma** 

| <b>Command</b> | <b>Description</b>     |  |
|----------------|------------------------|--|
| cli var        | Defines CLI variables. |  |

×

#### **show clock**

To display the clock, use the **show clock** command.

**show clock** [**detail**]

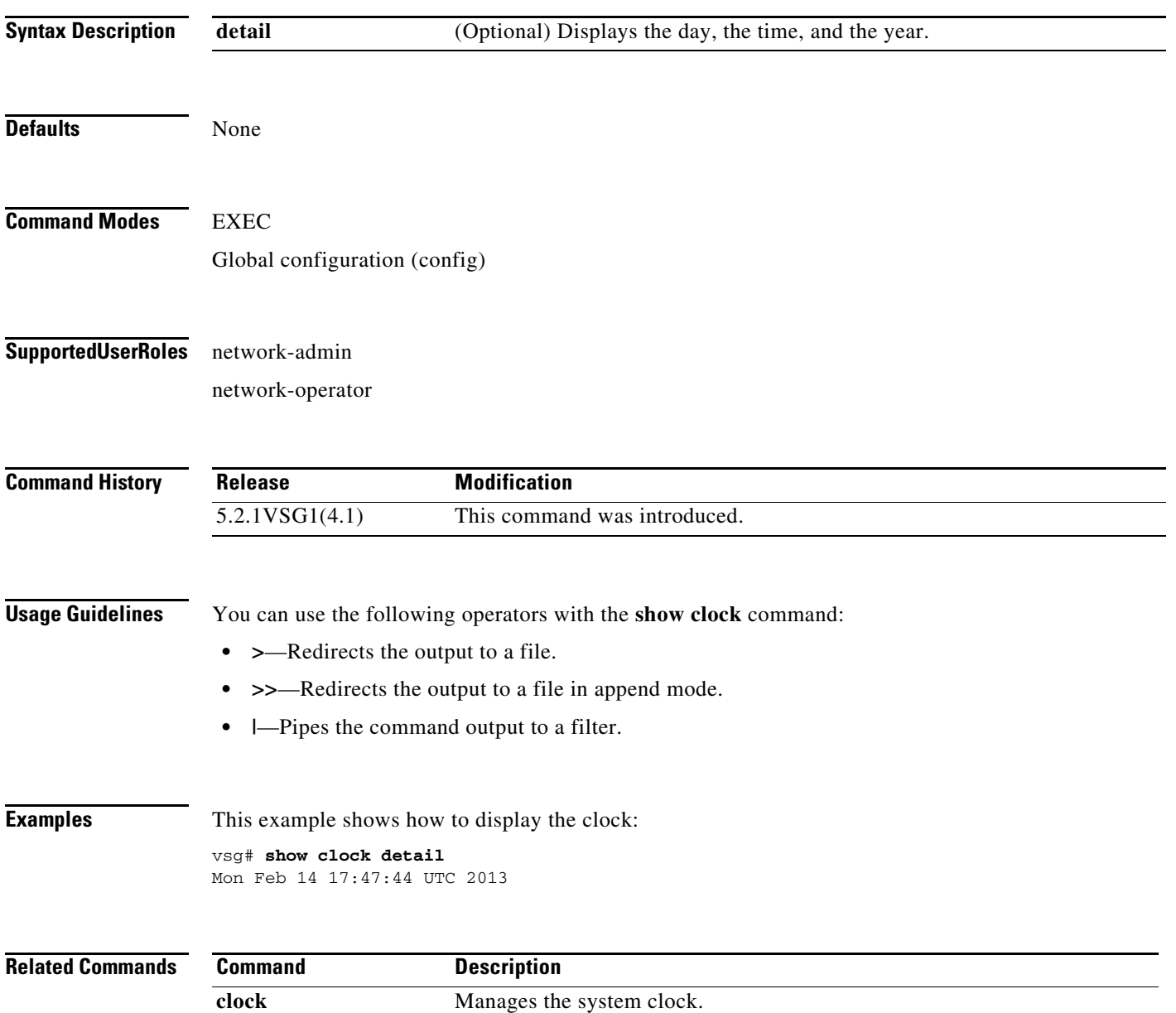

## **show copyright**

To display copyright information, use the **show copyright** command.

**show copyright**

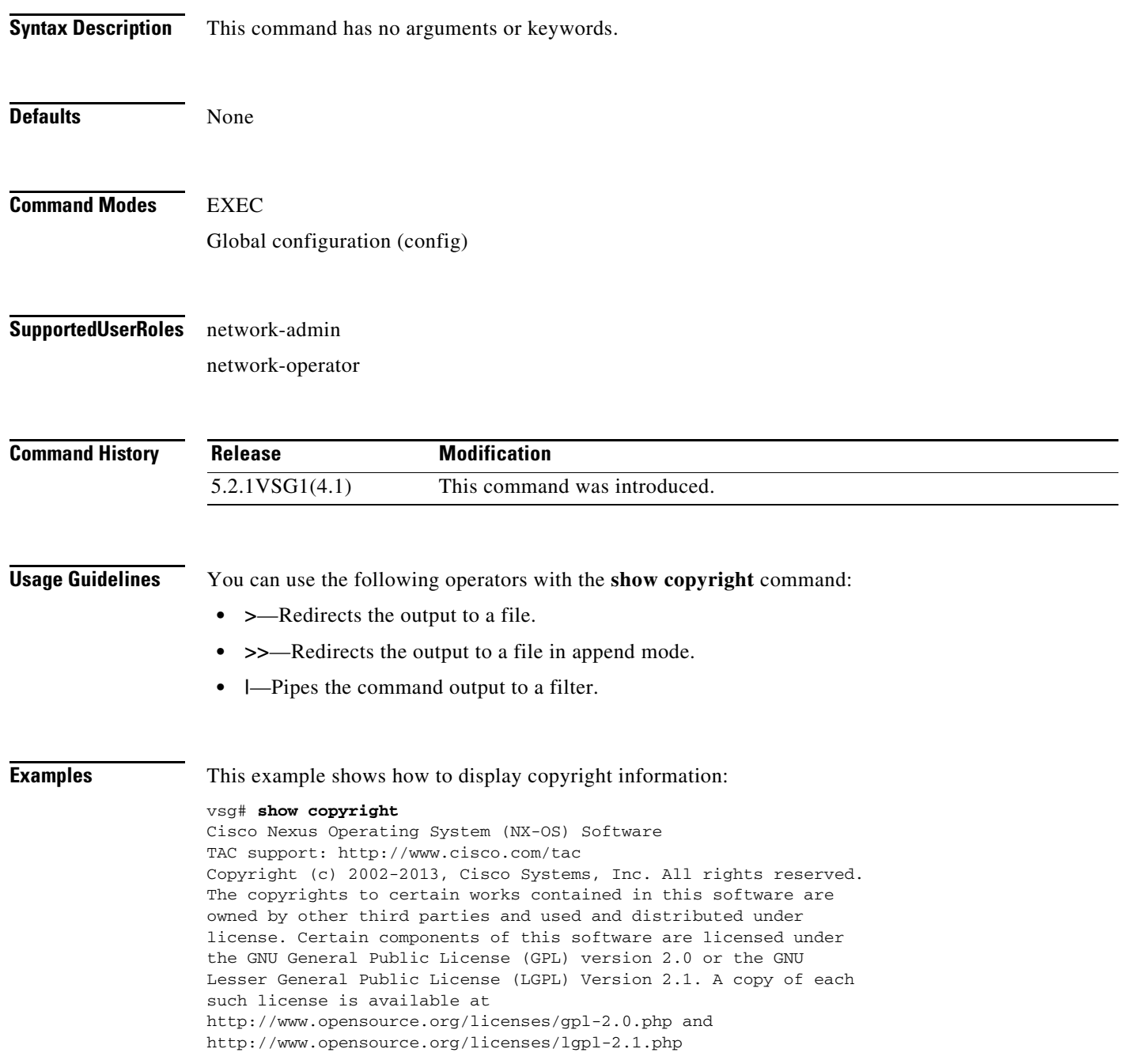

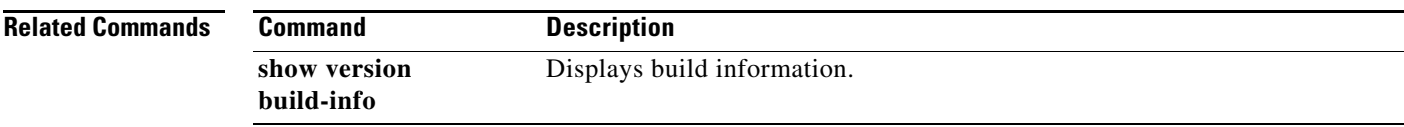

#### **show cores**

To display all core dumps, use the **show cores** command.

**show cores**

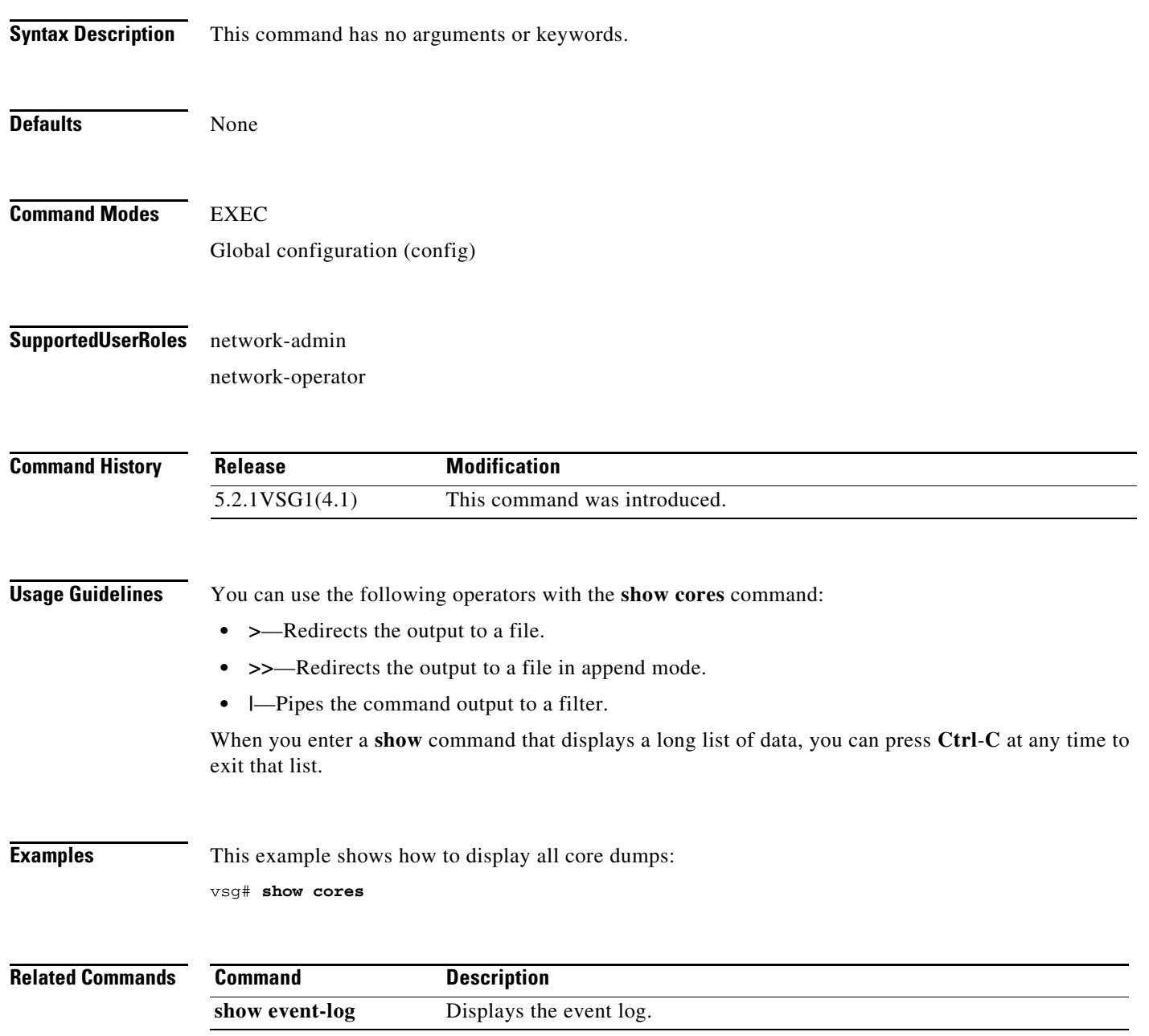

**Cisco Virtual Security Gateway for Microsoft Hyper-V Command Reference, Release 5.2(1)VSG2(1.1a)**

T

#### **show debug**

To show debug flags, use the **show debug** command.

**show debug** [**aaa** | **arp** | **ascii-cfg** | **bootvar** | **capability** | **cdp** | confcheck | **core** | **evmc** | evms | **fm** | **fs-daemon** | **igmp** | **im** | **ip** | **ipv6** | **kadb** | **klm-rwsem** | **logfile** | **module** | **msp** | **mvsh** | **nsp-pa | nsmgr | ntp** | **platform** | **plugin** | **redun\_mgr | redundancy** | **res\_mgr** | sal | **scheduler** | **security** | snmp | **system** | **tcap** | **ttyd** | **vdc** | **vnm** | **vsh** | **vshd** | **xml**]

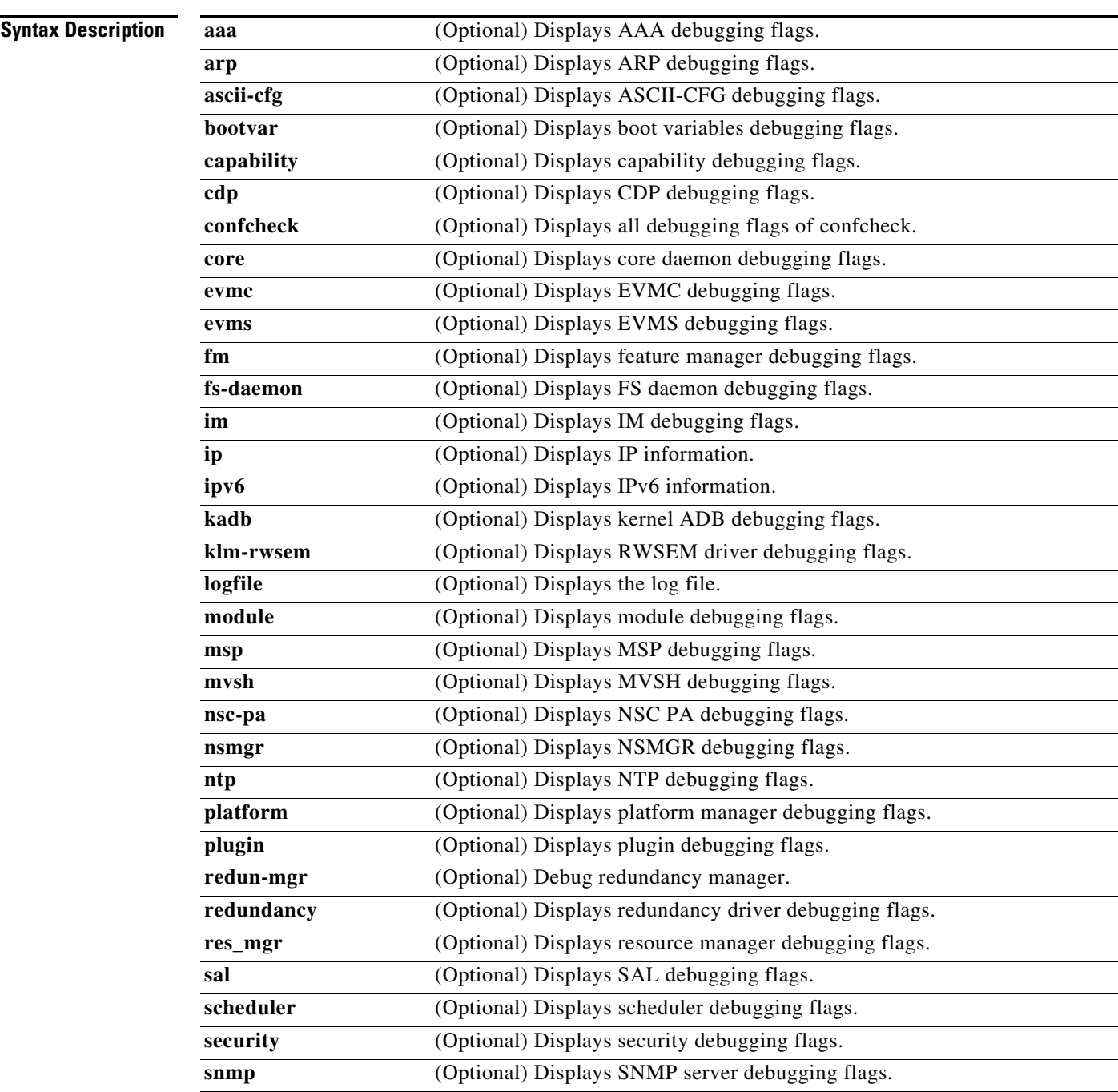

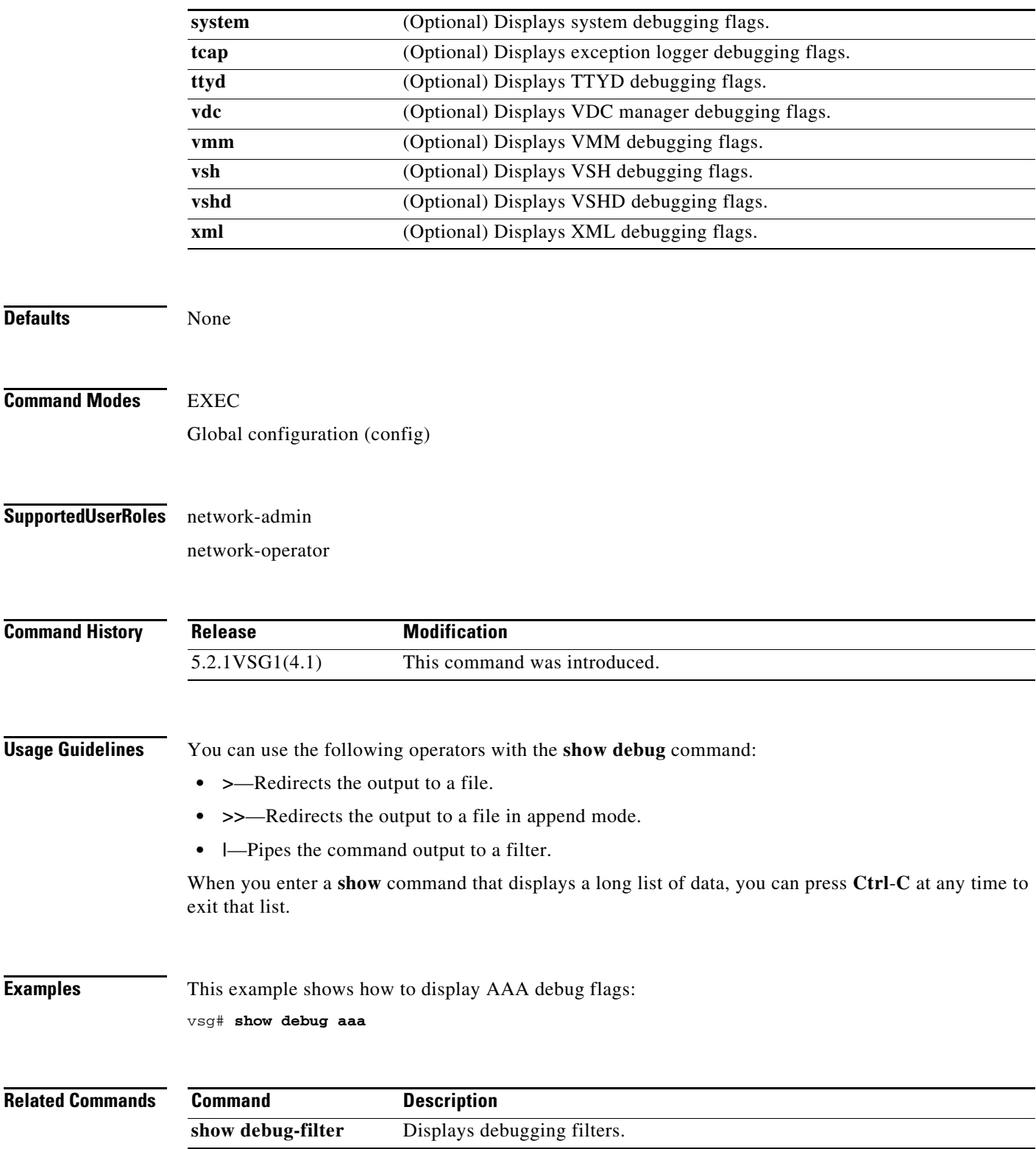

П

## **show debug-filter**

To display debug filters, use the **show debug-filter** command.

**show debug-filter** {**all** | **arp** | **ipv6**}

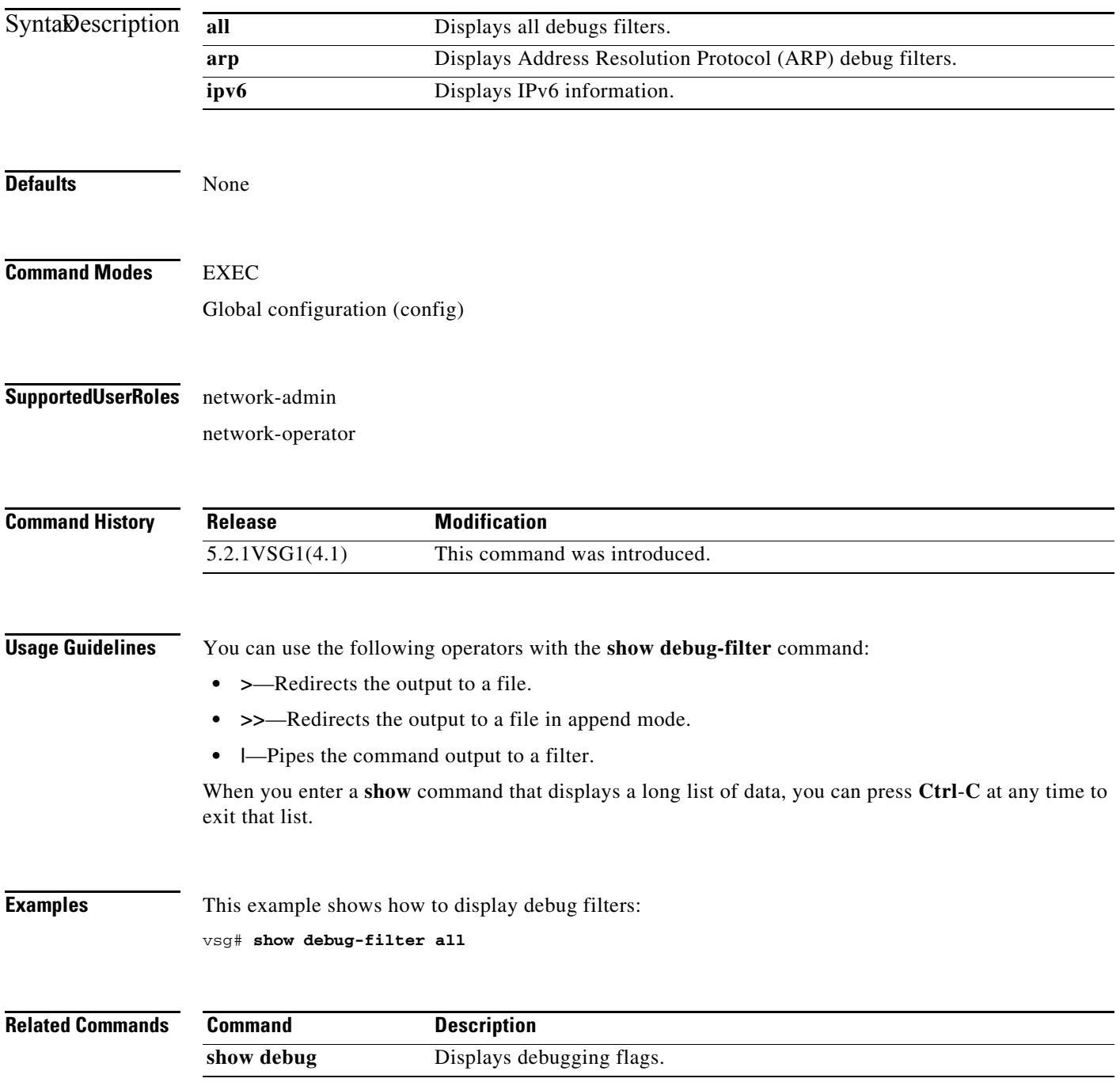

**Cisco Virtual Security Gateway for Microsoft Hyper-V Command Reference, Release 5.2(1)VSG2(1.1a)**

#### **show event-log**

To display the event log, use the **show event-log** command.

**show event-log all**

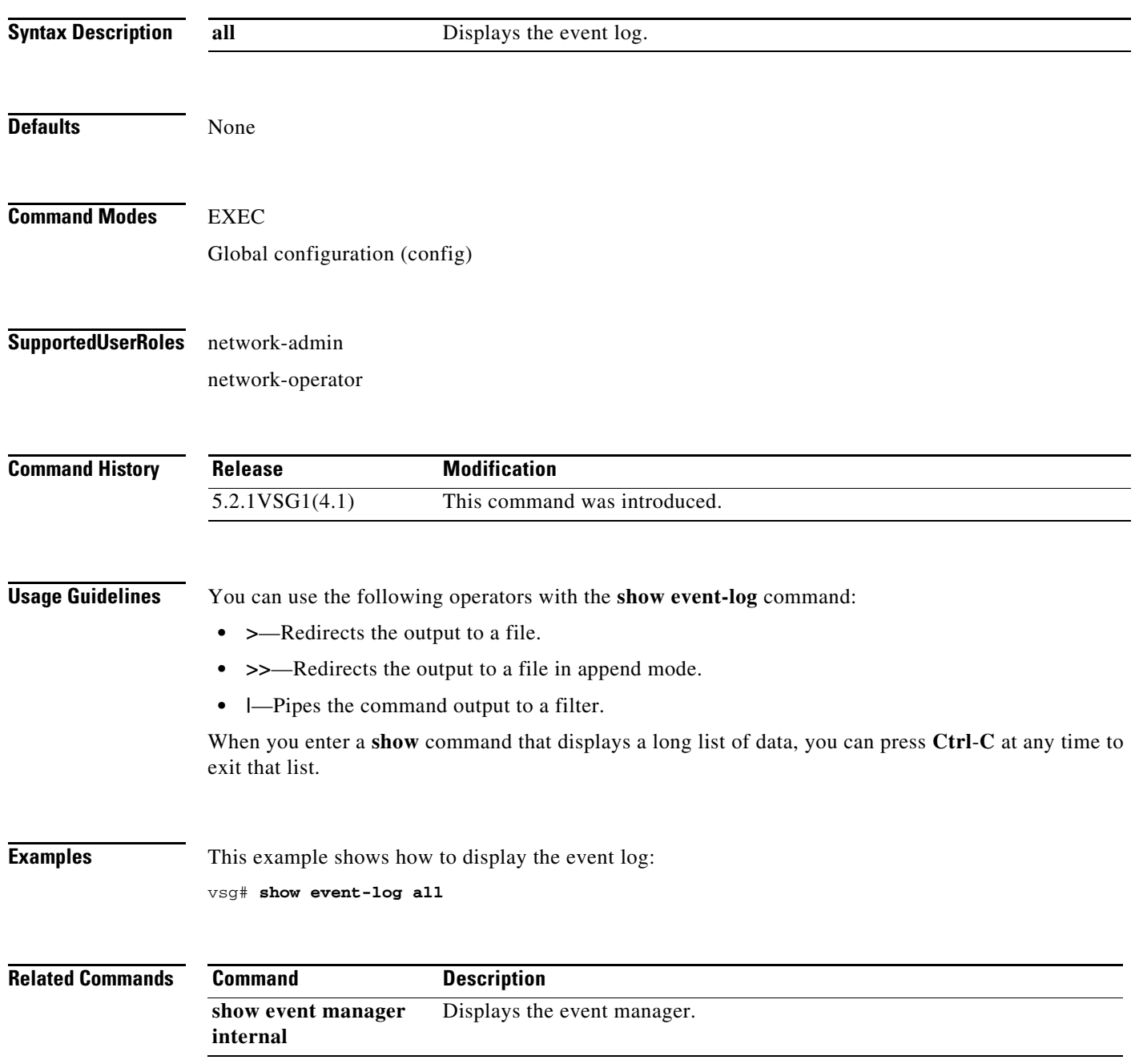

## **show event manager internal**

To display event manager events, use the **show event manager internal** command.

**show event manager internal** [**clients** | **evmc** | **evms** | **mvsh**]

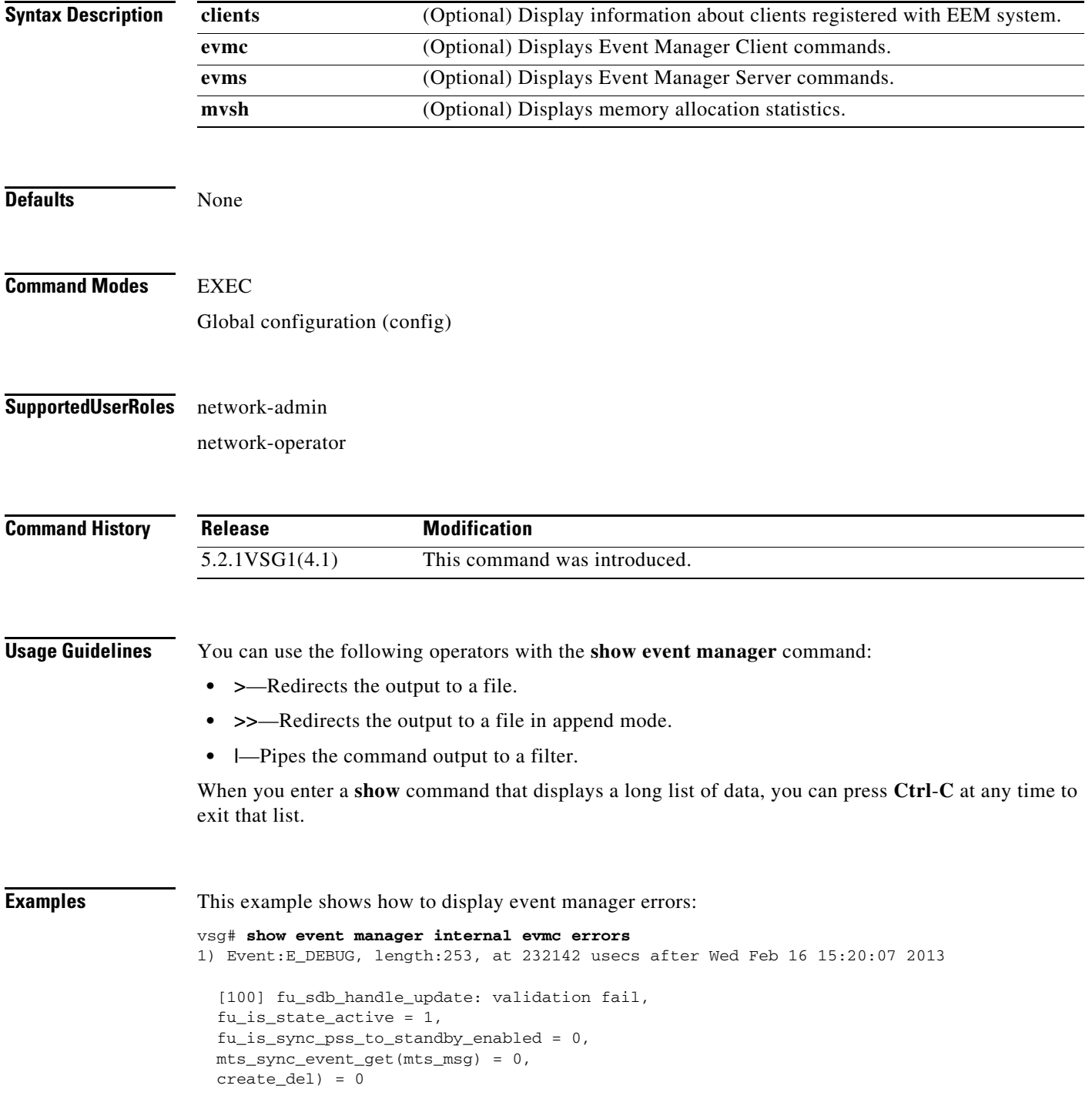

**Cisco Virtual Security Gateway for Microsoft Hyper-V Command Reference, Release 5.2(1)VSG2(1.1a)**

- 2) Event:E\_DEBUG, length:43, at 232138 usecs after Wed Feb 16 15:20:07 2013 [100] fu\_sdb\_handle\_update: validation fail
- 3) Event:E\_DEBUG, length:55, at 232136 usecs after Wed Feb 16 15:20:07 2013 [100] fu\_sync\_pss\_to\_standby\_apply:Set of checks failed
- 4) Event:E\_DEBUG, length:58, at 971337 usecs after Wed Feb 16 15:20:02 2013 [100] fu\_sync\_pss\_to\_standby\_apply:Input event not MTS msg
- 5) Event:E\_DEBUG, length:58, at 971525 usecs after Wed Feb 16 15:19:57 2013 [100] fu\_sync\_pss\_to\_standby\_apply:Input event not MTS msg
- 6) Event:E\_DEBUG, length:58, at 971719 usecs after Wed Feb 16 15:19:52 2013 [100] fu\_sync\_pss\_to\_standby\_apply:Input event not MTS msg
- 7) Event:E\_DEBUG, length:58, at 971918 usecs after Wed Feb 16 15:19:47 2013 [100] fu\_sync\_pss\_to\_standby\_apply:Input event not MTS msg
- 8) Event:E\_DEBUG, length:58, at 971103 usecs after Wed Feb 16 15:19:42 2013 [100] fu\_sync\_pss\_to\_standby\_apply:Input event not MTS msg
- 9) Event:E\_DEBUG, length:58, at 971307 usecs after Wed Feb 16 15:19:37 2013 [100] fu\_sync\_pss\_to\_standby\_apply:Input event not MTS msg
- 10) Event:E\_DEBUG, length:58, at 971524 usecs after Wed Feb 16 15:19:32 2013 [100] fu\_sync\_pss\_to\_standby\_apply:Input event not MTS msg
- 11) Event:E\_DEBUG, length:58, at 971693 usecs after Wed Feb 16 15:19:27 2013 [100] fu\_sync\_pss\_to\_standby\_apply:Input event not MTS msg
- 12) Event:E\_DEBUG, length:58, at 971886 usecs after Wed Feb 16 15:19:22 2013 [100] fu\_sync\_pss\_to\_standby\_apply:Input event not MTS msg
- 13) Event:E\_DEBUG, length:58, at 971094 usecs after Wed Feb 16 15:19:17 2013 [100] fu\_sync\_pss\_to\_standby\_apply:Input event not MTS msg
- 14) Event:E\_DEBUG, length:58, at 971275 usecs after Wed Feb 16 15:19:12 2013 [100] fu\_sync\_pss\_to\_standby\_apply:Input event not MTS msg
- 15) Event:E\_DEBUG, length:58, at 971494 usecs after Wed Feb 16 15:19:07 2013 [100] fu\_sync\_pss\_to\_standby\_apply:Input event not MTS msg
- 16) Event:E\_DEBUG, length:58, at 971702 usecs after Wed Feb 16 15:19:02 2013 [100] fu\_sync\_pss\_to\_standby\_apply:Input event not MTS msg
- 17) Event:E\_DEBUG, length:58, at 971921 usecs after Wed Feb 16 15:18:57 2013 [100] fu\_sync\_pss\_to\_standby\_apply:Input event not MTS msg
- 18) Event:E\_DEBUG, length:58, at 971218 usecs after Wed Feb 16 15:18:52 2013 [100] fu\_sync\_pss\_to\_standby\_apply:Input event not MTS msg
- 19) Event:E\_DEBUG, length:58, at 971289 usecs after Wed Feb 16 15:18:47 2013 [100] fu\_sync\_pss\_to\_standby\_apply:Input event not MTS msg

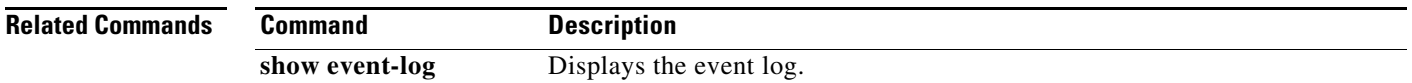

## **show feature**

To display system features, use the **show feature** command.

#### **show feature**

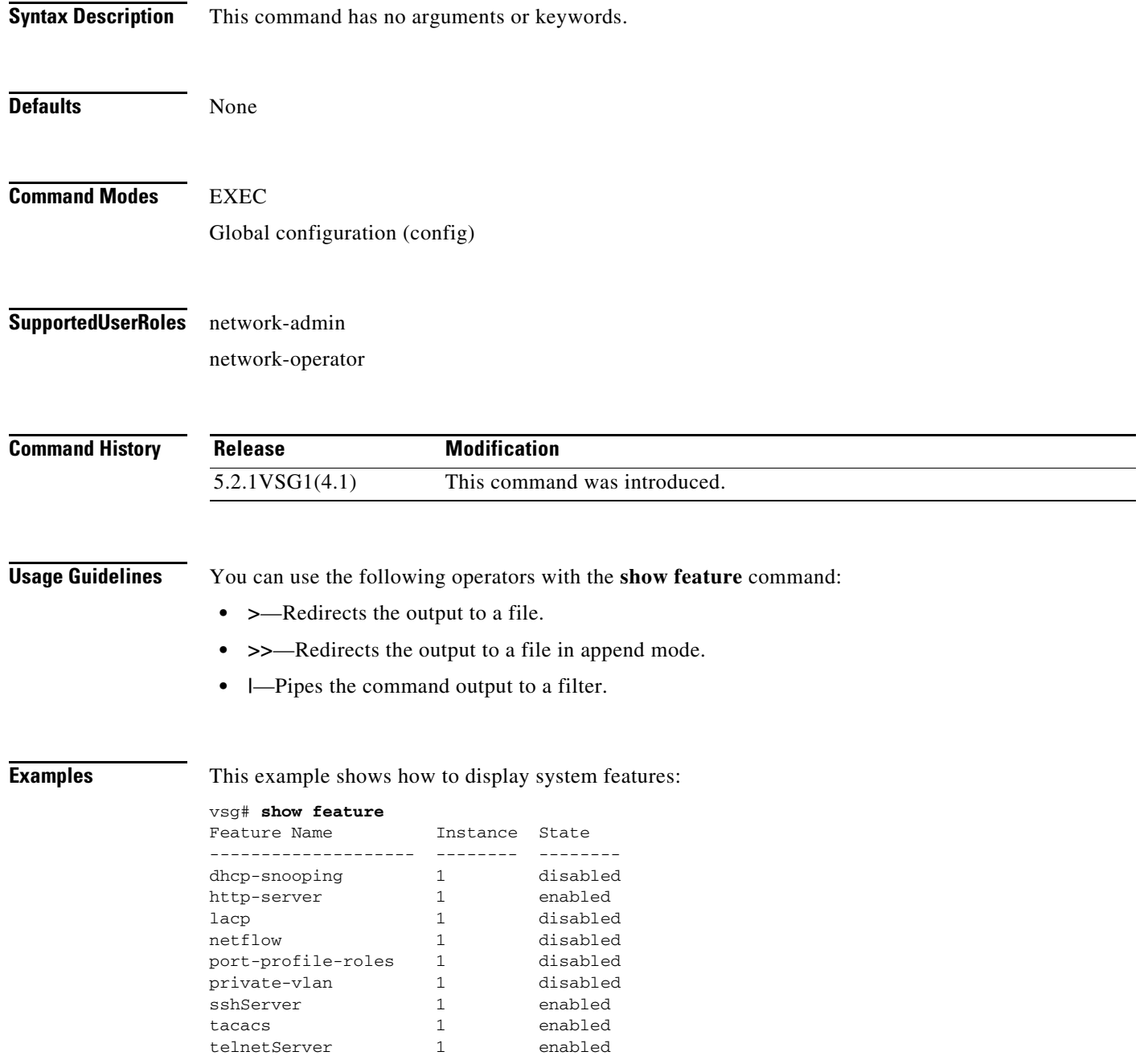

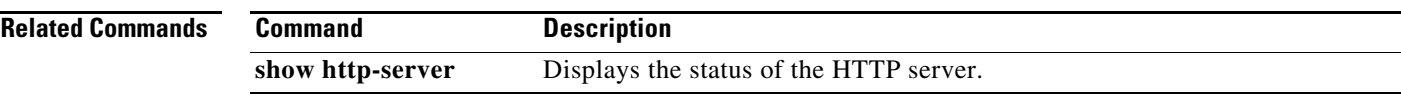

## **show file**

To confirm a directory's existence, use the **show file** command.

**show file** {**bootflash:** | **debug:** | **modflash:** | **volatile:**}

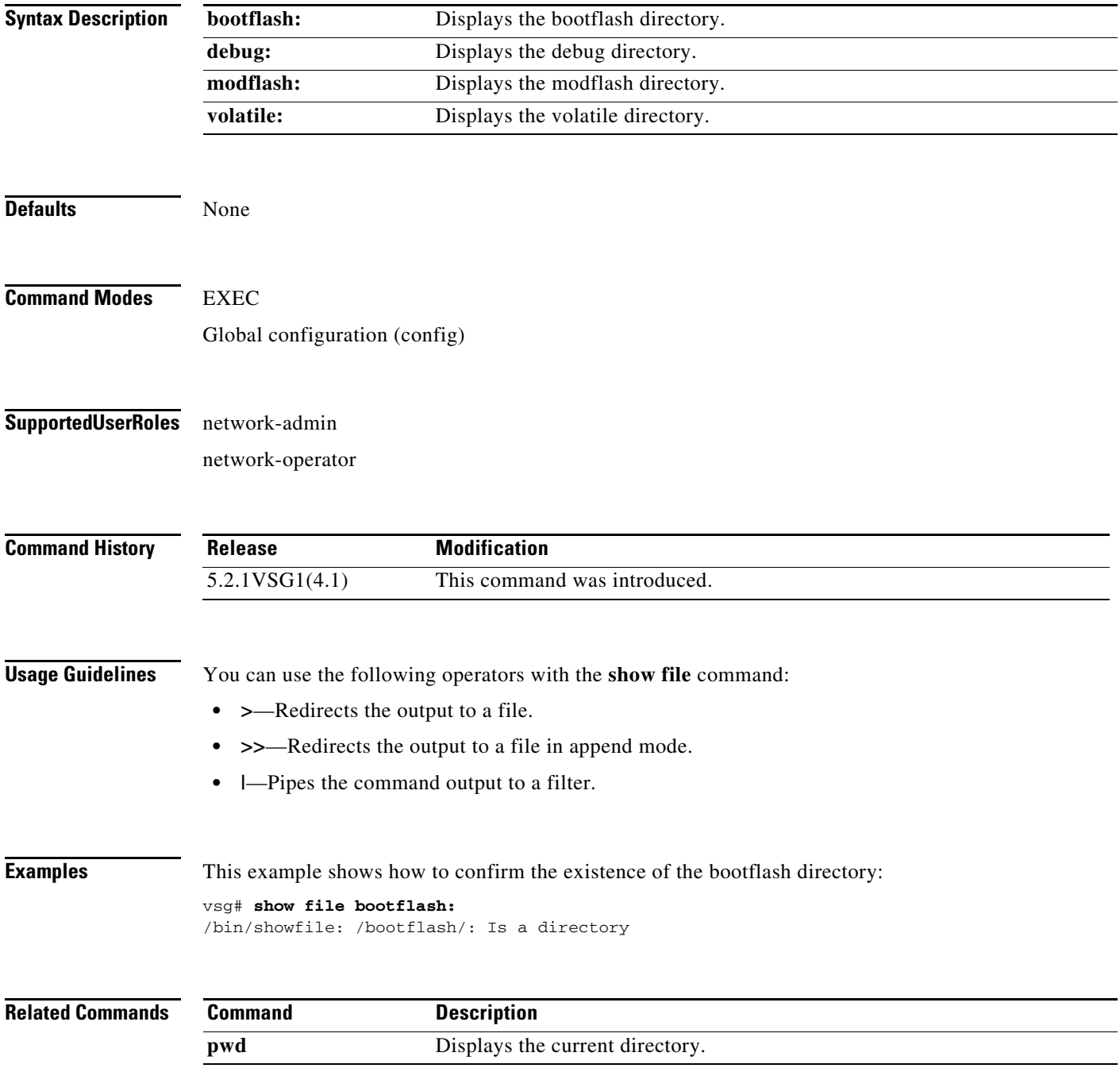

**The Contract of the Contract of the Contract of the Contract of the Contract of the Contract of the Contract of the Contract of the Contract of the Contract of the Contract of the Contract of the Contract of the Contract** 

#### **show hardware**

To display hardware statistics, use the **show hardware** command.

**show hardware** [**capacity** | **internal**]

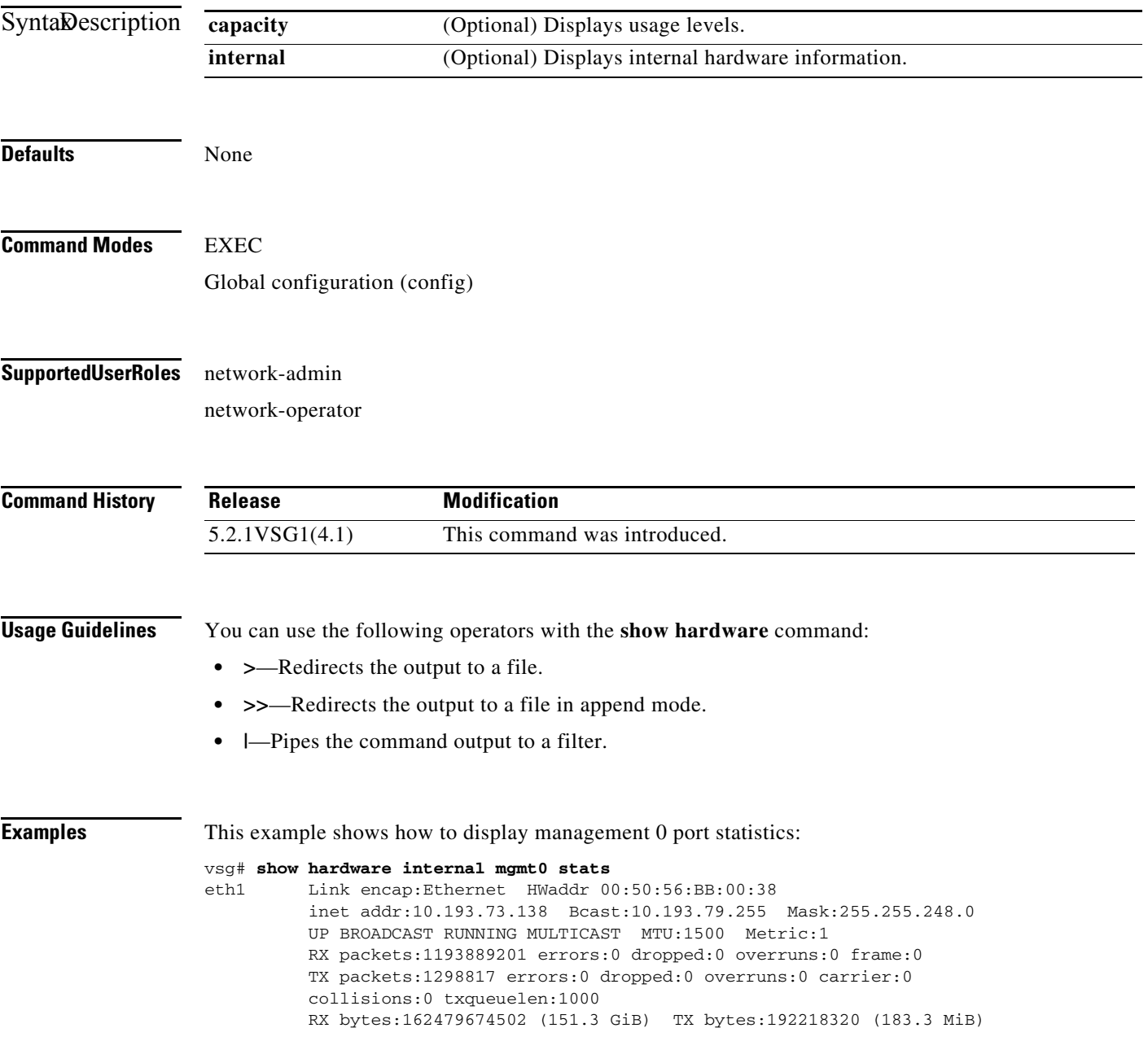

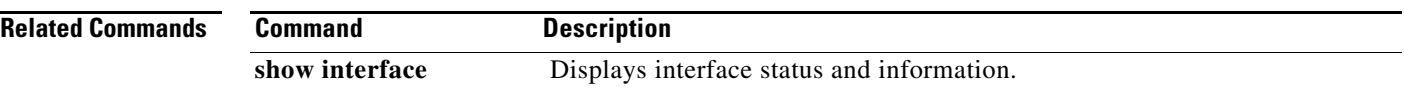

 $\blacksquare$ 

**The Contract of the Contract of the Contract of the Contract of the Contract of the Contract of the Contract of the Contract of the Contract of the Contract of the Contract of the Contract of the Contract of the Contract** 

## **show hostname**

To display the hostname, use the **show hostname** command.

#### **show hostname**

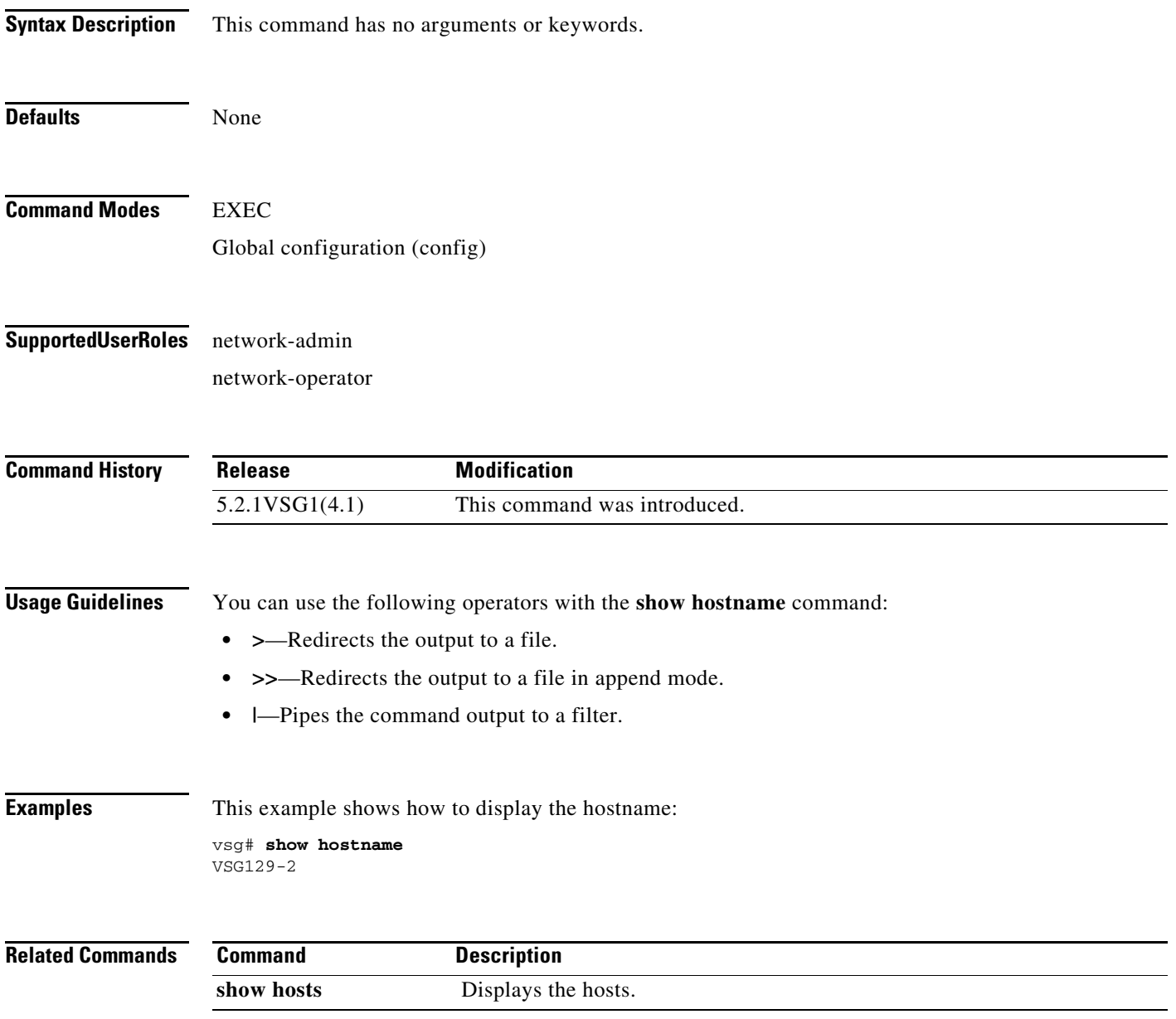

#### **show hosts**

To display hosts, use the **show hosts** command.

**show hosts**

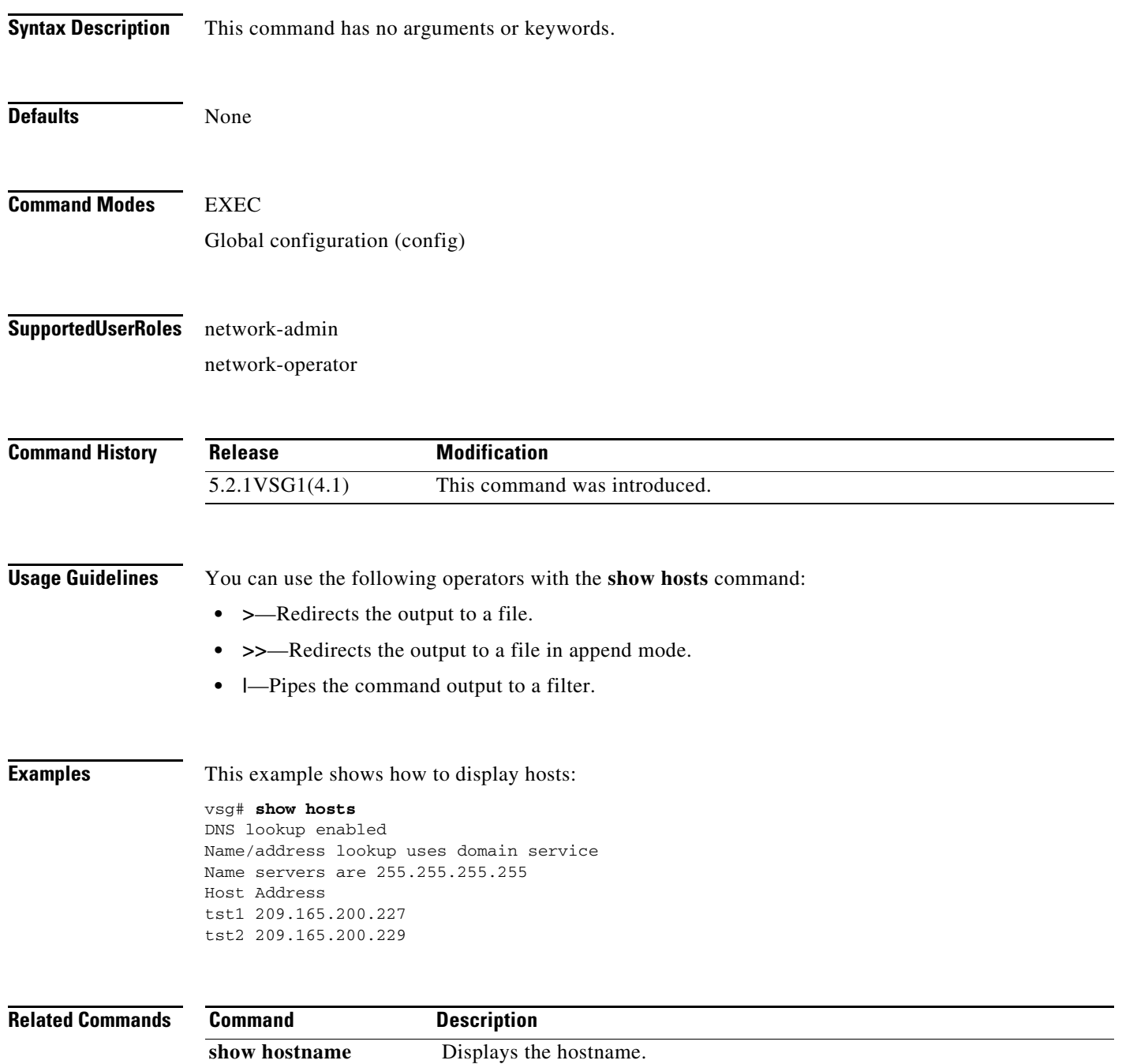

## **show http-server**

To display the status of the HTTP server, use the **show http-server** command.

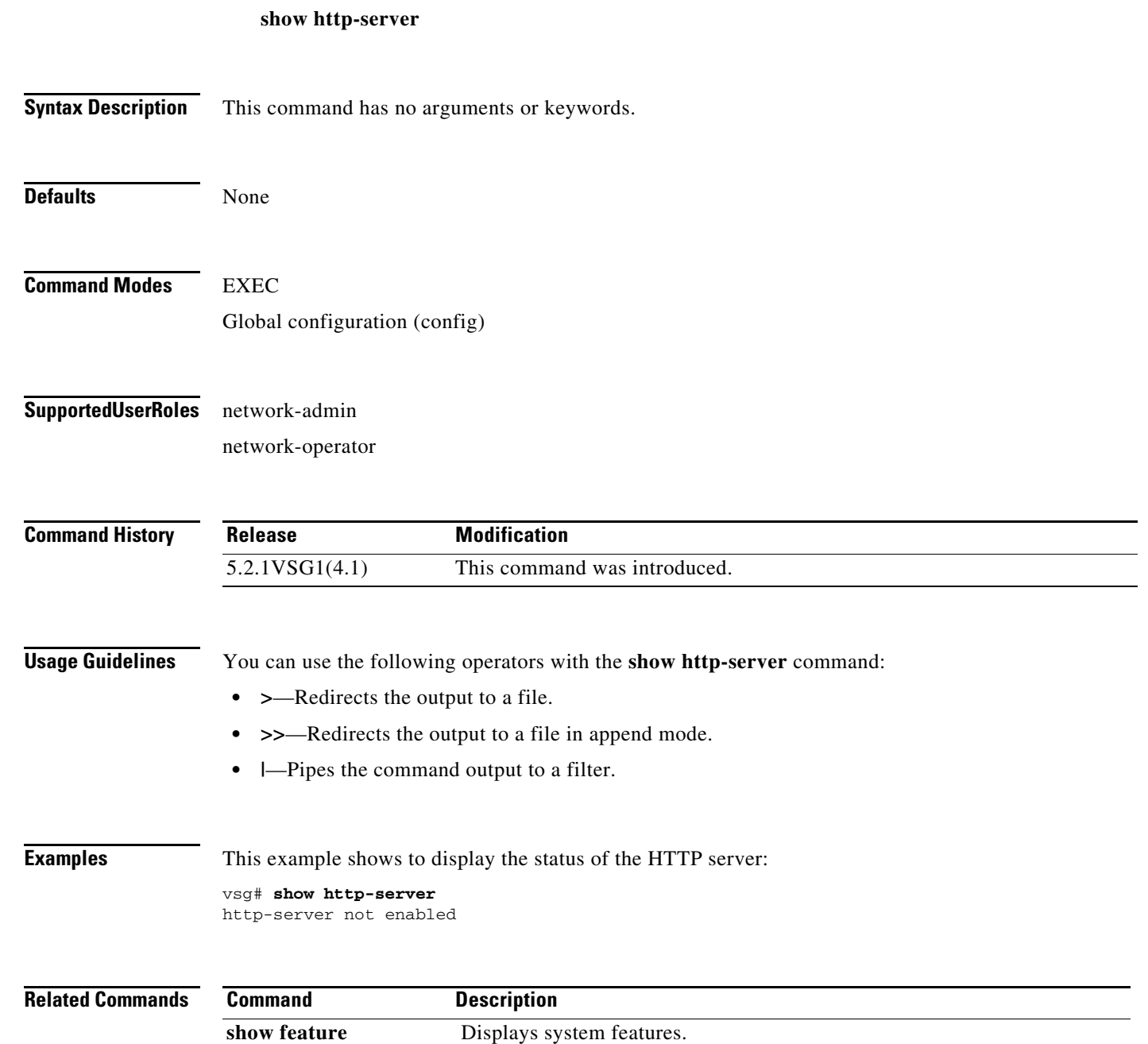

## **show incompatibility**

To display incompatibilities with an image, use the **show incompatibility** command.

**show incompatibility system** {**bootflash:** | **volatile:**}

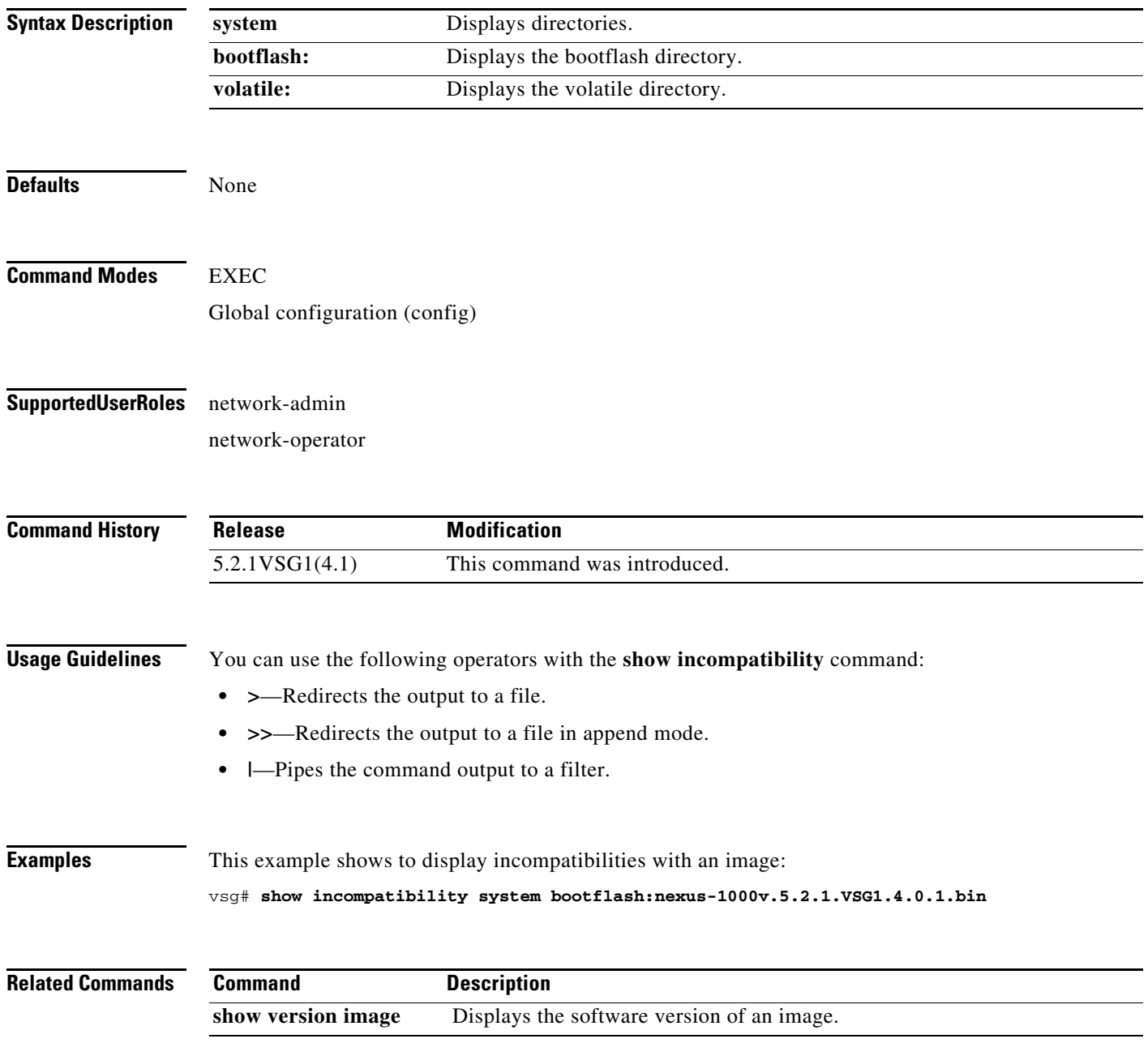

## **show inspect ftp statistics**

To display inspection File Transfer Protocol (FTP) statistics, use the **show inspect ftp statistics**  command.

**show inspect ftp statistics** [**svs-domain**]

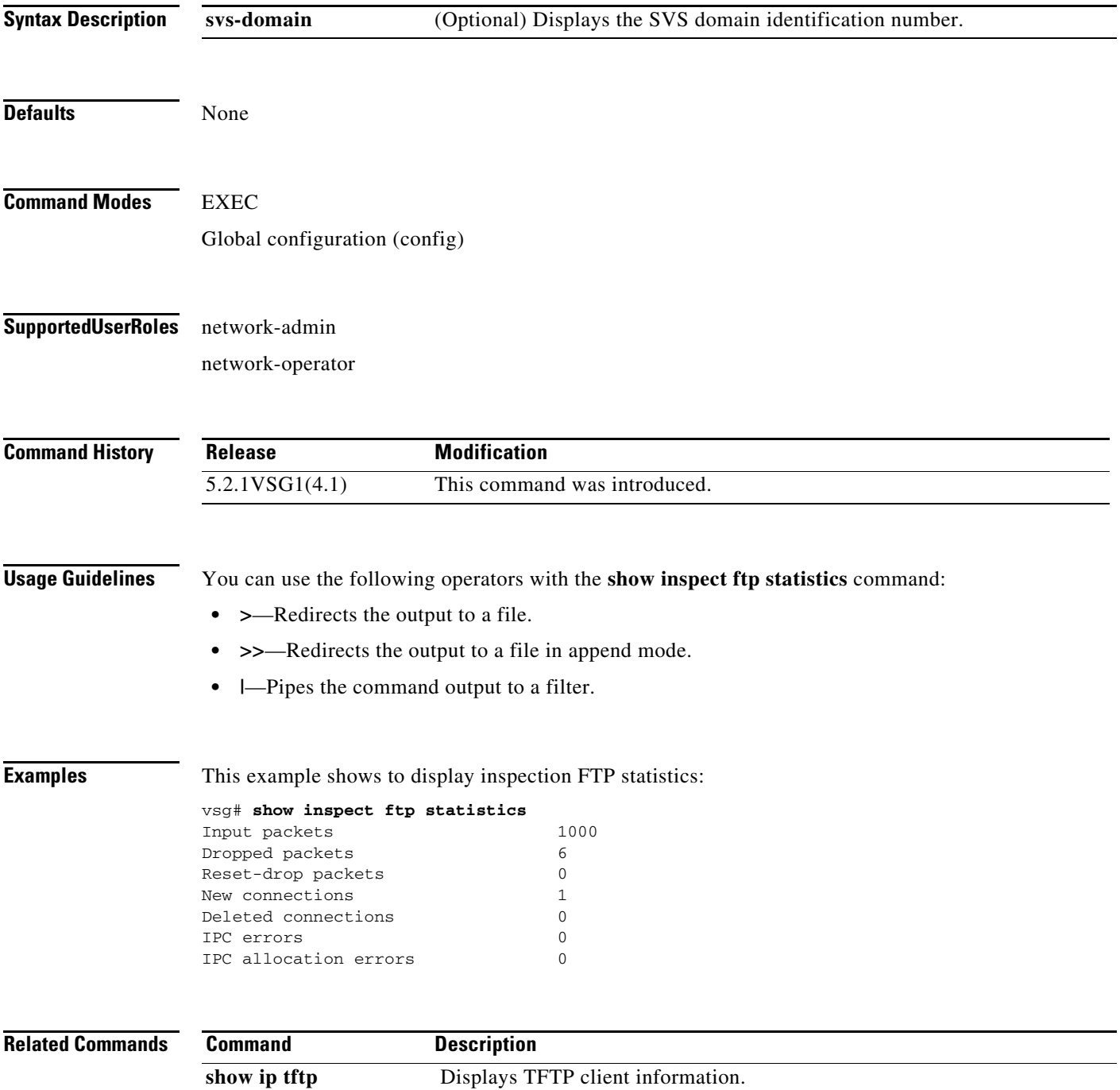

п

#### **show install all**

To display installation logs, use the **show install all** command.

**show install all** {**failed-standby** | **failure-reason** | **impact** | **status**}

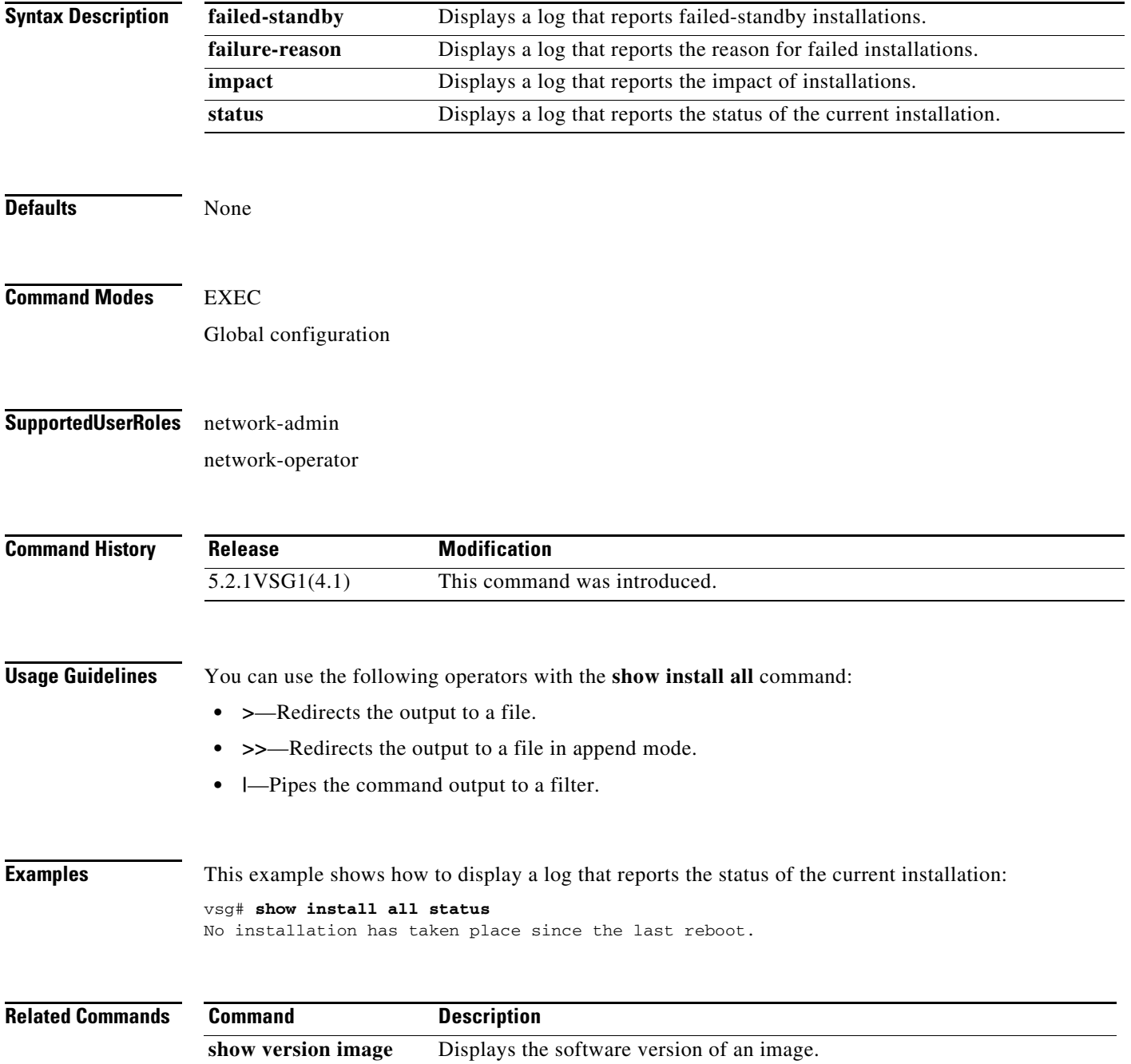
**The Contract of the Contract of the Contract of the Contract of the Contract of the Contract of the Contract of the Contract of the Contract of the Contract of the Contract of the Contract of the Contract of the Contract** 

# **show interface**

To display information about interfaces, use the **show interface** command.

**show interface** [**brief** | **capabilities** | **counters** | **data** | **description** | **mac-address** | **mgmt** | snmp-ifindex | **status** | **switchport** | **transceiver** | **trunk**]

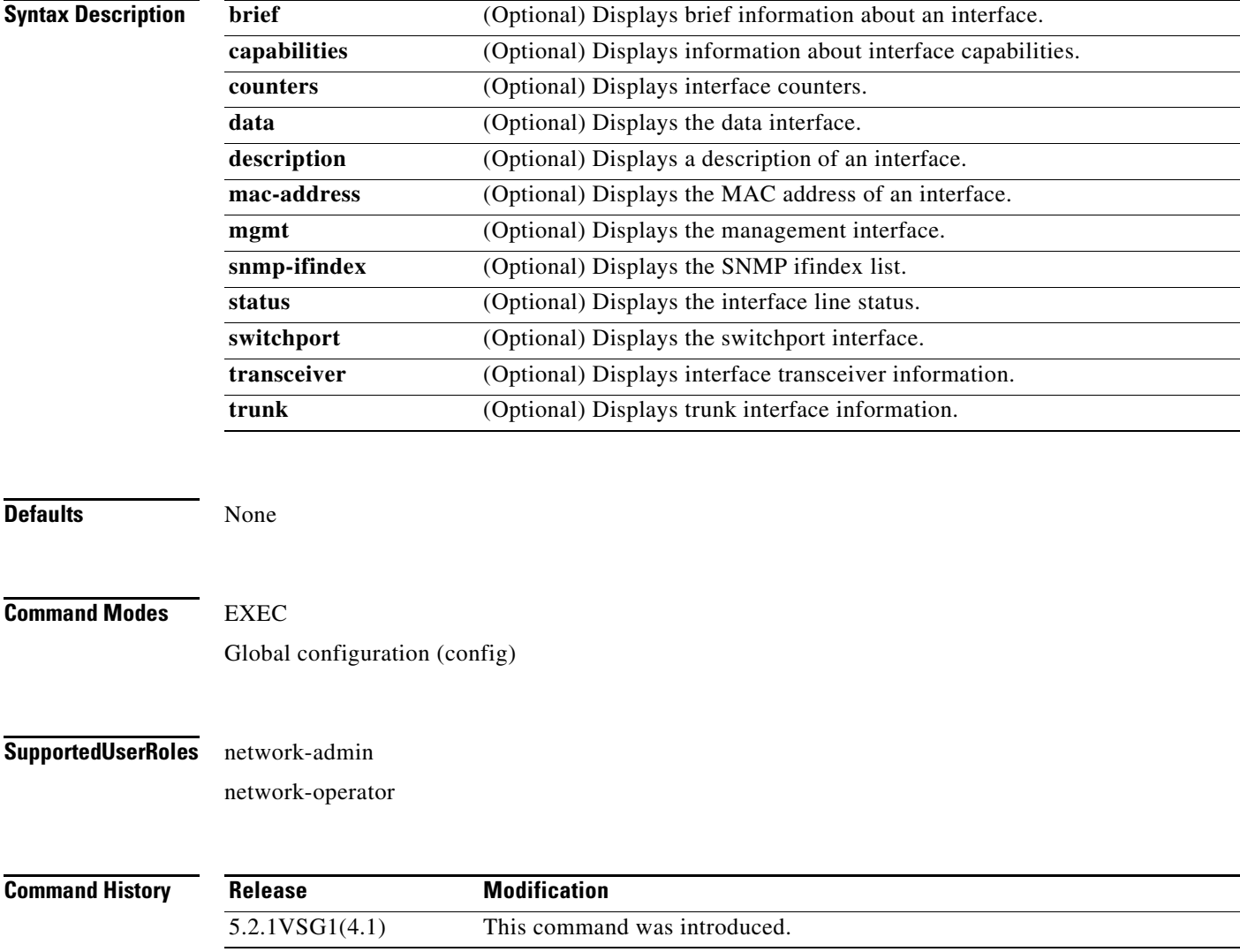

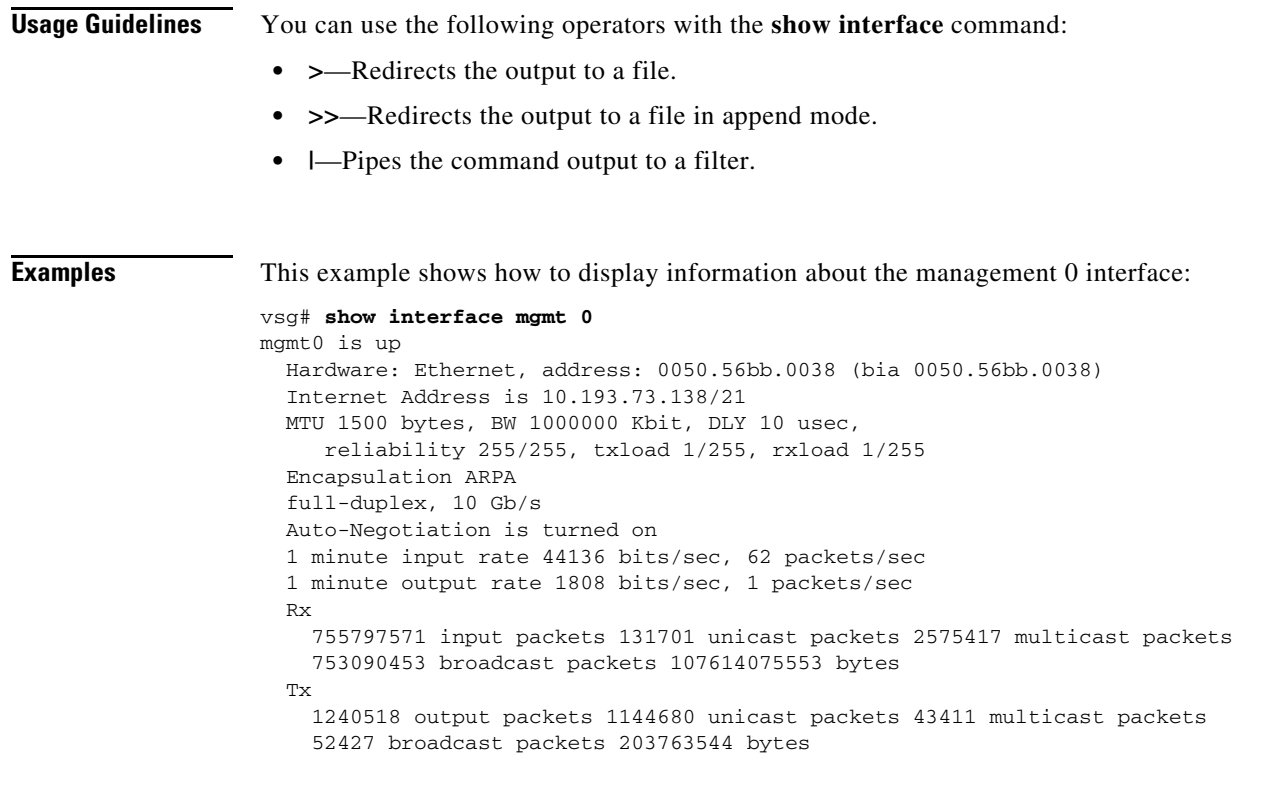

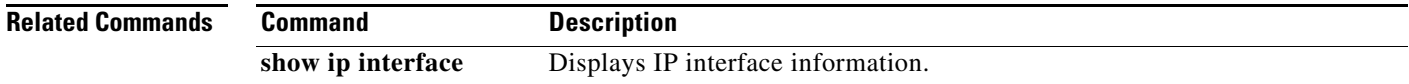

 $\blacksquare$ 

# **show ip**

To display IP statistics, use the **show ip** command.

**show ip** {**adjacency** | **arp** | **client** | **interface** | **internal** | **logging** | **process** | **route** | **static-route** | **traffic**}

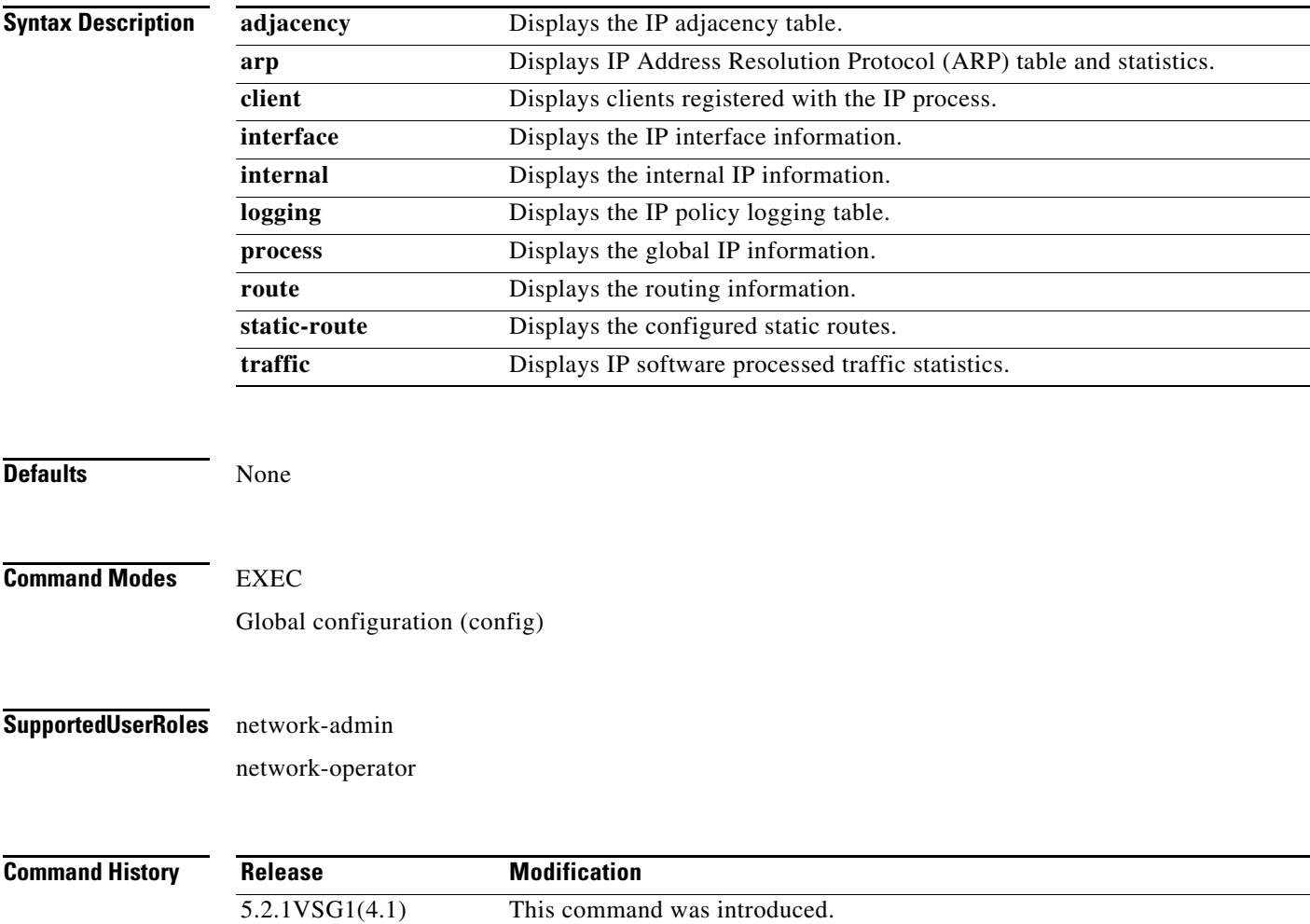

### **Usage Guidelines** You can use the following operators with the **show ip** command:

- **• >**—Redirects the output to a file.
- **• >>**—Redirects the output to a file in append mode.
- **• |**—Pipes the command output to a filter.

**Examples** This example shows how to display IP traffic statistics:

```
vsg# show ip traffic
IP Software Processed Traffic Statistics
----------------------------------------
Transmission and reception:
   Packets received: 647601245, sent: 1145486, consumed: 0,
   Forwarded, unicast: 1099007, multicast: 0, Label: 0
Opts:
   end: 0, nop: 0, basic security: 0, loose source route: 0
   timestamp: 0, record route: 0
   strict source route: 0, alert: 4, 
  other: 0
Errors:
   Bad checksum: 0, packet too small: 0, bad version: 0,
   Bad header length: 0, bad packet length: 0, bad destination: 0,
   Bad ttl: 0, could not forward: 645386546, no buffer dropped: 0,
   Bad encapsulation: 20, no route: 377, non-existent protocol: 0
  MBUF pull up fail: 0
Fragmentation/reassembly:
  Fragments received: 0, fragments sent: 0, fragments created: 0,
   Fragments dropped: 0, packets with DF: 0, packets reassembled: 0,
   Fragments timed out: 0
ICMP Software Processed Traffic Statistics
   ------------------------------------------
Transmission:
   Redirect: 30725, unreachable: 0, echo request: 0, echo reply: 0,
  Mask request: 0, mask reply: 0, info request: 0, info reply: 0,
  Parameter problem: 0, source quench: 0, timestamp: 0,
  Timestamp response: 0, time exceeded: 0,
   Irdp solicitation: 0, irdp advertisement: 0
Reception:
  Redirect: 0, unreachable: 0, echo request: 0, echo reply: 0,
  Mask request: 0, mask reply: 0, info request: 0, info reply: 0,
   Parameter problem: 0, source quench: 0, timestamp: 0,
   Timestamp response: 0, time exceeded: 0,
   Irdp solicitation: 0, irdp advertisement: 0,
  Format error: 0, checksum error: 0
Statistics last reset: never
```
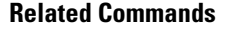

**Command Description show ipv6** Displays IPv6 information.

# **show ipv6**

To display IPv6 statistics, use the **show ipv6** command.

**show ipv6** {**adjacency** | **icmp** | **mld** | **nd** | **neighbor** | **route** | **routers**}

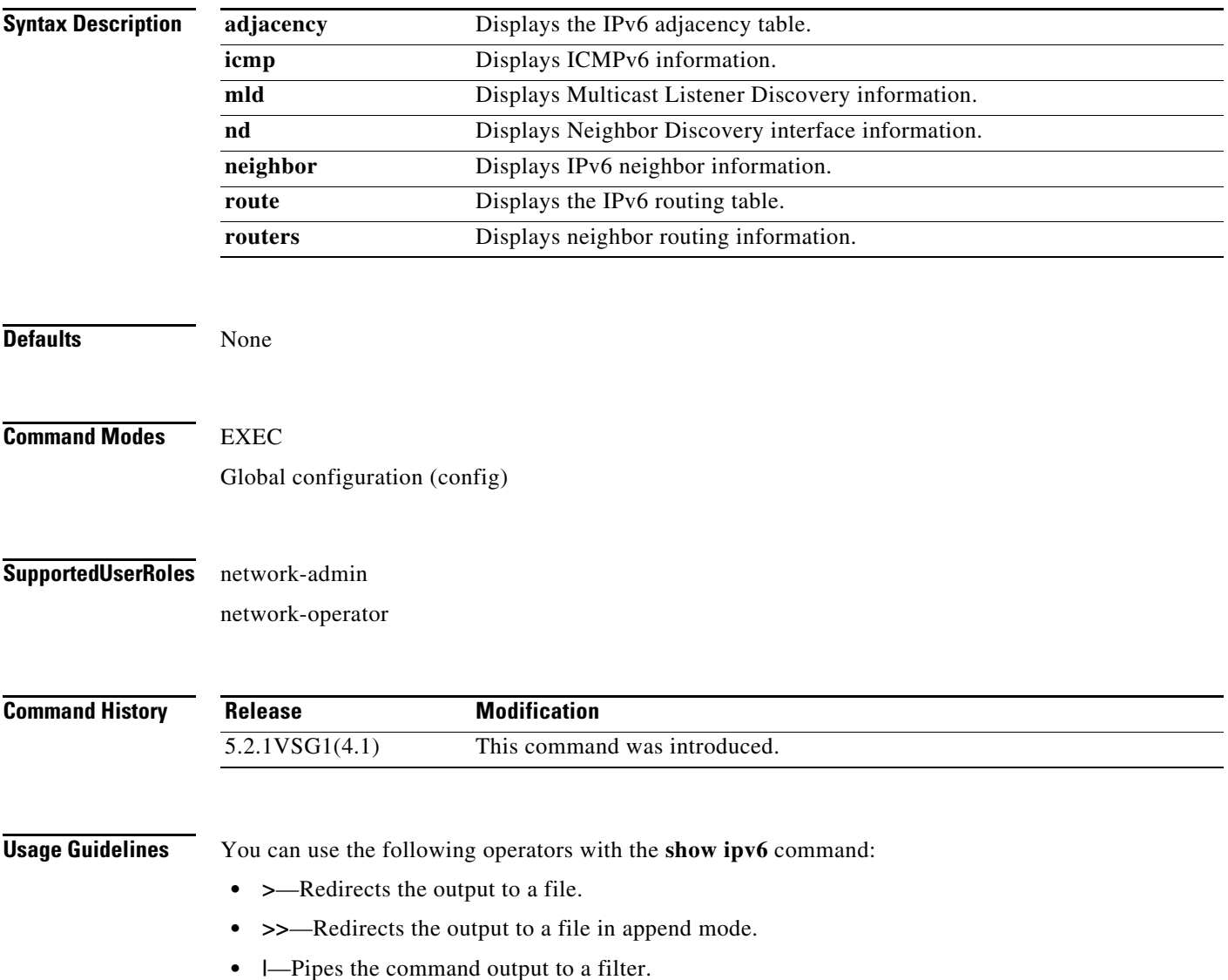

**The Second** 

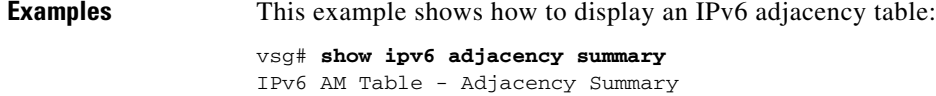

 Static : 2 Dynamic : 03 Others : 0 Total : 5

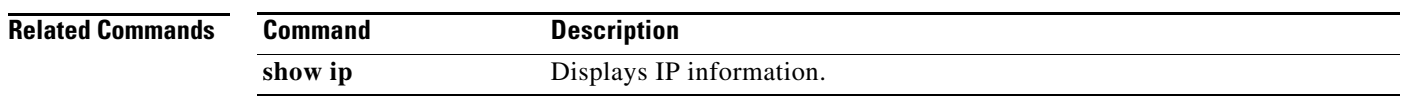

**Cisco Virtual Security Gateway for Microsoft Hyper-V Command Reference, Release 5.2(1)VSG2(1.1a)**

П

# **show kernel internal**

To display kernel information, use the **show kernel** command.

**show kernel internal** {**aipc** | **cpuhogmon** | **ide-statistics** | **malloc-stats** | **meminfo** | **messages** | **skb-stats** | **softnetstat**}

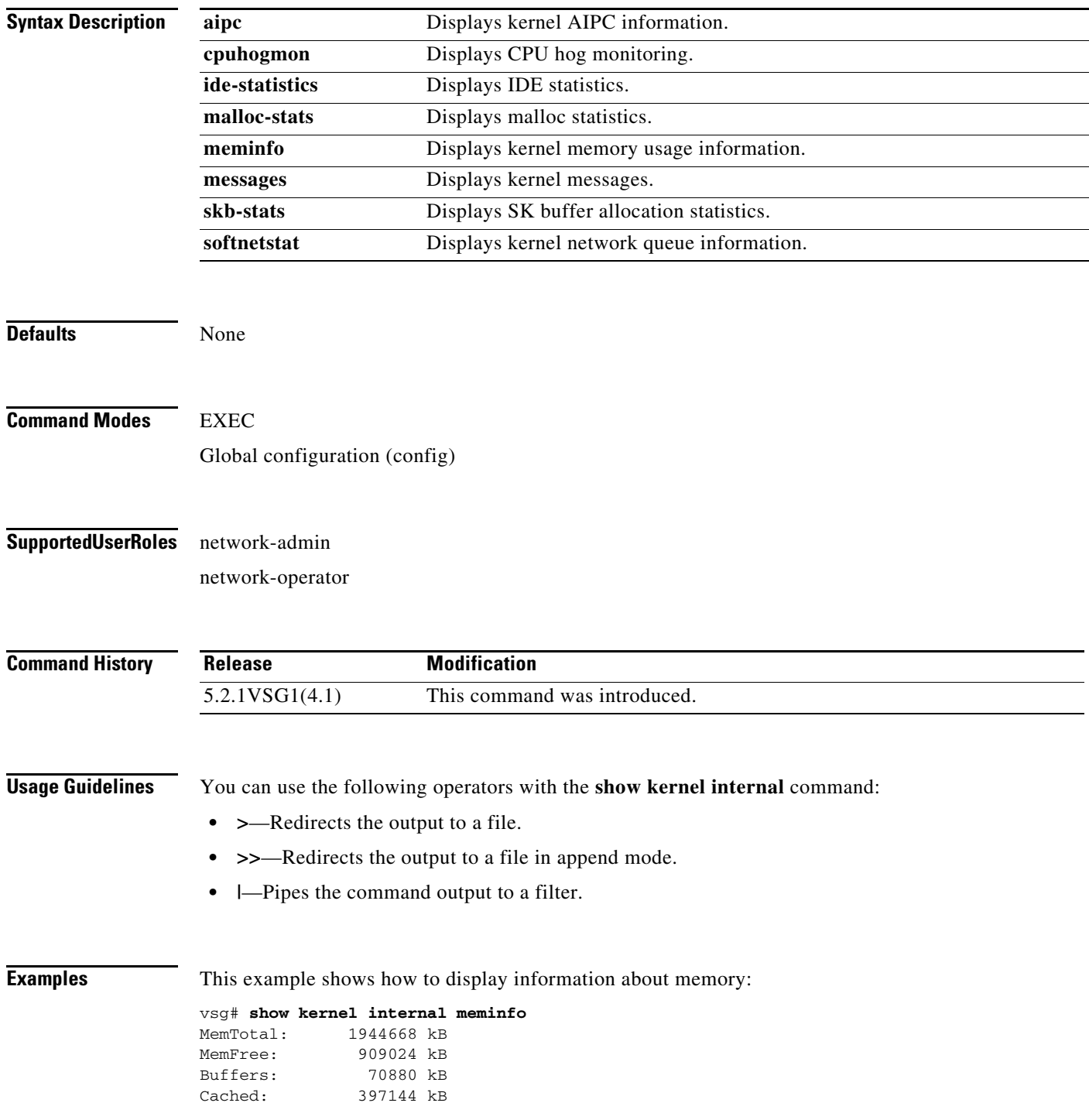

**Cisco Virtual Security Gateway for Microsoft Hyper-V Command Reference, Release 5.2(1)VSG2(1.1a)**

**The Contract of the Contract of the Contract of the Contract of the Contract of the Contract of the Contract o** 

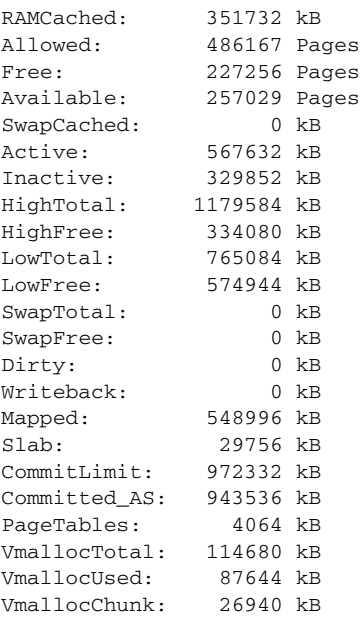

#### **Related Commands Command Command Command Command Command Command Command Command Command Command Command Command Command Command Command Command Command Command Command Command Command Command Command Command Command Comm**

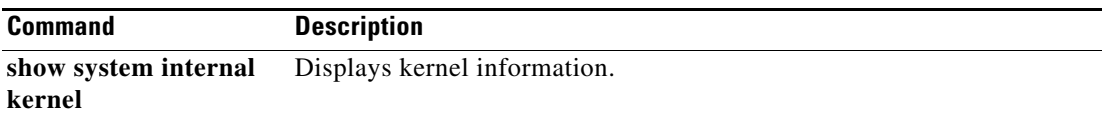

**Cisco Virtual Security Gateway for Microsoft Hyper-V Command Reference, Release 5.2(1)VSG2(1.1a)**

П

a ka

## **show line**

To display the command line configuration, use the **show line** command.

**show line** [**com1** | **console**]

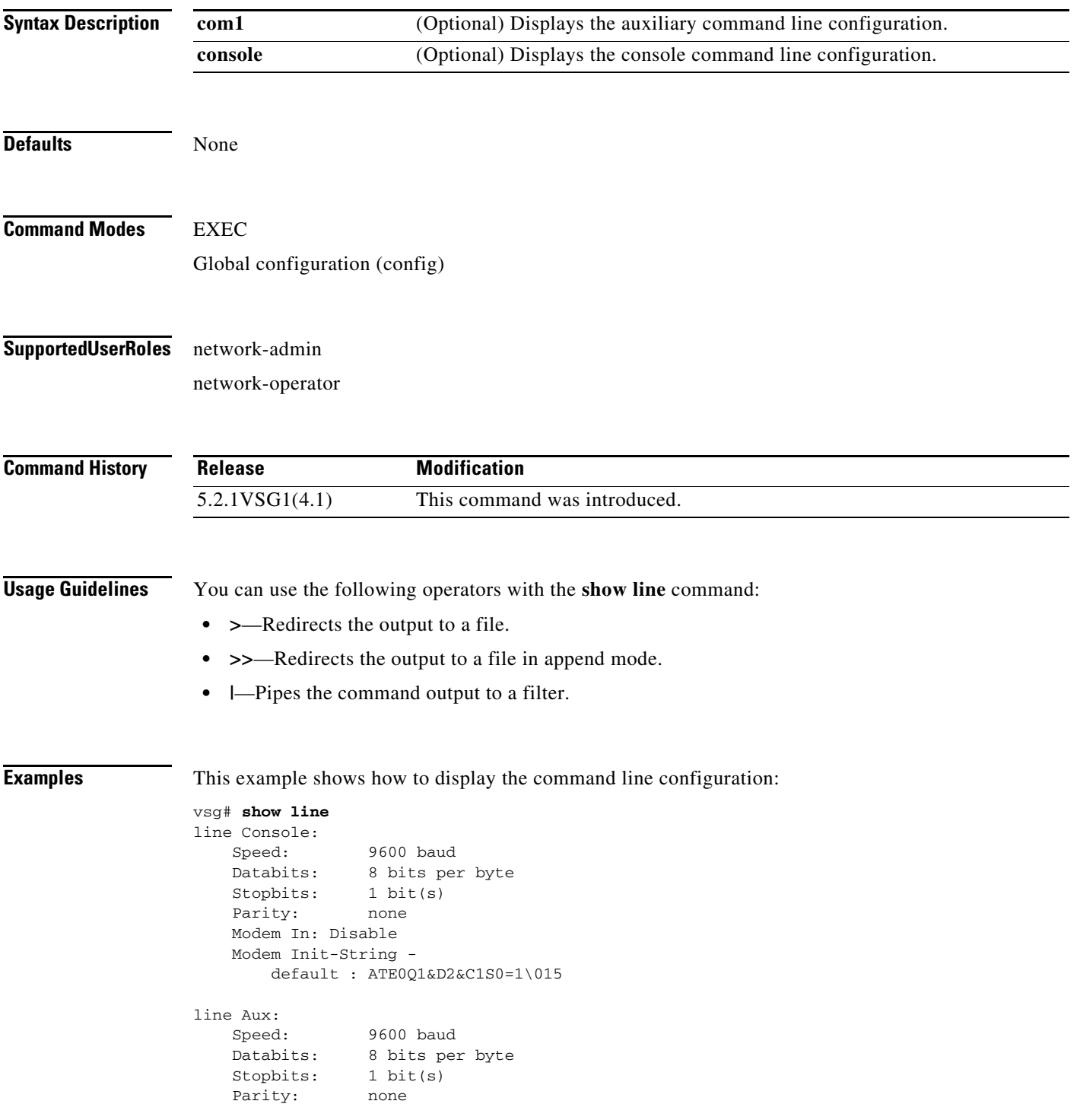

 Modem In: Disable Modem Init-String default : ATE0Q1&D2&C1S0=1\015 Hardware Flowcontrol: ON

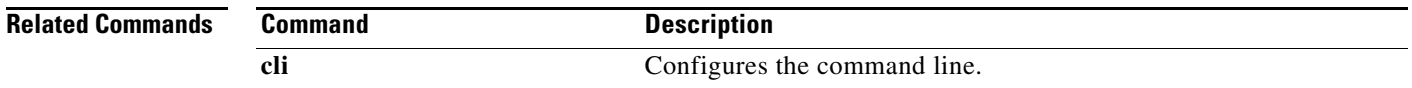

٠

# **show logging**

To display logging information, use the **show logging** command.

**show logging** [**console** | **info** | **internal** | **last** | **level** | **logfile** | **module** | **monitor** | **pending** | **pending-diff** | **server** | **session** | **status** | **timestamp**]

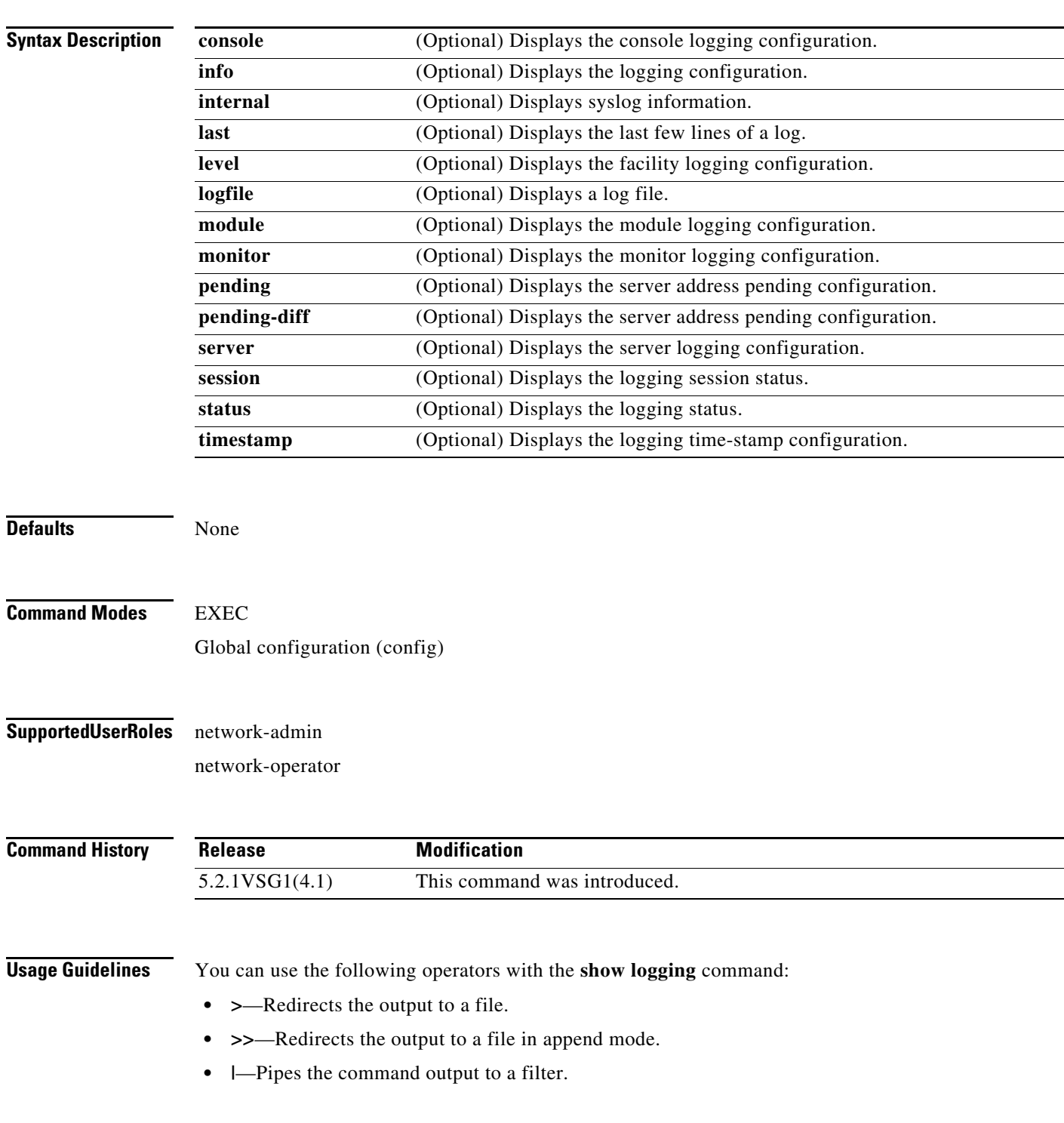

 $\mathcal{L}_{\rm{max}}$ 

When you enter a **show** command that displays a long list of data, you can press **Ctrl-C** at any time to exit that list.

**Examples** This example shows how to display the logfile: VSG129-2# **show logging logfile start-seqn 1** Last Log cleared/wrapped time is : None 1: 2013 Jan 21 17:17:21 VSG129-2 %KERN-2-SYSTEM\_MSG: Starting kernel... - kernel 2: 2013 Jan 21 17:17:21 VSG129-2 %KERN-3-SYSTEM\_MSG: PCI: Cannot allocate resour ce region 1 of device 0000:00:0f.0 - kernel 3: 2013 Jan 21 17:17:21 VSG129-2 %KERN-3-SYSTEM\_MSG: sda: assuming drive cache: write through - kernel 4: 2013 Jan 21 17:17:21 VSG129-2 %KERN-3-SYSTEM\_MSG: sda: assuming drive cache: write through - kernel 5: 2013 Jan 21 17:17:21 VSG129-2 %KERN-3-SYSTEM\_MSG: CMOS: Module initialized kernel 6: 2013 Jan 21 17:17:21 VSG129-2 %KERN-1-SYSTEM\_MSG: calling register\_stun\_set\_d omain\_id() - kernel 7: 2013 Jan 21 17:17:21 VSG129-2 %KERN-1-SYSTEM\_MSG: register\_stun\_set\_domain\_id () - kernel 8: 2013 Jan 21 17:17:21 VSG129-2 %KERN-1-SYSTEM\_MSG: Successfully registered SNA P client for SNAP=0x00000c013200 0xf1117360 - kernel 9: 2013 Jan 21 17:17:21 VSG129-2 %KERN-1-SYSTEM\_MSG: STUN : Successfully created Socket - kernel 10: 2013 Jan 21 17:17:21 VSG129-2 %KERN-3-SYSTEM\_MSG: redun\_platform\_ioctl : Ent ered - kernel 11: 2013 Jan 21 17:17:21 VSG129-2 %KERN-3-SYSTEM\_MSG: redun\_platform\_ioctl : SW version is set 5.2.1VSG1(4.1) - kernel 12: 2013 Jan 21 17:17:21 VSG129-2 %LOCAL7-3-SYSTEM\_MSG: - dhcpd 13: 2013 Jan 21 17:17:21 VSG129-2 %LOCAL7-3-SYSTEM\_MSG: No subnet declaration fo  $r$  ftp $0$  (127.2.1.1). - dhcpd 14: 2013 Jan 21 17:17:21 VSG129-2 %LOCAL7-3-SYSTEM\_MSG: \*\* Ignoring requests on ftp0. If this is not what - dhcpd 15: 2013 Jan 21 17:17:21 VSG129-2 %LOCAL7-3-SYSTEM\_MSG: you want, please writ e a subnet declaration - dhcpd 16: 2013 Jan 21 17:17:21 VSG129-2 %LOCAL7-3-SYSTEM\_MSG: in your dhcpd.conf fi le for the network segment - dhcpd 17: 2013 Jan 21 17:17:21 VSG129-2 %LOCAL7-3-SYSTEM\_MSG: to which interface ft p0 is attached. \*\* - dhcpd 18: 2013 Jan 21 17:17:21 VSG129-2 %LOCAL7-3-SYSTEM\_MSG: - dhcpd 19: 2013 Jan 21 17:17:21 VSG129-2 %LOCAL7-3-SYSTEM\_MSG: Not configured to listen on any interfaces! - dhcpd 20: 2013 Jan 21 17:17:21 VSG129-2 %USER-2-SYSTEM\_MSG: CLIS: loading cmd files be gin - clis 21: 2013 Jan 21 17:17:21 VSG129-2 %KERN-3-SYSTEM\_MSG: redun\_platform\_ioctl : Ent ered - kernel 22: 2013 Jan 21 17:17:21 VSG129-2 %KERN-3-SYSTEM\_MSG: redun\_platform\_ioctl : Hos t name is set VSG129-2 - kernel 23: 2013 Jan 21 17:17:23 VSG129-2 %LOCAL7-3-SYSTEM\_MSG: - dhcpd 24: 2013 Jan 21 17:17:23 VSG129-2 %LOCAL7-3-SYSTEM\_MSG: No subnet declaration fo r ftp0 (127.2.1.1). - dhcpd 25: 2013 Jan 21 17:17:23 VSG129-2 %LOCAL7-3-SYSTEM\_MSG: \*\* Ignoring requests on ftp0. If this is not what - dhcpd 26: 2013 Jan 21 17:17:23 VSG129-2 %LOCAL7-3-SYSTEM\_MSG: you want, please writ e a subnet declaration - dhcpd 27: 2013 Jan 21 17:17:23 VSG129-2 %LOCAL7-3-SYSTEM\_MSG: in your dhcpd.conf fi le for the network segment - dhcpd 28: 2013 Jan 21 17:17:23 VSG129-2 %LOCAL7-3-SYSTEM\_MSG: to which interface ft p0 is attached. \*\* - dhcpd 29: 2013 Jan 21 17:17:23 VSG129-2 %LOCAL7-3-SYSTEM\_MSG: - dhcpd 30: 2013 Jan 21 17:17:23 VSG129-2 %LOCAL7-3-SYSTEM\_MSG: Not configured to listen on any interfaces! - dhcpd

```
31: 2013 Jan 21 17:17:23 VSG129-2 %MODULE-5-ACTIVE_SUP_OK: Supervisor 1 is activ
e (serial: T5056BB0038)
32: 2013 Jan 21 17:17:23 VSG129-2 %PLATFORM-5-MOD_STATUS: Module 1 current-statu
s is MOD_STATUS_ONLINE/OK
33: 2013 Jan 21 17:17:26 VSG129-2 %USER-2-SYSTEM_MSG: CLIS: loading cmd files en
d - clis
34: 2013 Jan 21 17:17:26 VSG129-2 %USER-2-SYSTEM_MSG: CLIS: init begin - clis
35: 2013 Jan 21 17:17:44 VSG129-2 %USER-2-SYSTEM_MSG: Invalid feature name eth-p
ort-sec - clis
36: 2013 Jan 21 17:18:00 VSG129-2 %POLICY_ENGINE-5-POLICY_ACTIVATE_EVENT: Policy
 p1 is activated by profile sp1
37: 2013 Jan 21 17:18:00 VSG129-2 %IM-5-IM_INTF_STATE: mgmt0 is DOWN in vdc 1
38: 2013 Jan 21 17:18:00 VSG129-2 %IM-5-IM_INTF_STATE: mgmt0 is UP in vdc 1
39: 2013 Jan 21 17:18:00 VSG129-2 %IM-5-IM_INTF_STATE: data0 is DOWN in vdc 1
40: 2013 Jan 21 17:18:00 VSG129-2 %IM-5-IM_INTF_STATE: data0 is UP in vdc 1
41: 2013 Jan 21 17:18:00 VSG129-2 %POLICY_ENGINE-5-POLICY_COMMIT_EVENT: Commit o
peration SUCCESSFUL
42: 2013 Jan 21 17:18:00 VSG129-2 %VDC_MGR-2-VDC_ONLINE: vdc 1 has come online 
43: 2013 Jan 24 12:53:47 VSG129-2 %VSHD-5-VSHD_SYSLOG_CONFIG_I: Configured from 
vty by admin on 171.70.216.167@pts/1
44: 2013 Feb 7 16:30:00 VSG129-2 %AUTHPRIV-3-SYSTEM_MSG: pam_aaa:Authentication
 failed for user admin from 171.71.29.84 - sshd[7496]
45: 2013 Feb 9 18:41:38 VSG129-2 %VSHD-5-VSHD_SYSLOG_CONFIG_I: Configured from 
vty by admin on 10.21.84.66@pts/10
46: 2013 Feb 14 14:15:31 VSG129-2 %VSHD-5-VSHD_SYSLOG_CONFIG_I: Configured from 
vty by admin on 171.71.29.84@pts/15
47: 2013 Feb 14 15:58:21 VSG129-2 %VSHD-5-VSHD_SYSLOG_CONFIG_I: Configured from 
vty by admin on 171.71.29.84@pts/15
48: 2013 Feb 14 16:34:25 VSG129-2 %VSHD-5-VSHD_SYSLOG_CONFIG_I: Configured from 
vty by admin on 171.71.29.84@pts/15
49: 2013 Feb 14 18:38:57 VSG129-2 %VSHD-5-VSHD_SYSLOG_CONFIG_I: Configured from 
vty by admin on 171.71.29.84@pts/16
50: 2013 Feb 17 20:18:55 VSG129-2 %AUTHPRIV-3-SYSTEM_MSG: pam_aaa:Authentication
  failed for user admin from 10.21.144.180 - sshd[23785]
51: 2013 Feb 18 15:14:03 VSG129-2 %VSHD-5-VSHD_SYSLOG_CONFIG_I: Configured from 
vty by admin on 171.71.29.84@pts/22
52: 2013 Feb 21 13:16:43 VSG129-2 %VSHD-5-VSHD_SYSLOG_CONFIG_I: Configured from 
vty by admin on 171.71.29.84@pts/26
53: 2013 Feb 21 14:08:23 VSG129-2 %VSHD-5-VSHD_SYSLOG_CONFIG_I: Configured from 
vty by admin on 171.71.29.84@pts/26
54: 2013 Feb 22 11:47:27 VSG129-2 %VSHD-5-VSHD_SYSLOG_CONFIG_I: Configured from 
vty by admin on 171.71.29.84@pts/28
```
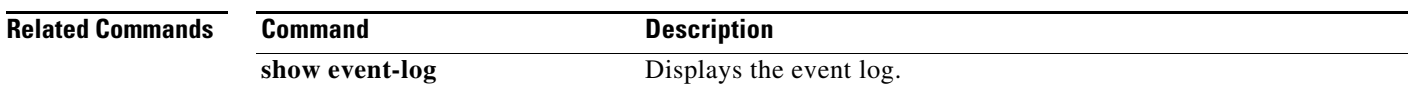

### **show ntp**

To display Network Time Protocol (NTP) information, use the **show ntp** command.

**show ntp** [**authentication-keys | authentication-status | internal** | **logging-status | peer-status** | **peers** | **pending | pending-diff | rts-update** | **session | source** | **statistics** | **status | trusted-keys**]

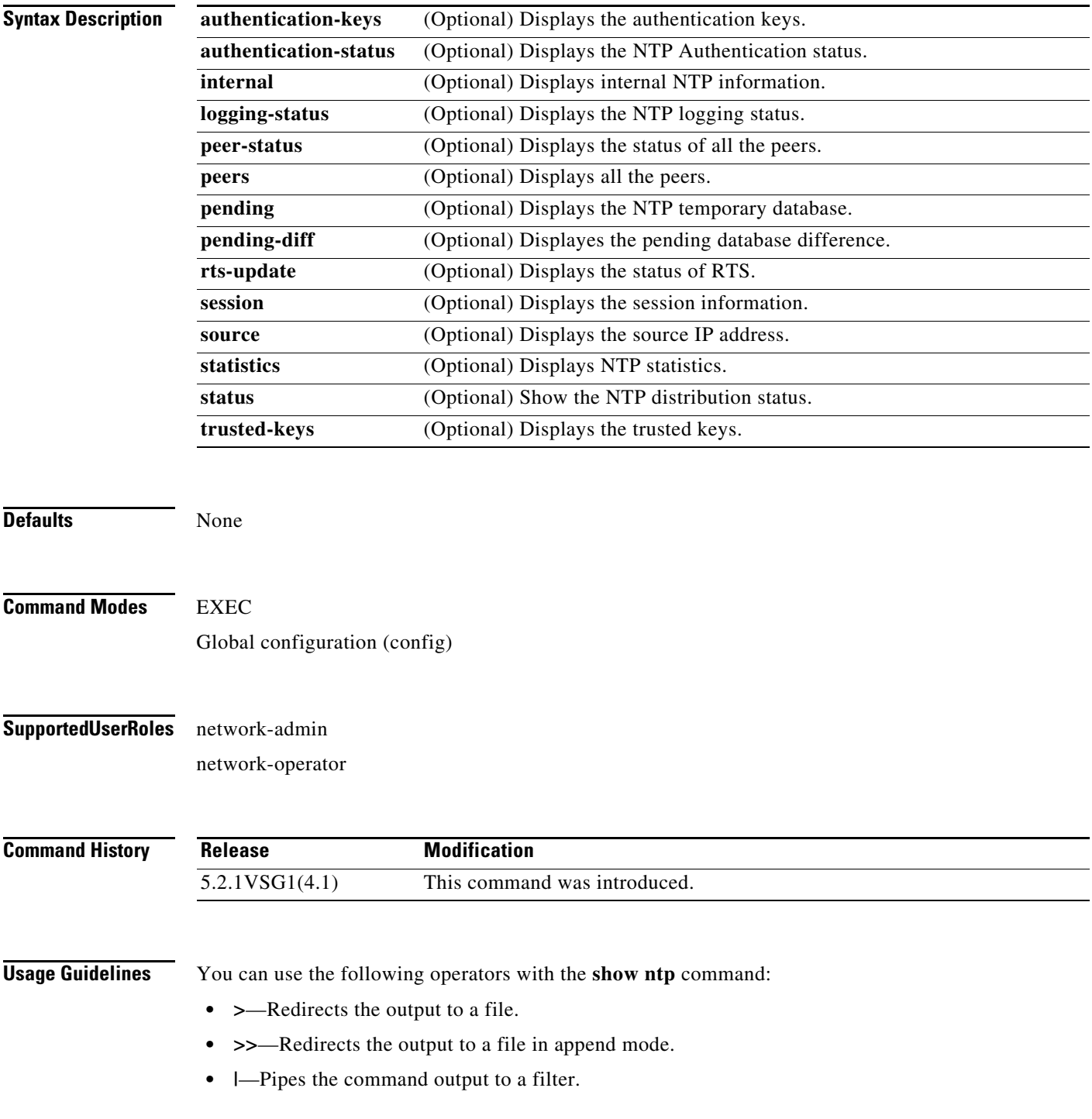

#### **Examples** This example shows how to display local NTP statistics: VSG129-2# **show ntp statistics local** system uptime: time since reset: 2669747 old version packets: 0 new version packets: 10 unknown version number: 0 bad packet format: 0 packets processed: 0 bad authentication: 0

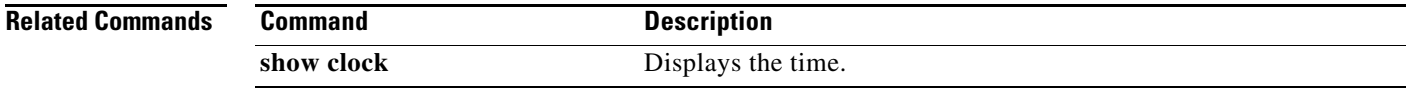

#### **OL-31175-01**

 $\mathcal{L}_{\rm{max}}$ 

## **show password**

To enable the password strength check, use the **show password** command.

**show password strength-check**

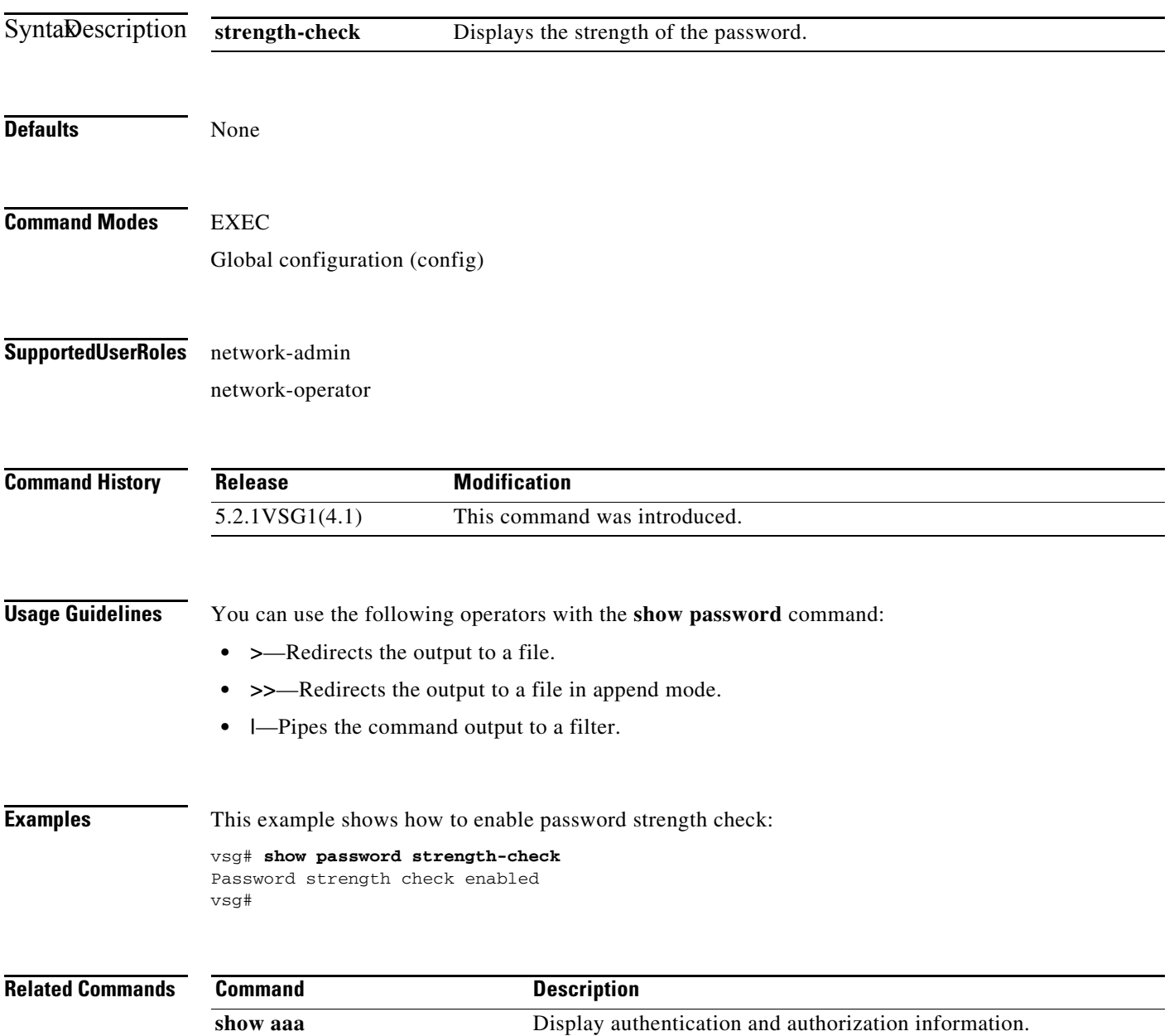

# **show policy-engine**

To display policy engine statistics, use the **show policy-engine** command.

**show policy-engine** {*policy-name* | **stats**}

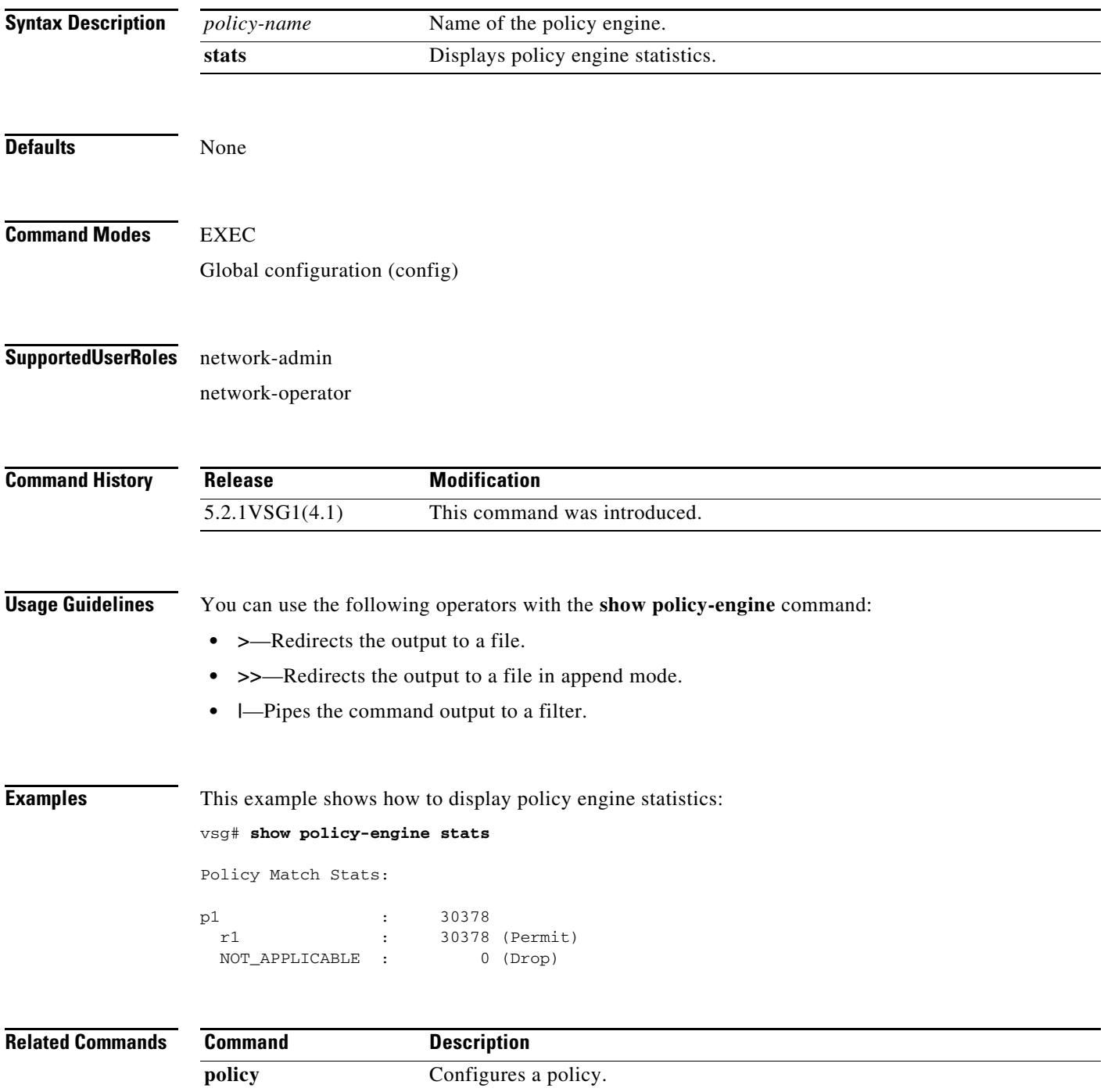

### **show processes**

To display processes, use the **show processes** command.

**show processes** [**cpu** | **log** | **memory** | **vdc**]

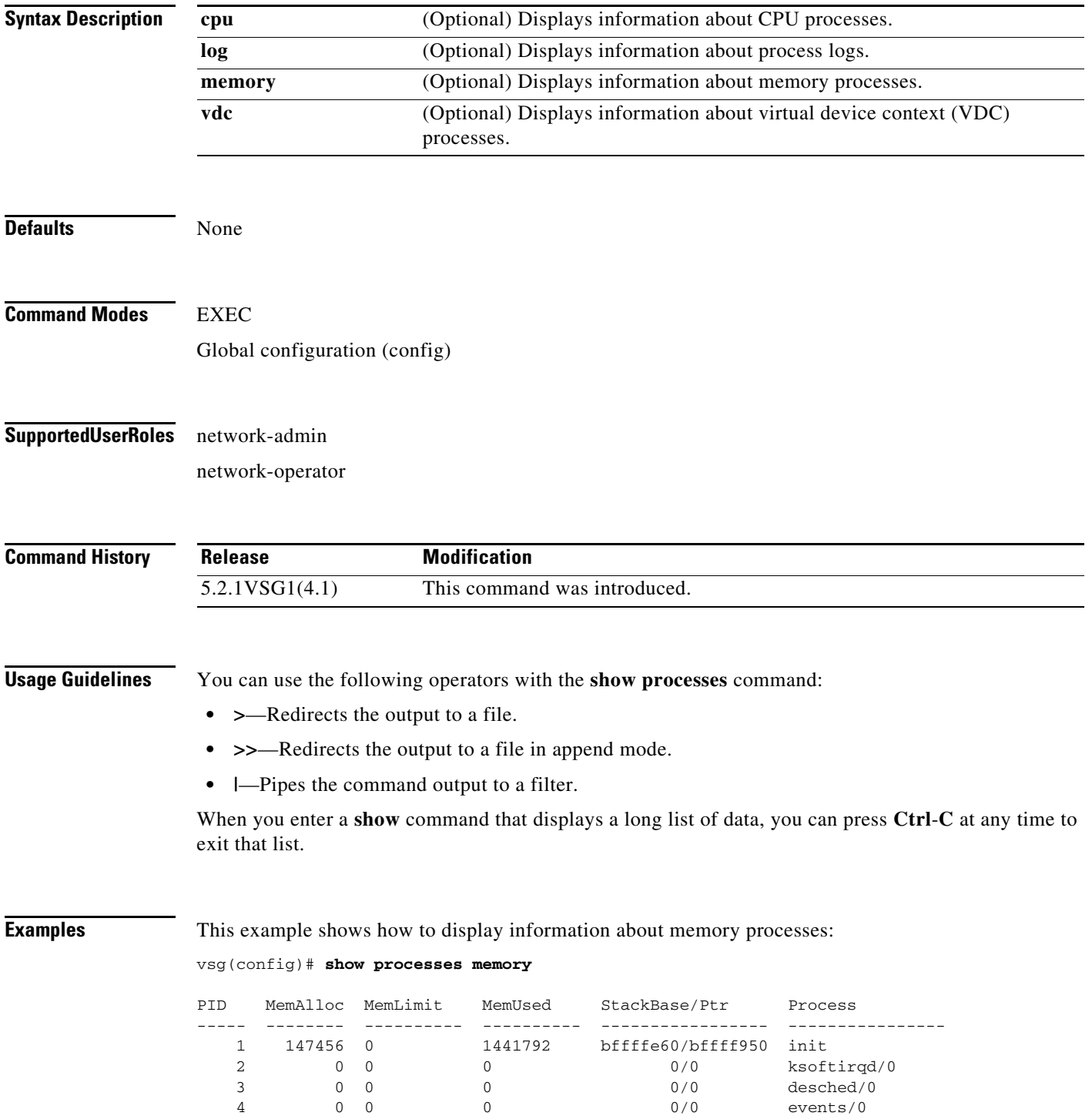

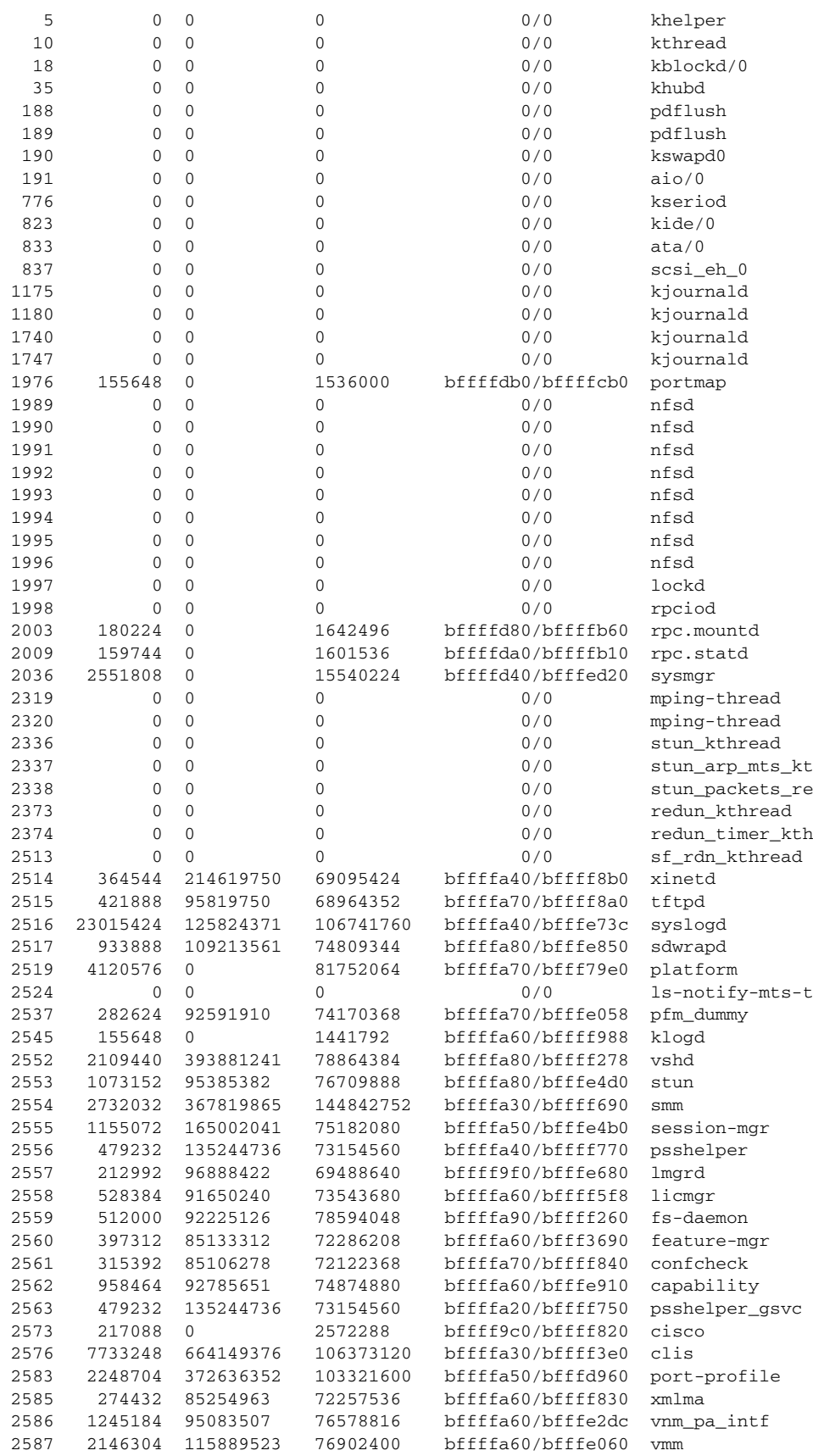

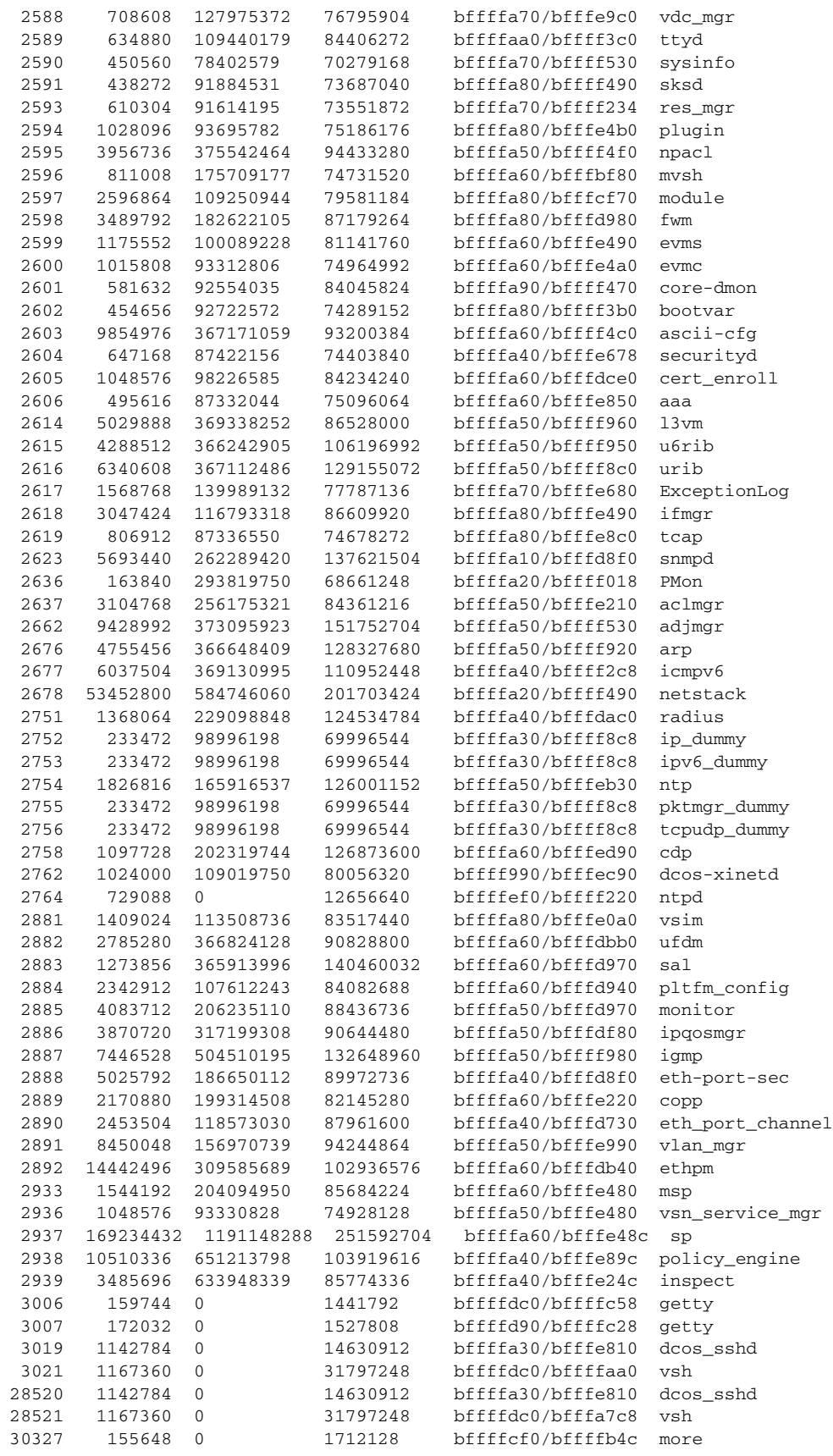

**Cisco Virtual Security Gateway for Microsoft Hyper-V Command Reference, Release 5.2(1)VSG2(1.1a)**

×

30328 1167360 0 31830016 bffffdc0/bfffa2d8 vsh 0 bffffa10/bfffef28 ps

All processes: MemAlloc = 445857792

```
Related Commands Command Description
                show system resources Displays memory usage.
```
# **show redundancy status**

To display redundancy status, use the **show redundancy status** command.

#### **show redundancy status**

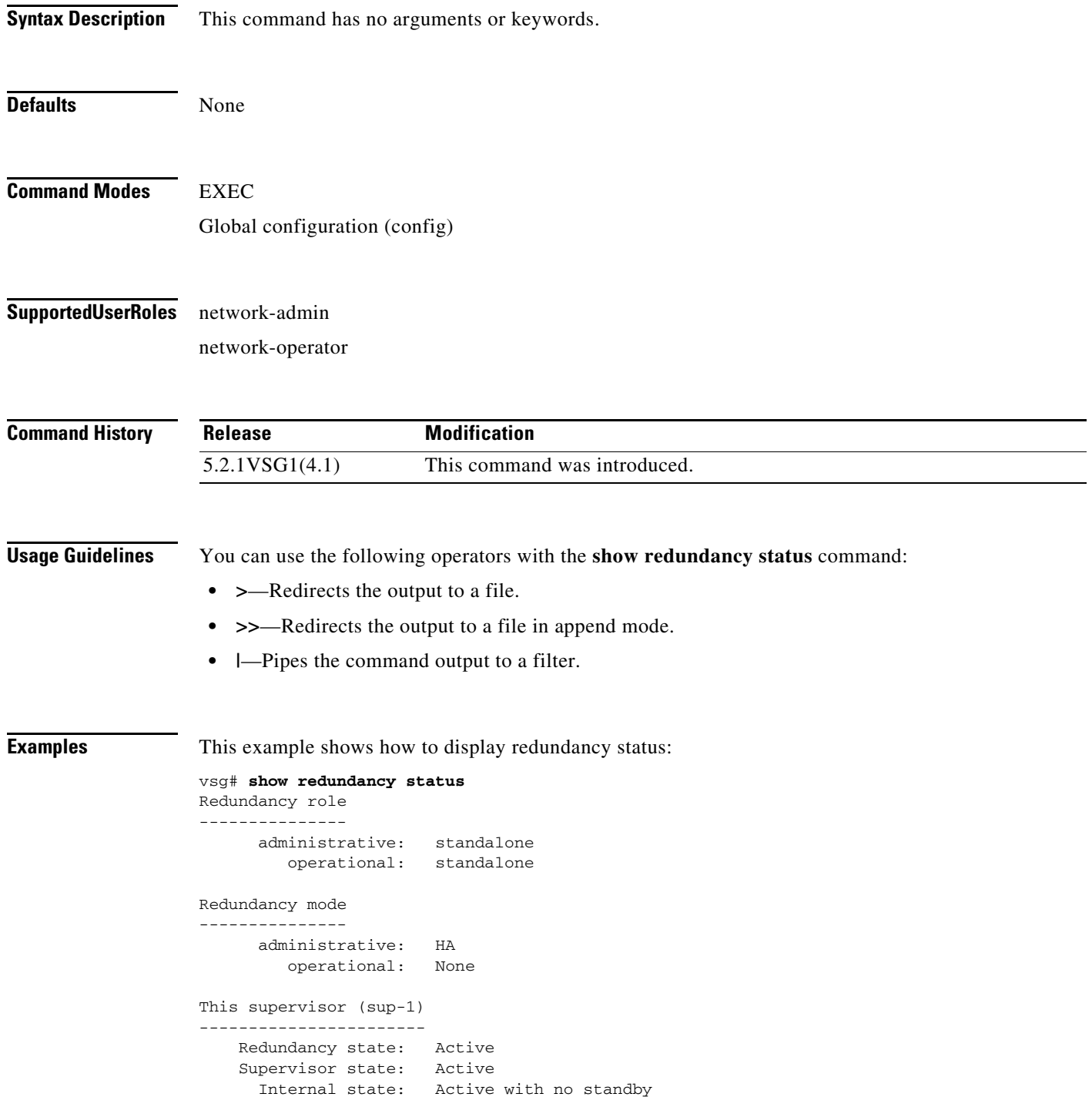

```
Other supervisor (sup-2)
------------------------
    Redundancy state: Not present
    Supervisor state: N/A
     Internal state: N/A
System start time: Fri Jan 21 15:45:28 2013
System uptime: 32 days, 1 hours, 46 minutes, 2 seconds
Kernel uptime: 32 days, 0 hours, 14 minutes, 45 seconds
Active supervisor uptime: 32 days, 1 hours, 45 minutes, 20 seconds
```
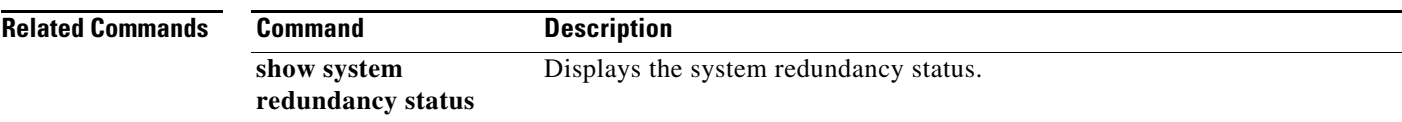

### **show resource**

To display resources, use the **show resource** command.

**show resource** [**internal** | **monitor-session** | **port-channel** | **u4route-mem** | **u6route-mem** | **vlan** | **vrf** ]

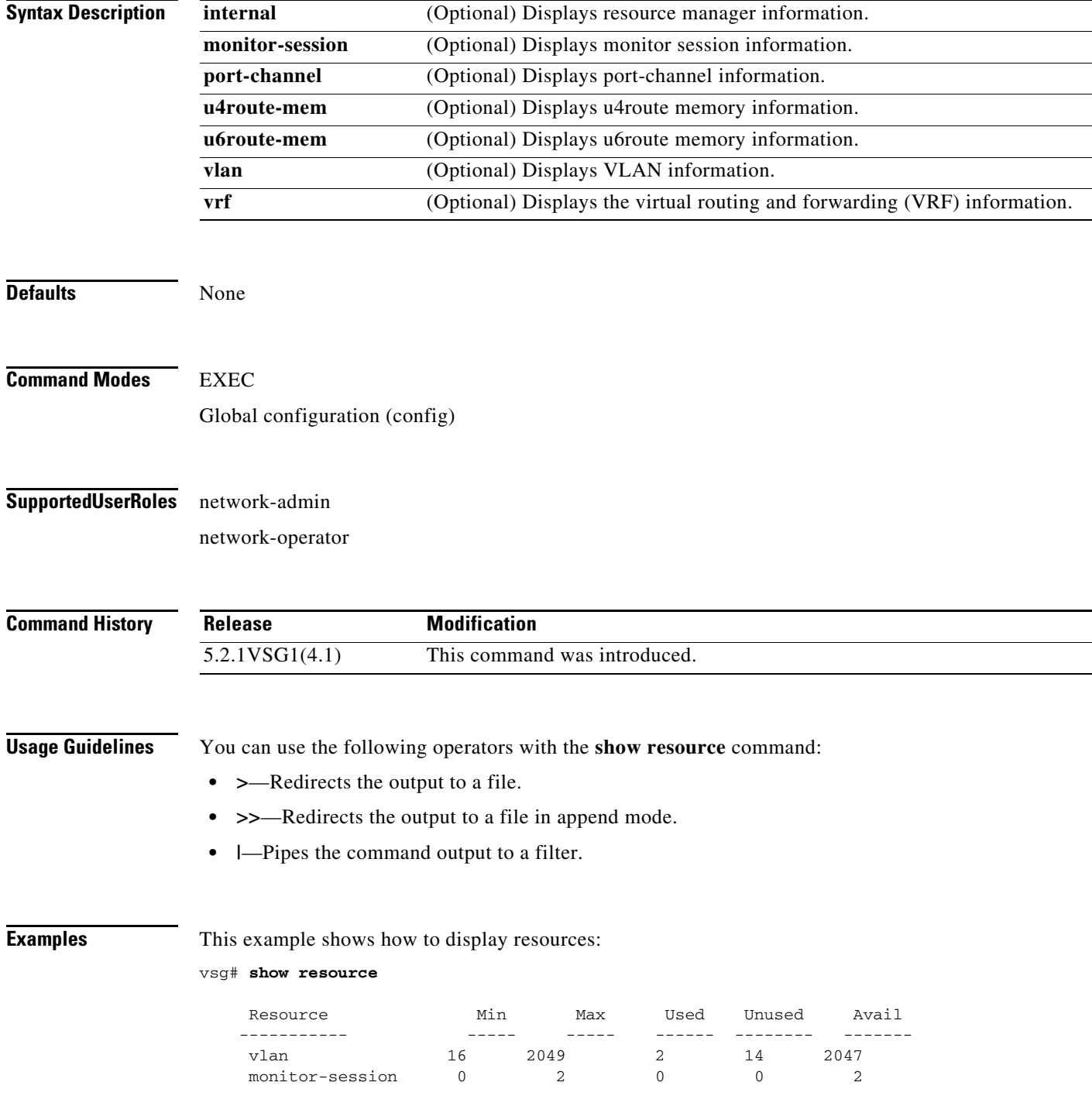

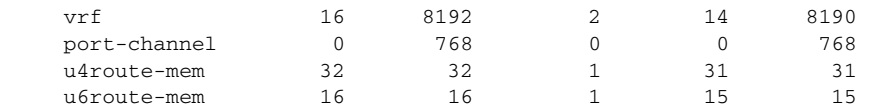

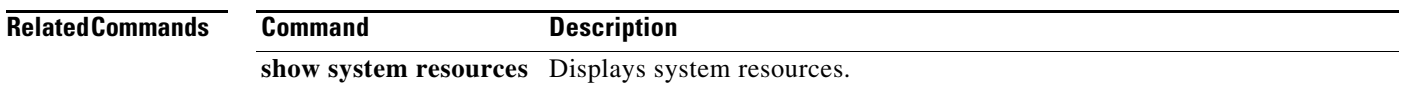

## **show role**

To show user role information, use the **show role** command.

**show role** [**feature** | **name** *role-name* | **pending** | **pending-diff** | **session** | **status**]

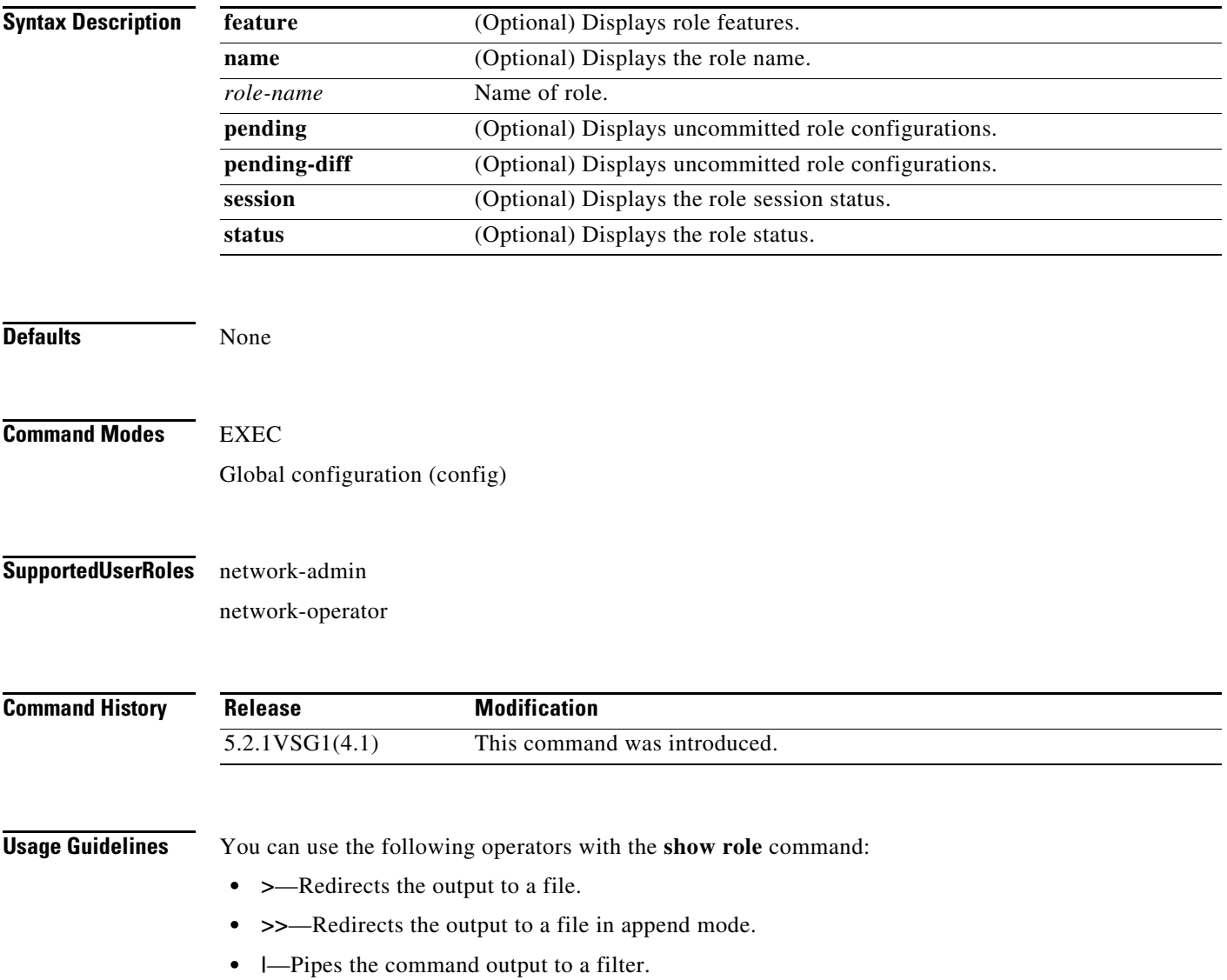

### **Examples** This example shows how to display the details of the network-admin role: vsg# **show role name network-admin** Role: network-admin Description: Predefined network admin role has access to all commands on the switch ------------------------------------------------------------------- Rule Perm Type Scope **Entity**  ------------------------------------------------------------------- 1 permit read-write

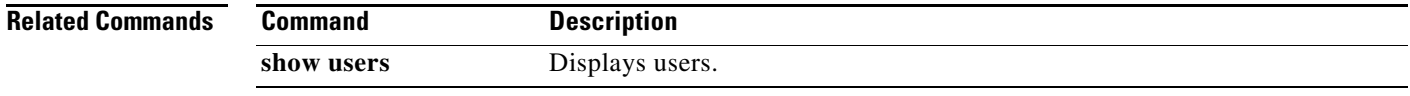

# **show running-config**

To display running configurations, use the **show running-config** command.

**show running-config** [**aaa | diff| ip| port-profile | eem | ipqos | vrf | exclude | ipv6 | adjmgr | exclude-provision | l3vm | rpm| vshd | all | expand-port-profile | license | security | arp | icmpv6 | monitor | cdp | cert-enroll | interface | ntp | vdc-all]**

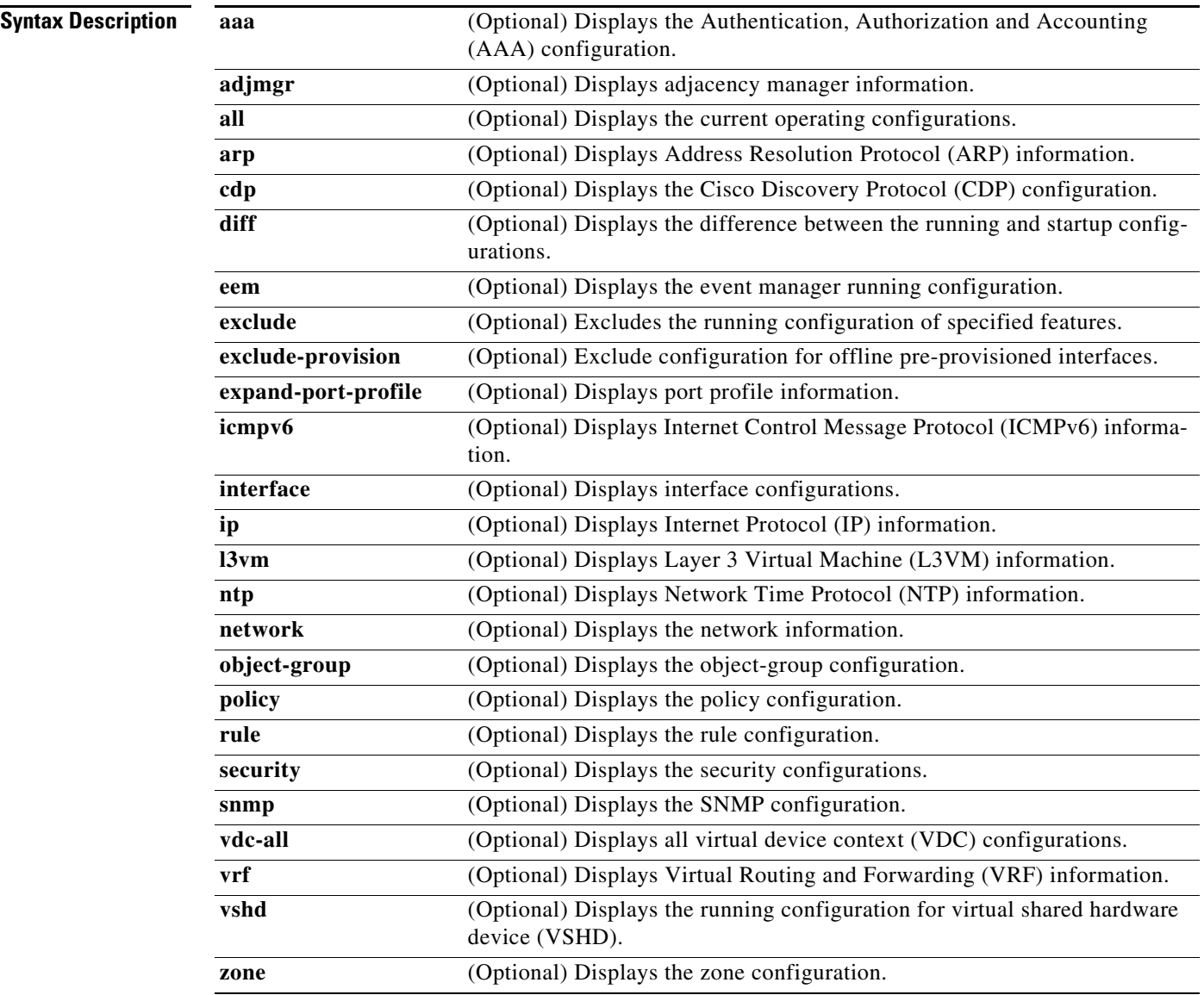

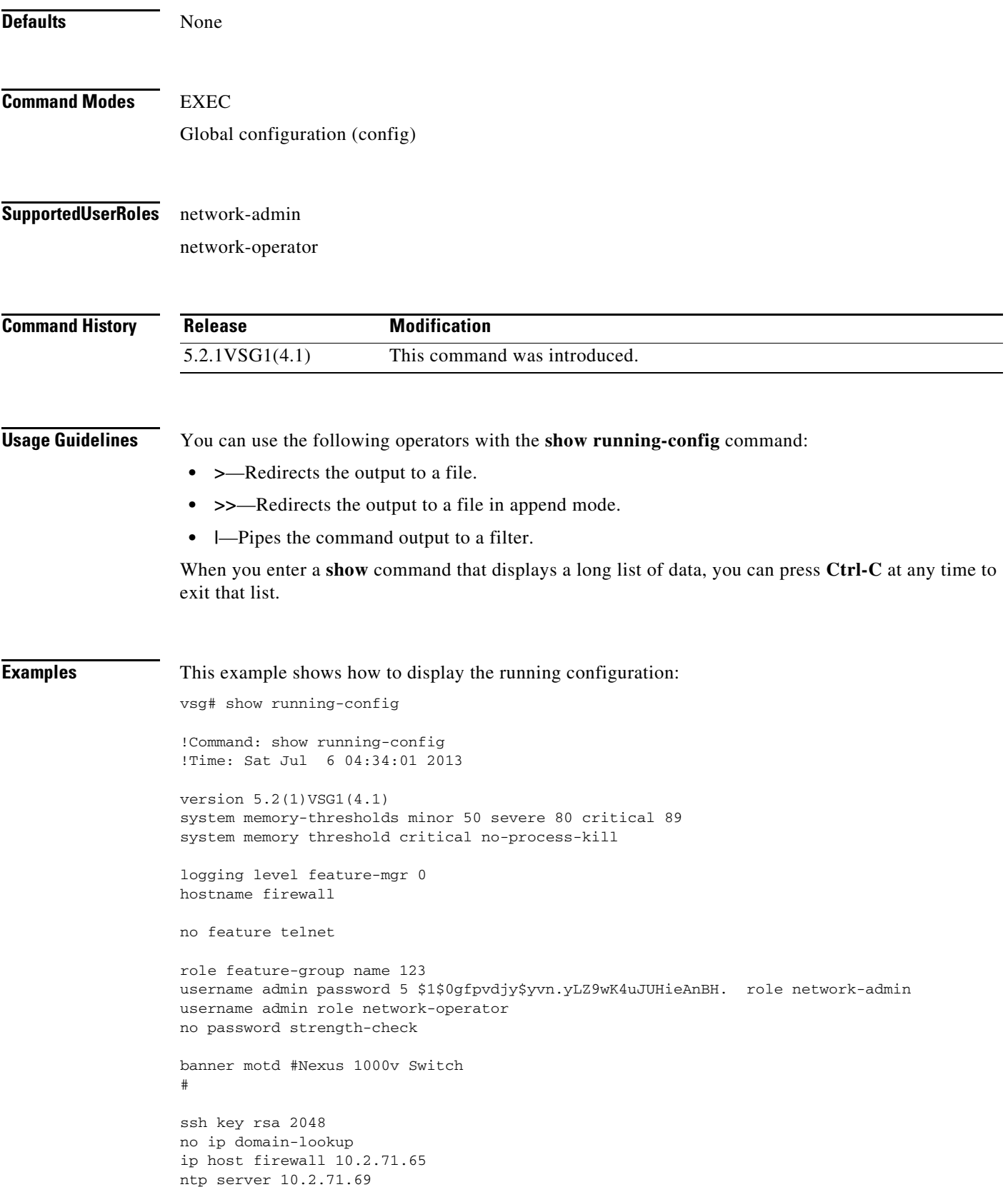

```
vrf context management
  ip route 0.0.0.0/0 10.2.0.1
port-channel load-balance ethernet source-mac
port-profile default max-ports 32
system storage-loss log time 30
interface mgmt0
   ip address 10.2.71.65/16
interface control0
  no snmp trap link-status
   ip address 70.1.0.75/24
line console
line vty
boot kickstart bootflash:/nexus-1000v-kickstart.5.2.1.VSG1.4.0.1.bin sup-1
boot system bootflash:/nexus-1000v.5.2.1.VSG1.4.0.1.bin sup-1
boot kickstart bootflash:/nexus-1000v-kickstart.5.2.1.VSG1.4.0.1.bin sup-2
boot system bootflash:/nexus-1000v.5.2.1.VSG1.4.0.1.bin sup-2
ip route 70.1.0.0/24 90.1.0.27
ip route 90.1.0.0/24 90.1.0.27
limit-resource erspan-flow-id minimum 0 maximum 0
svs-domain
   domain id 202
   control vlan 1
  packet vlan 1
   svs mode L3 interface mgmt0
   switch-guid b1d6dac9-4a18-4f9f-8f6f-7552675a5c46
security-profile SP1@root/T1
   policy Ps-large@root/T1
   custom-attribute vnsporg "root/t1"
security-profile SP2-clone@root/T1
   policy PS2-1@root/T1
   custom-attribute vnsporg "root/t1"
security-profile SP2@root/T1
  policy PS2-1@root/T1
  custom-attribute vnsporg "root/t1"
security-profile default@root
  policy default@root
   custom-attribute vnsporg "root"
zone 123 cond-match-criteria: match-all
zone DMZ cond-match-criteria: match-all
zone vzone2@root/T1 cond-match-criteria: match-all
   condition 10 net.ip-address neq 20.1.0.7
zone web1 cond-match-criteria: match-all
zone zone1@root/T1 cond-match-criteria: match-all
   condition 10 net.ip-address eq 0.0.0.0
rule P-123456---large-name-12345-larg/all-p@root/T1 cond-match-criteria: match-a
11 action permit
   action log
rule P-123456---large-name-12345-larg/ftp-permit@root/T1 cond-match-criteria: ma
tch-all
   service/protocol-attribute
     condition 10 net.protocol eq 6
   action permit
   action log
rule P-123456---large-name-12345-larg/large-name-rule-large-name-rule@root/T1 co
nd-match-criteria: match-all
   service/protocol-attribute
```

```
 condition 11 net.protocol eq 1
   src-port-attribute
     condition 10 src.net.port eq 11
   action permit
   action log
rule P-123456---large-name-12345-larg/permit-all@root/T1 cond-match-criteria: ma
tch-all
   action permit
   action log
rule P-123456---large-name-12345-larg/r-1@root/T1 cond-match-criteria: match-all
   src-attributes
     condition 10 src.zone.name eq vzone2@root/T1
  action permit
rule P-123456---large-name-12345-larg/tftp-permit@root/T1 cond-match-criteria: m
atch-all
   service/protocol-attribute
     condition 10 net.protocol eq 17
   action permit
   action log
rule P1/R1@root/T1 cond-match-criteria: match-all
   action permit
rule p-rst/R-rst@root/T1 cond-match-criteria: match-all
  src-attributes
     condition 10 src.zone.name eq zone1@root/T1
   action reset
  action log
Policy P1
Policy P1@root
Policy PS2-1@root/T1
   rule p-rst/R-rst@root/T1 order 101
Policy Ps-large@root/T1
  rule P-123456---large-name-12345-larg/r-1@root/T1 order 101
  rule P-123456---large-name-12345-larg/all-p@root/T1 order 201
   rule P-123456---large-name-12345-larg/large-name-rule-large-name-rule@root/T1
order 301
   rule P-123456---large-name-12345-larg/ftp-permit@root/T1 order 401
   rule P-123456---large-name-12345-larg/tftp-permit@root/T1 order 501
   rule P-123456---large-name-12345-larg/permit-all@root/T1 order 601
   rule P1/R1@root/T1 order 702
Policy default@root
Policy p2
service firewall logging enable
nsc-policy-agent
  registration-ip 10.2.71.64
   shared-secret **********
policy-agent-image bootflash:/vnmc-vsgpa.2.1.1e.bin 
   log-level crit
logging logfile messages 7 size 4096
logging server 10.2.71.64 7 facility local0
logging server 10.2.71.69 4 facility user
```
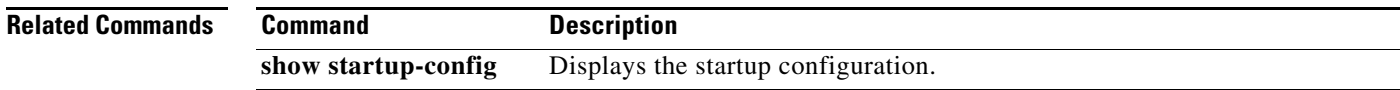

# **show service-path connection**

To display service path connection information, use the **show service-path connection** command.

**show service-path connection** [**svs-domain-id** *domain-id* [**module** *module-number*]]

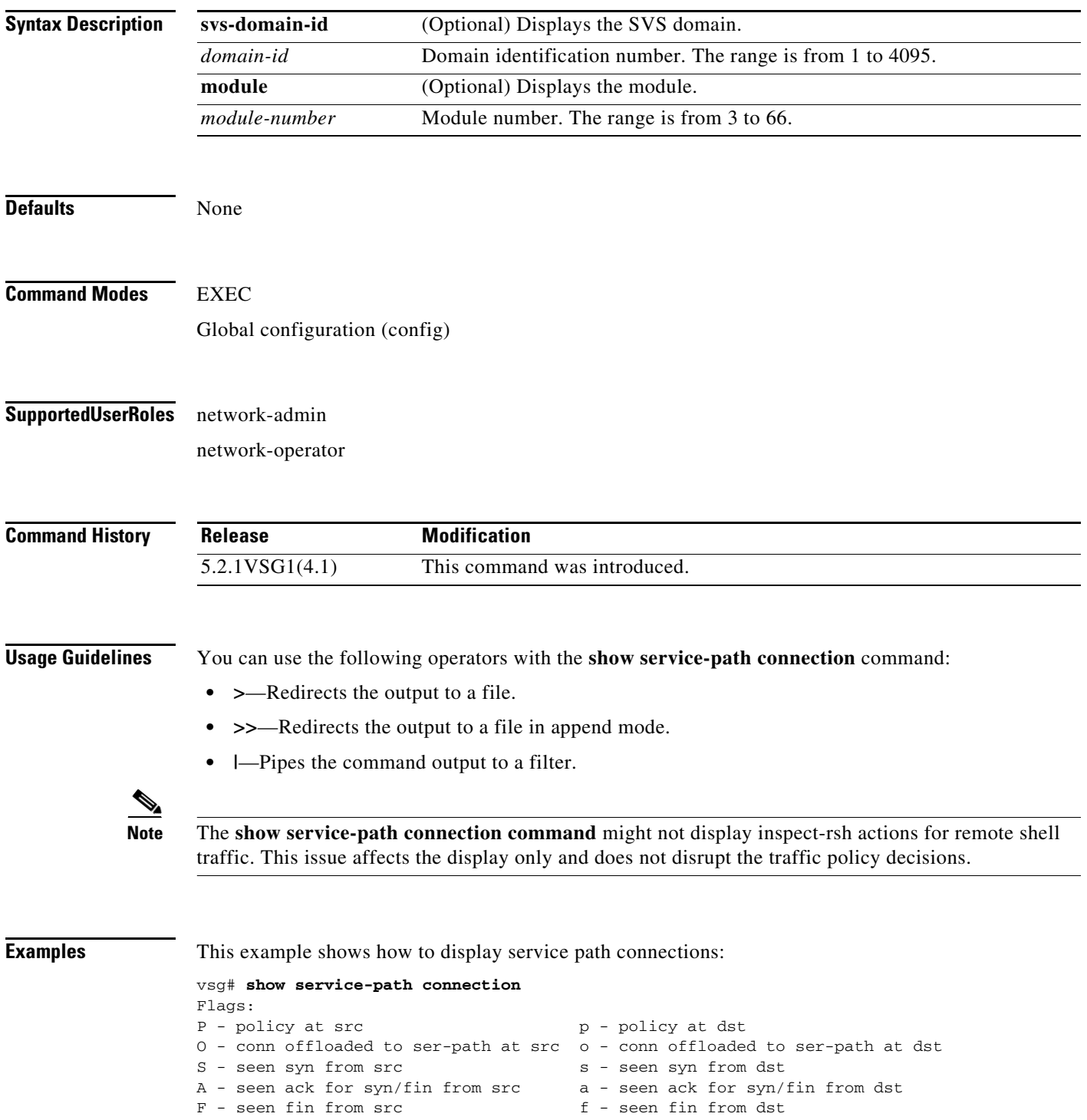

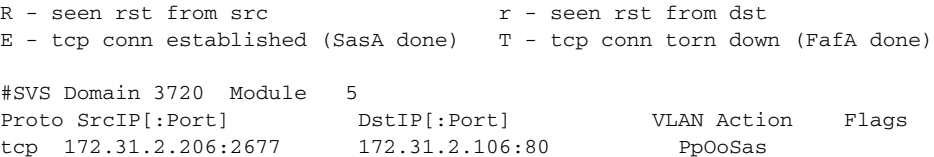

# **show service-path statistics**

To display service path statistics, use the **show service-path statistics** command.

**show service-path statistics** [**svs-domain-id** *domain-id* [**module** *module-number*]]

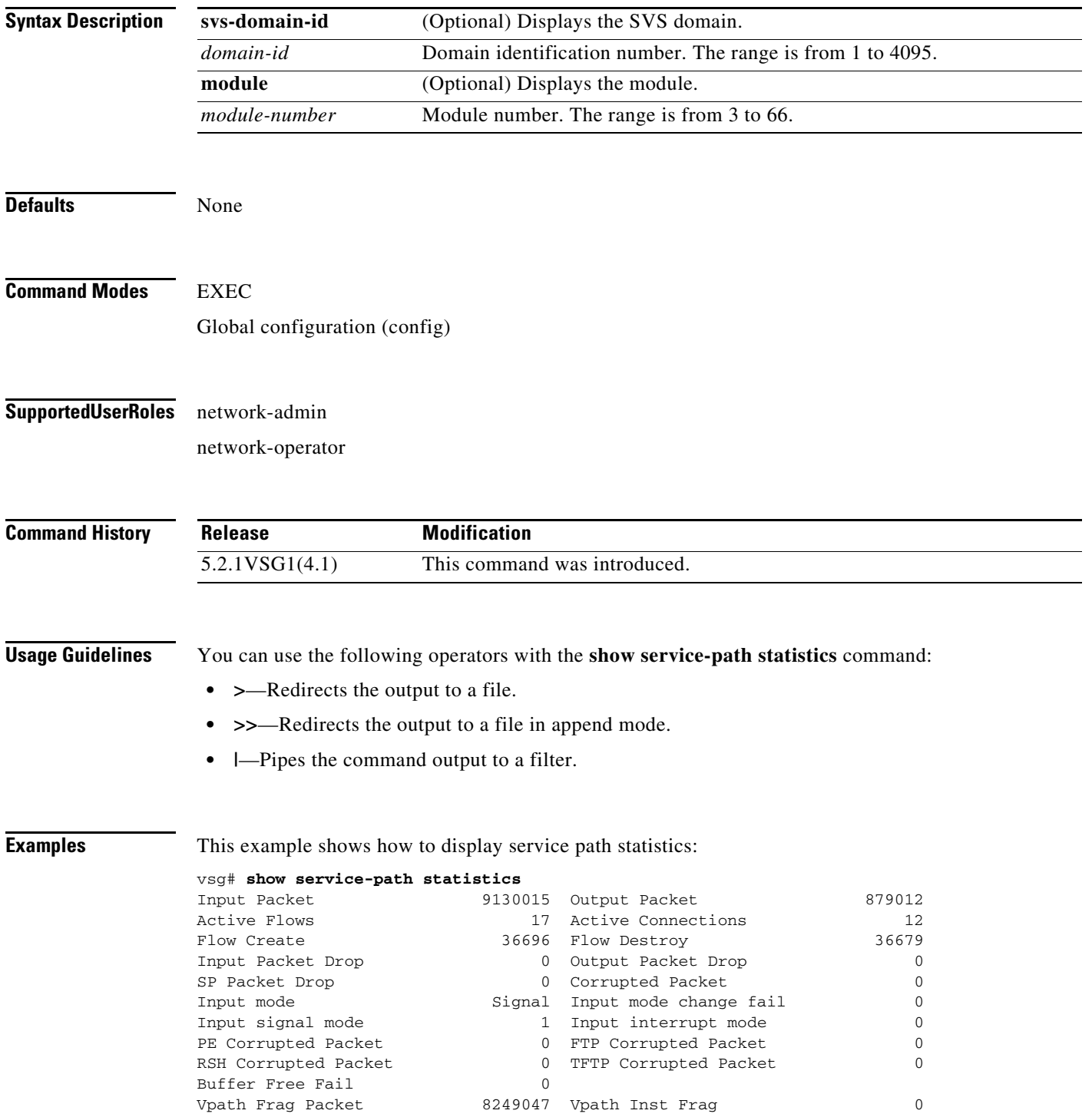

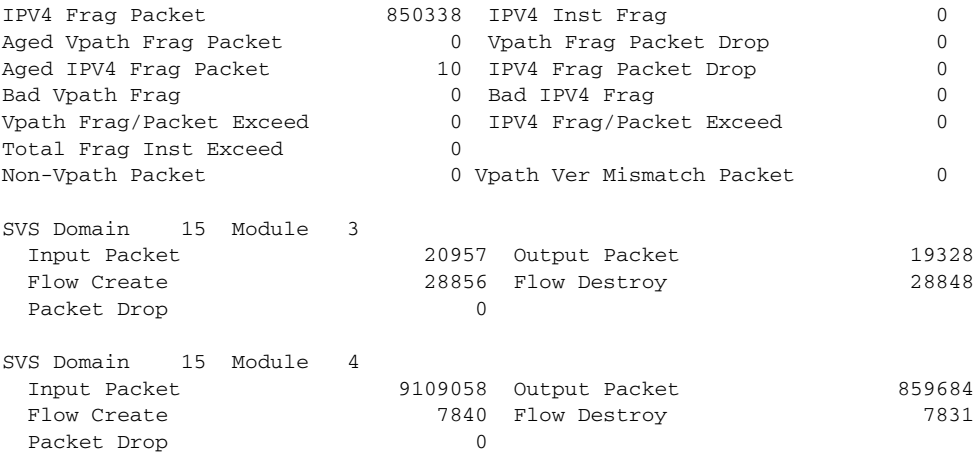

# **show snmp**

To display Simple Network Management Protocol (SNMP) information, use the **show snmp** command.

**show snmp** [**community** | **context** | **engineID** | **group** | **host** | **internal** | **sessions** | **source-interface**  | **trap** | **user**]

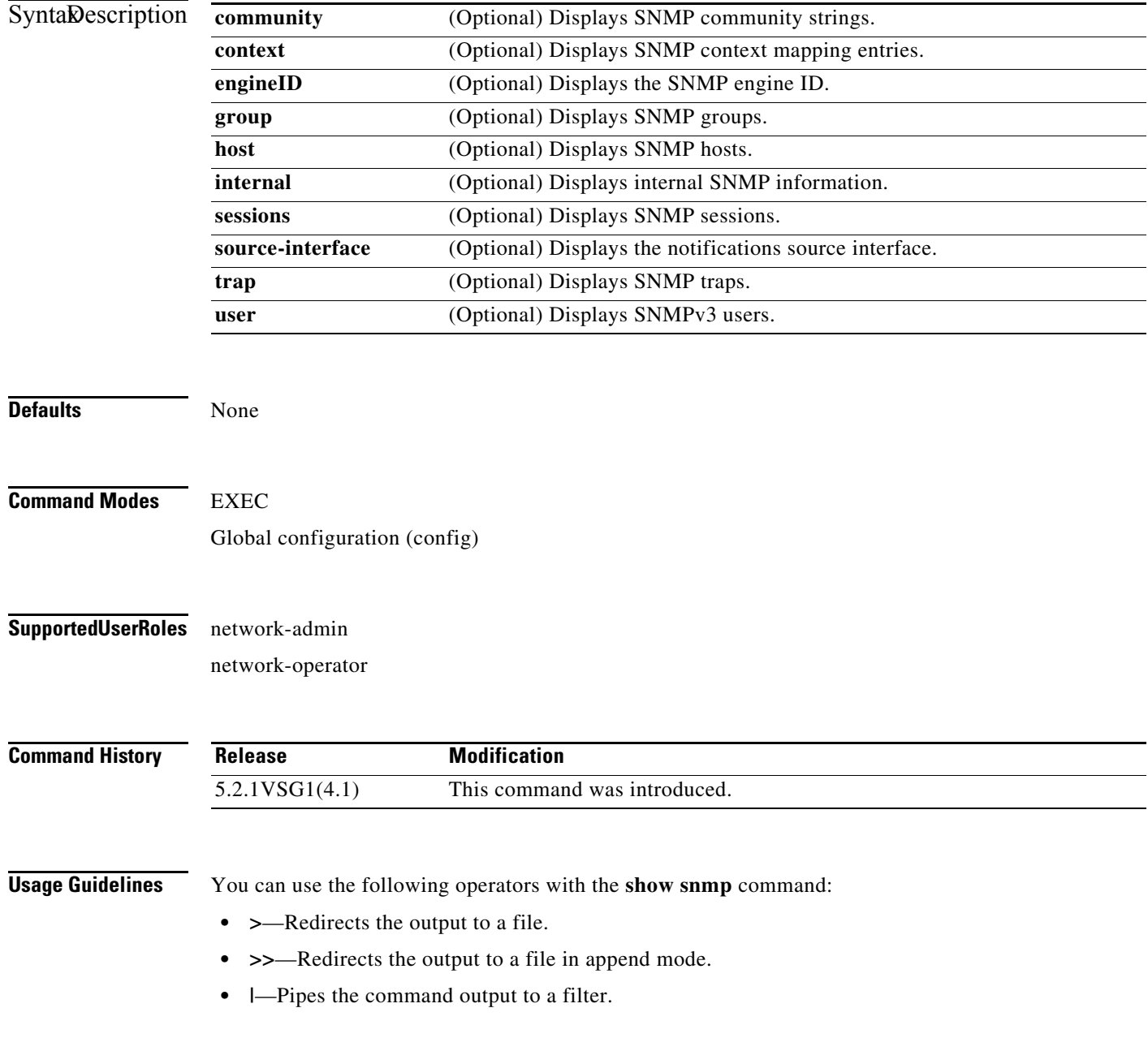
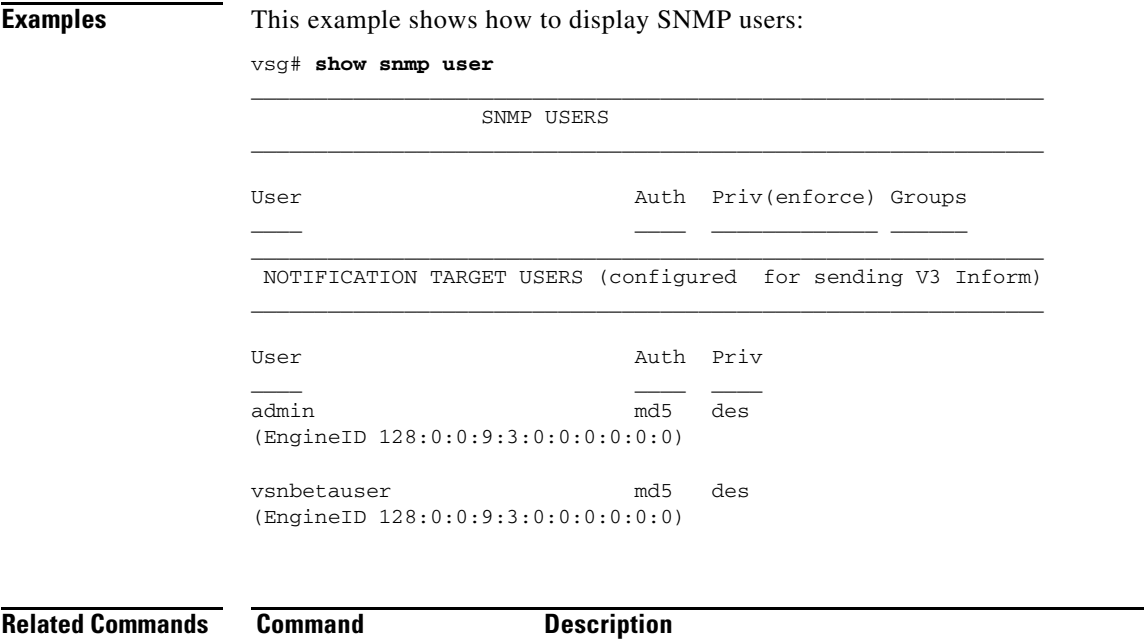

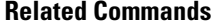

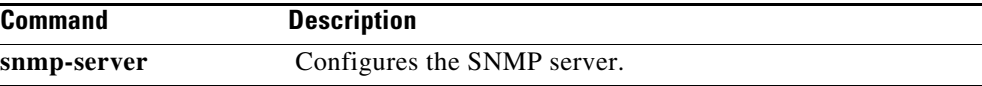

#### **show sockets**

To display socket information, use the **show sockets** command.

**show sockets** {**client** | **connection** | **internal** | **statistics | tcp**}

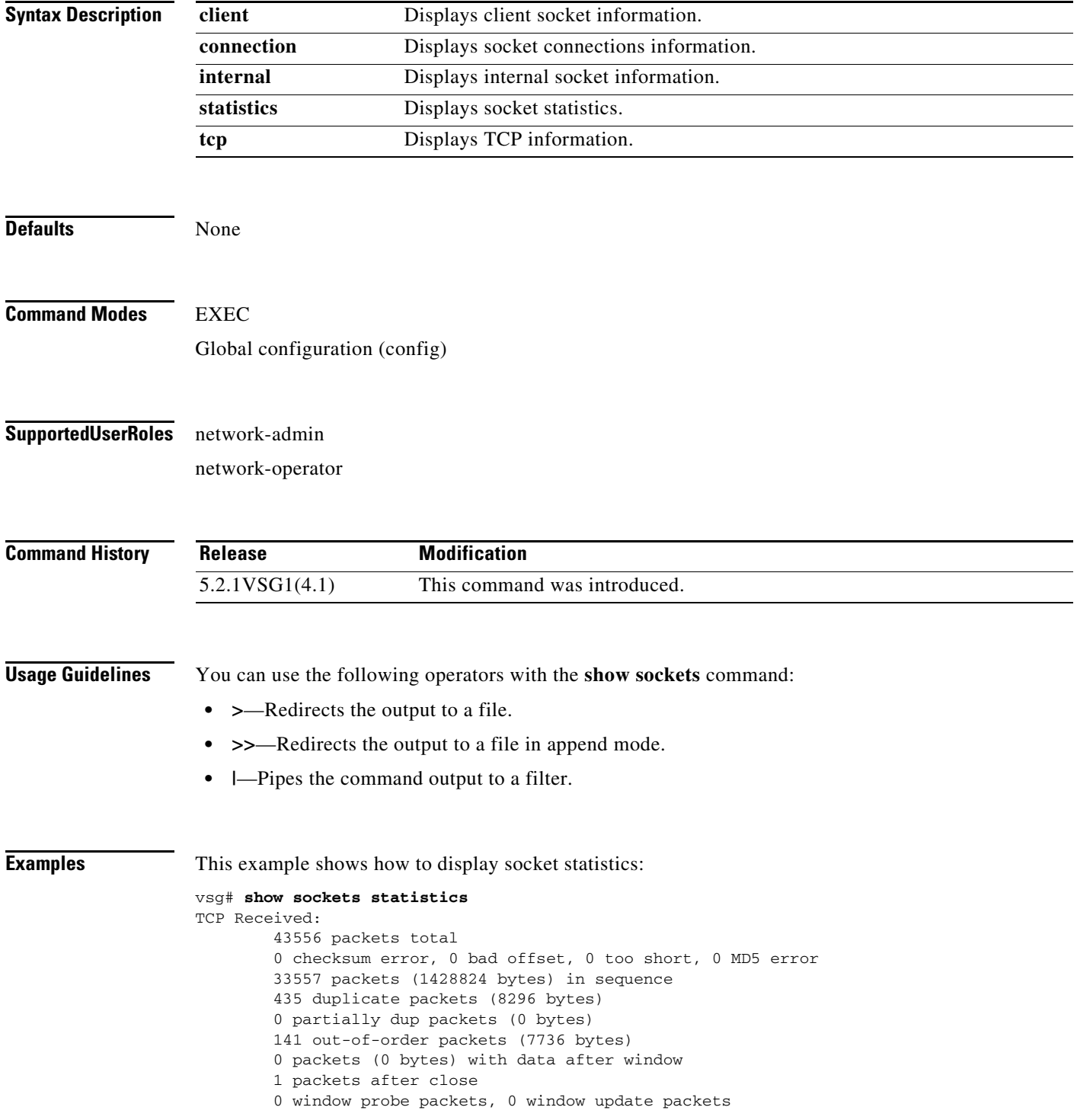

```
 470 duplicate ack packets, 0 ack packets with unsent data
         17669 ack packets (1759693 bytes)
TCP Sent:
         20950 total, 0 urgent packets
         20 control packets
         20057 data packets (1759592 bytes)
         5 data packets (736 bytes) retransmitted
         809 ack only packets
         0 window probe packets, 59 window update packets
TCP:
0 connections initiated, 129 connections accepted, 129 connections established
129 connections closed (including 107 dropped, 0 embryonic dropped)
4 total rxmt timeout, 0 connections dropped in rxmt timeout
40 keepalive timeout, 40 keepalive probe, 0 connections dropped in keepalive
```
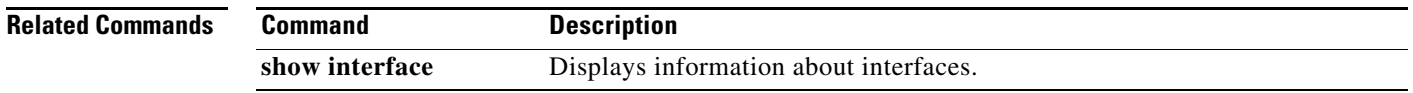

#### **show ssh**

To display secure shell (SSH) information, use the **show ssh** command.

**show ssh** {**key** | **server**}

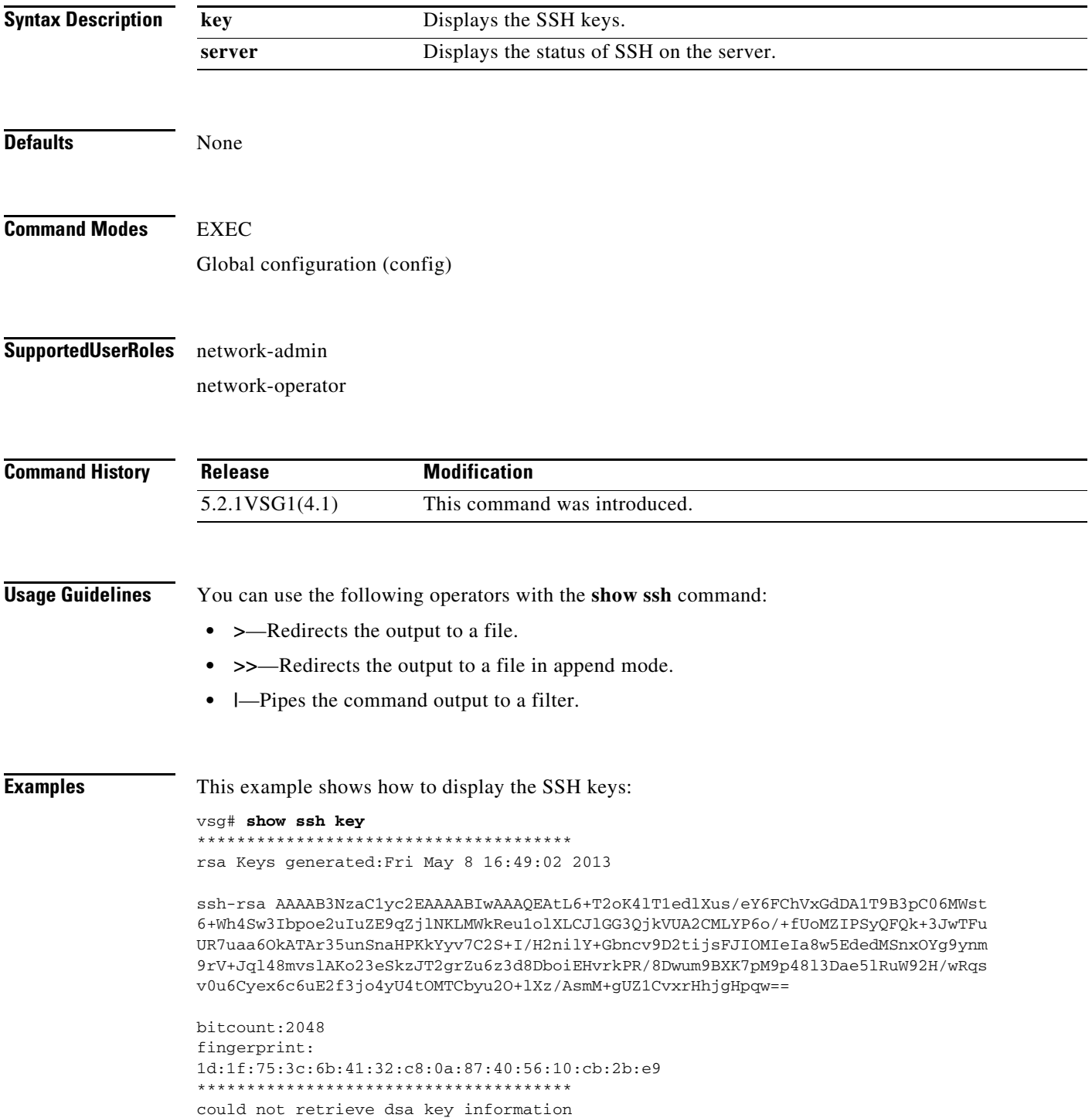

\*\*\*\*\*\*\*\*\*\*\*\*\*\*\*\*\*\*\*\*\*\*\*\*\*\*\*\*\*\*\*\*\*\*\*\*\*\*

**Related Commands Command Description show telnet** Displays the Telnet server configuration.

#### **show startup-config**

To display startup configurations, use the **show startup-config** command.

**show startup-config** [**aaa** | **admgr** | **arp** | **bfd** | **cdp** | **dhcp** | **eem** | **exclude** | **exclude**-**provision** | **expand-port-profile** | **glbp** | **icmpv6** | **interface** | **ip** | **l3vm** | **log** | **netflow | network** | **ntp** | **security** | **snmp** | **vdc-all** | **vrf** | **vrrp** | **vshd**]

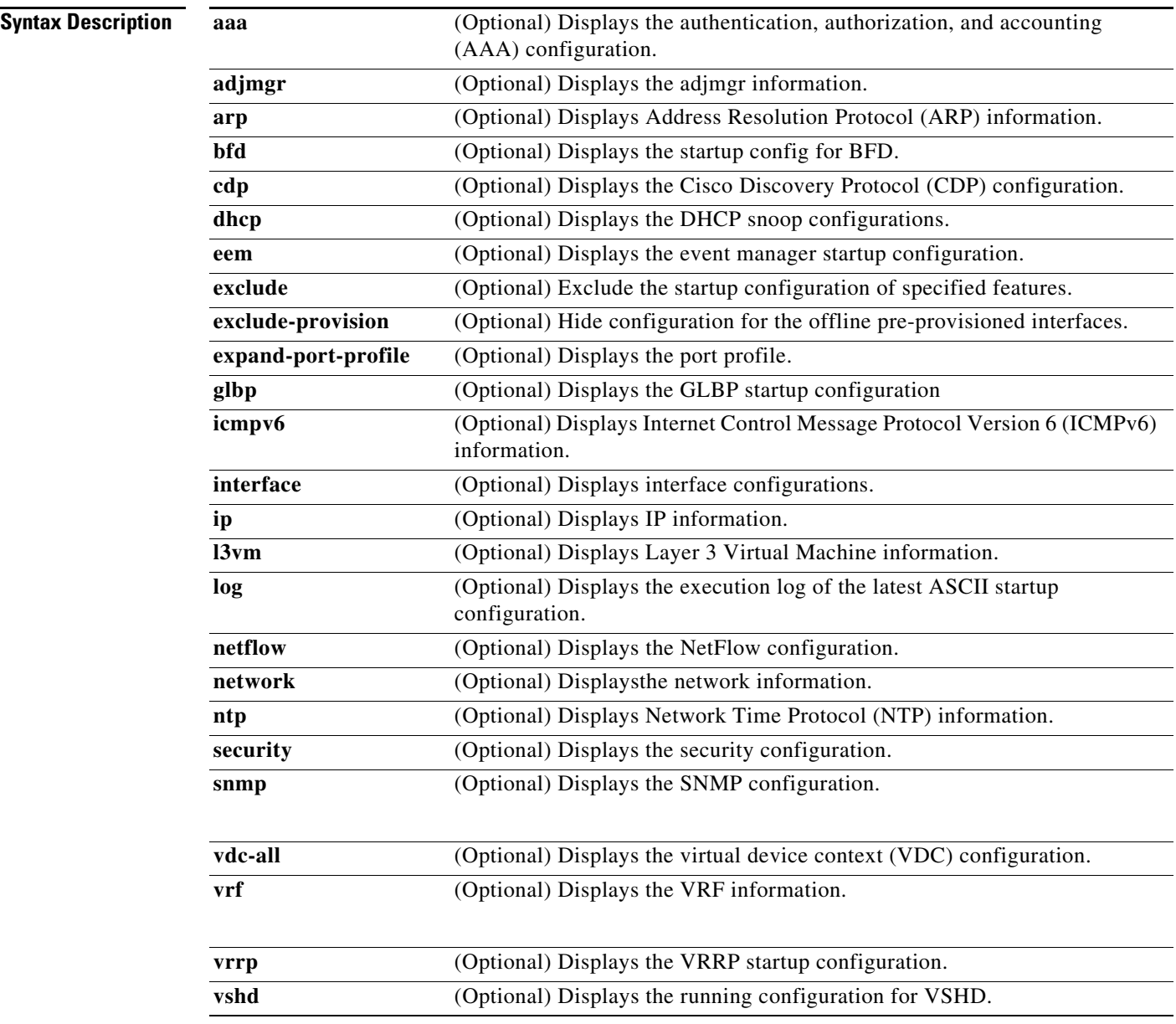

**Defaults** None

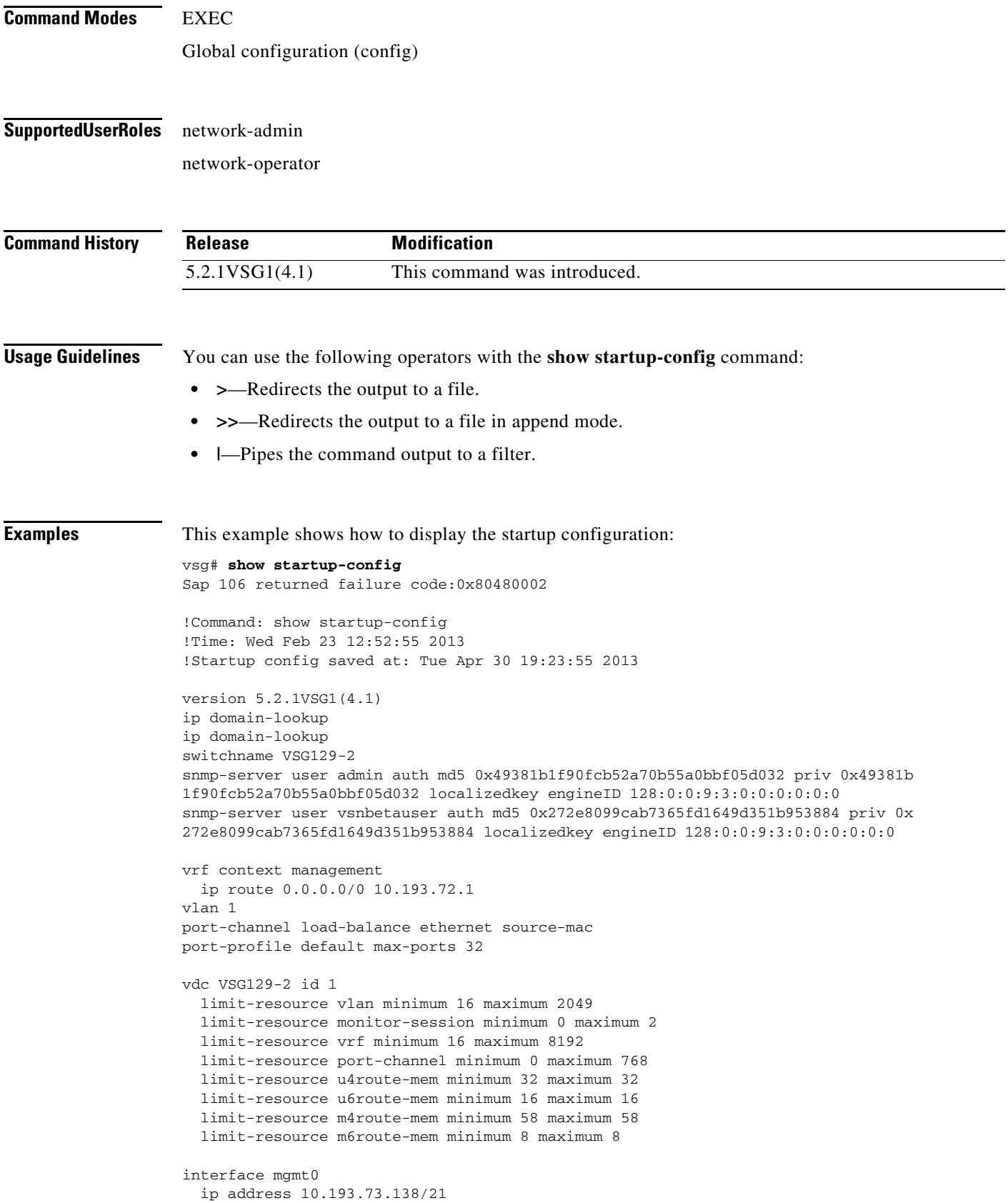

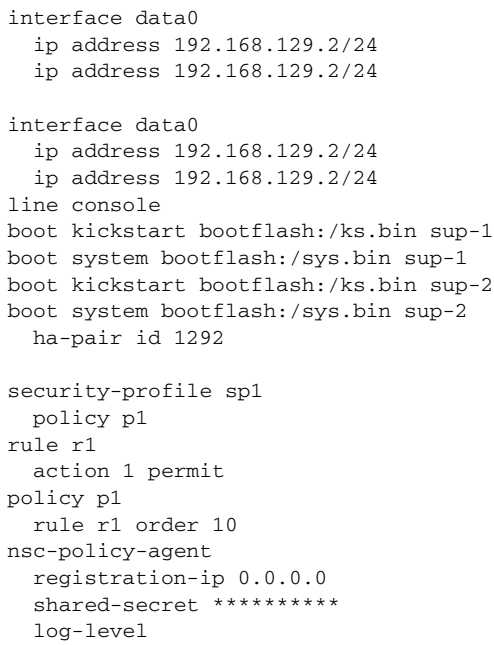

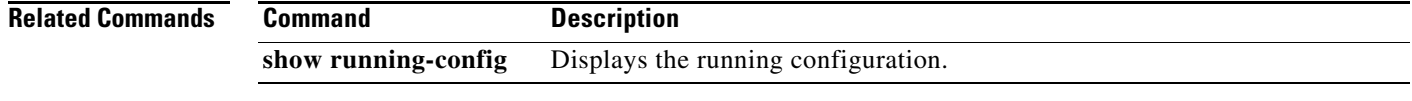

П

#### **show system**

To display system information, use the **show system** command.

**show system** {**clis** | **cores** | **error-id** | **exception-info** | **inband | internal** | **pss** | **redundancy** | **resources** | **standby** | **uptime | vlan**}

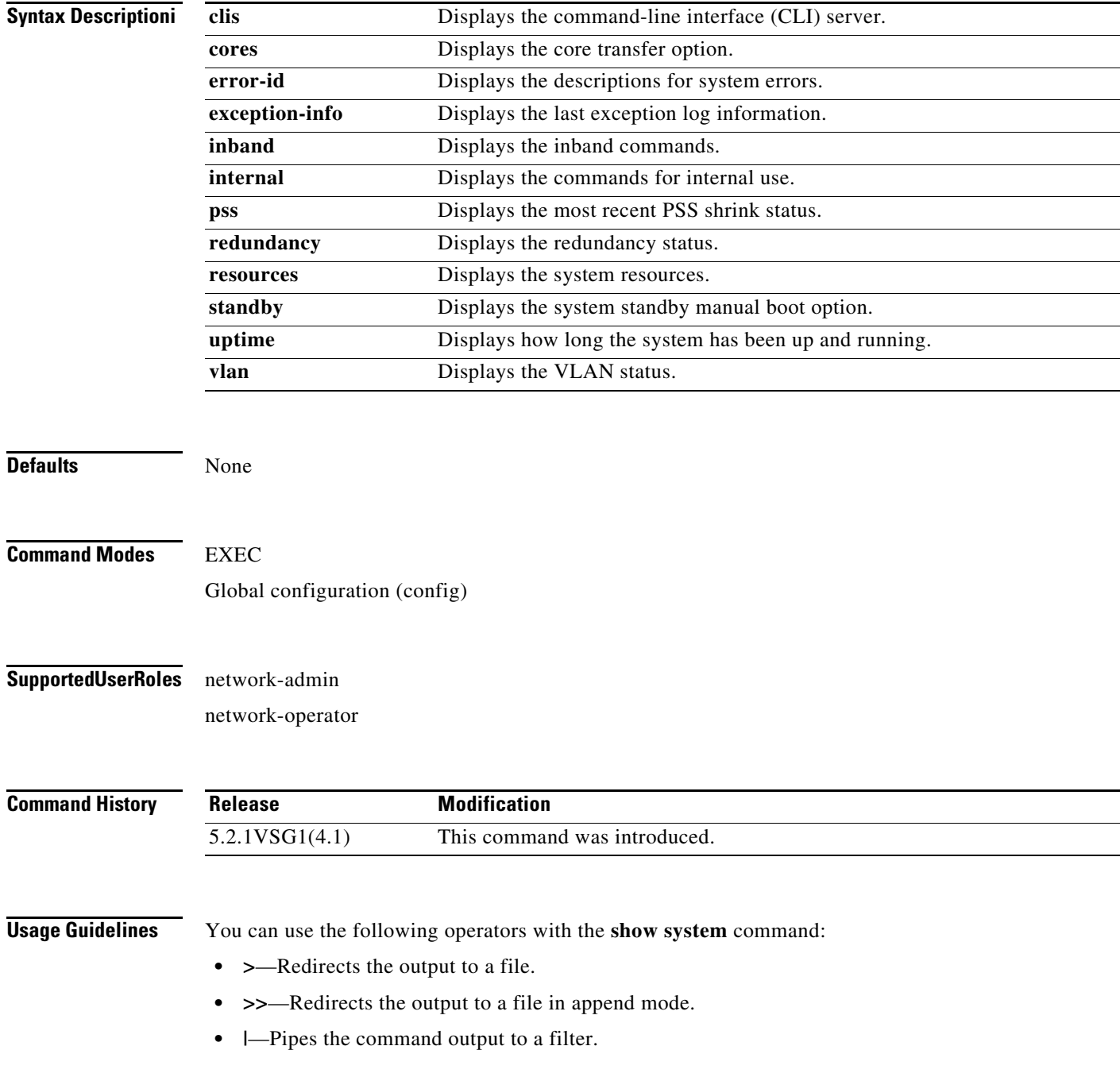

**Cisco Virtual Security Gateway for Microsoft Hyper-V Command Reference, Release 5.2(1)VSG2(1.1a)**

 $\mathcal{L}_{\rm{max}}$ 

**The Contract of the Contract of the Contract of the Contract of the Contract of the Contract of the Contract o** 

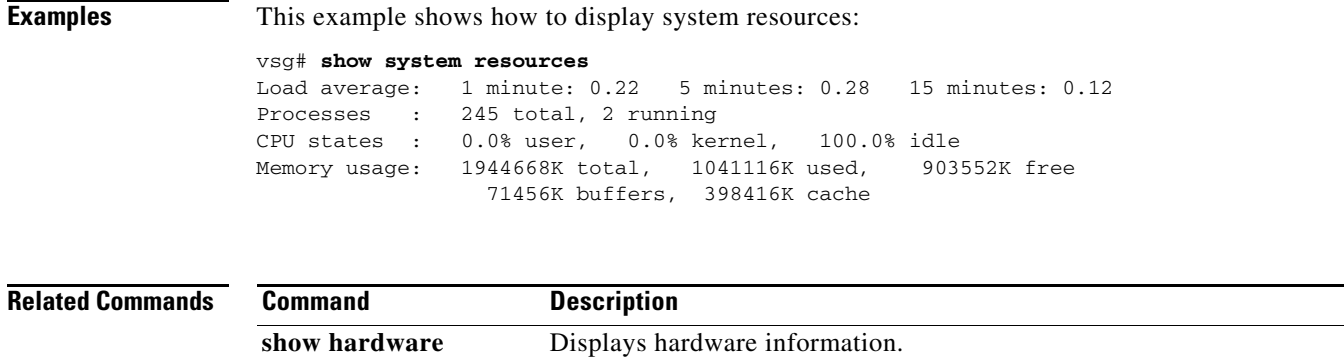

**The Second Second** 

# **show tech-support**

To display information about technical support, use the **show tech-support** command.

**show tech-support** [**adjmgr** | **arp** | **bootvar** | **bridge-domain** | **brief** | **cert-enroll** | **cli** | **clis** | **commands** | **details** | **dhcp** | **eem** | **ethpm** | **ethport** | **ha** | **icmpv6** | **im** | **include-time internal** | **ip** | **ipv6** | **l3vm** | **lacp** | **npacl** | **ntp** | **pktmgr** | **port** | **port-channel** | **routing** | **sal** | **smm** | **snmp** | **sockets** | **span** | **sup-filesys** | **svs** | **sysmgr** | **vvlan** | **xml**]

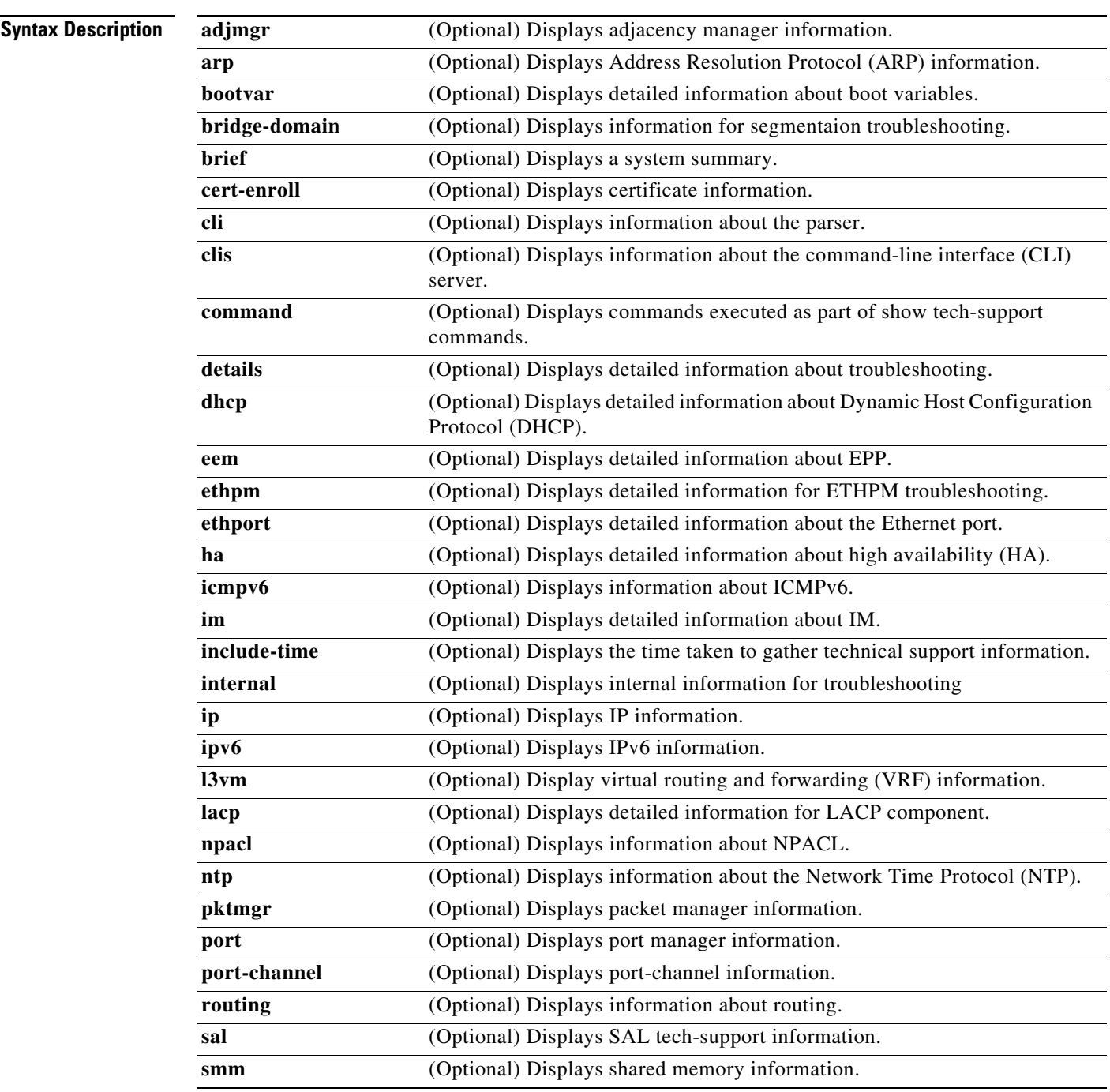

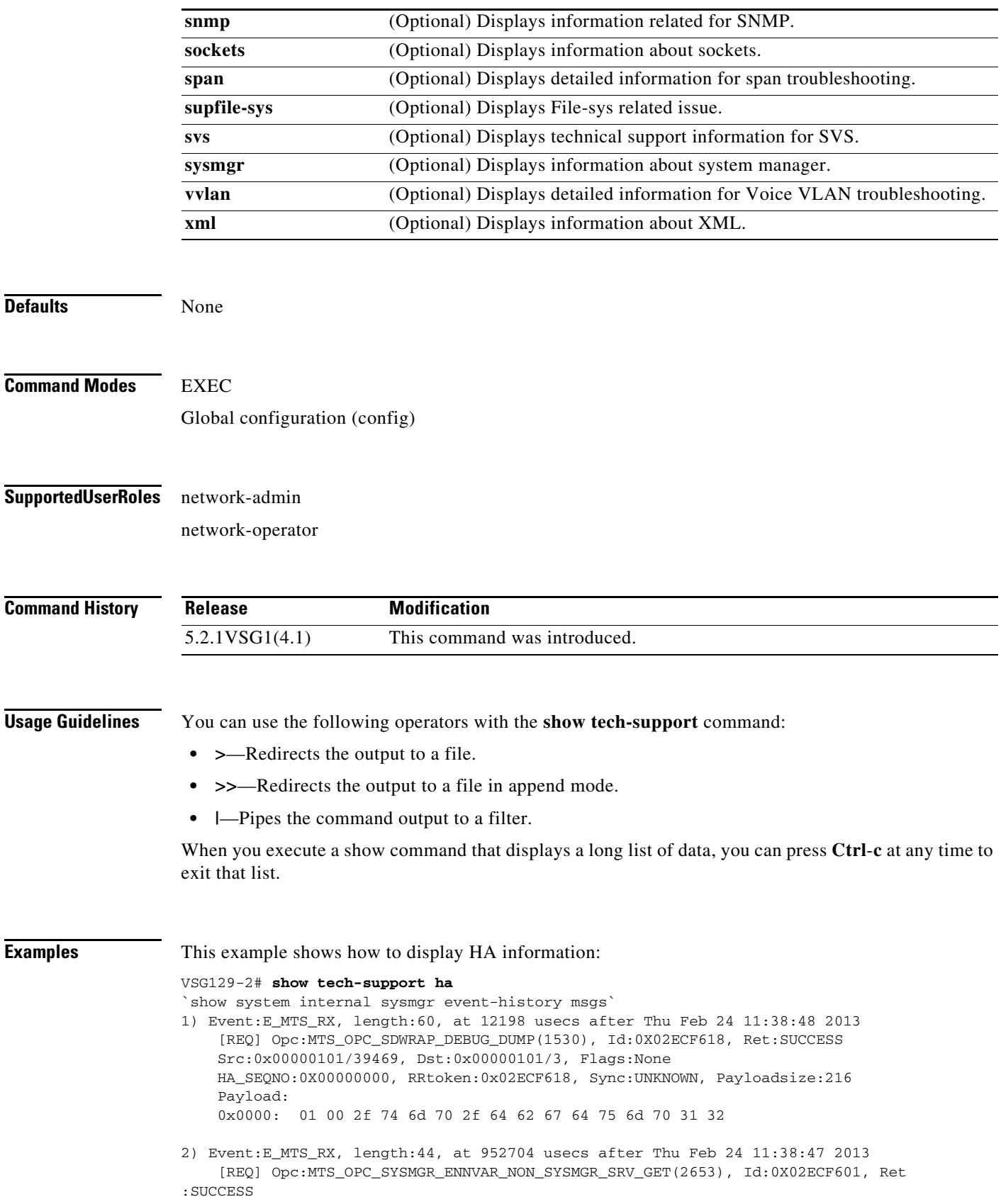

П

 Src:0x00000101/39467, Dst:0x00000101/3, Flags:None HA\_SEQNO:0X00000000, RRtoken:0x02ECF601, Sync:UNKNOWN, Payloadsize:0 3) Event:E\_MTS\_RX, length:44, at 504521 usecs after Thu Feb 24 11:38:39 2013 [REQ] Opc:MTS\_OPC\_SYSMGR\_ENNVAR\_NON\_SYSMGR\_SRV\_GET(2653), Id:0X02ECF494, Ret :SUCCESS Src:0x00000101/39441, Dst:0x00000101/3, Flags:None HA SEONO:0X00000000, RRtoken:0x02ECF494, Sync:UNKNOWN, Payloadsize:0 4) Event:E\_MTS\_RX, length:60, at 824041 usecs after Thu Feb 24 11:38:18 2013 [REQ] Opc:MTS\_OPC\_SYSMGR\_CLI\_SHOW\_INTERNAL\_STATE(1386), Id:0X02ECF0FB, Ret:S **UCCESS**  Src:0x00000101/39438, Dst:0x00000101/3, Flags:None HA\_SEQNO:0X00000000, RRtoken:0x02ECF0FB, Sync:UNKNOWN, Payloadsize:624 Payload: 0x0000: 00 00 00 01 00 00 02 00 00 00 00 00 00 00 00 00 5) Event:E\_MTS\_RX, length:60, at 823997 usecs after Thu Feb 24 11:38:18 2013 [REQ] Opc:MTS\_OPC\_SYSMGR\_CLI\_SHOW\_REDUNDANCY\_STATUS(2499), Id:0X02ECF0F9, Re t:SUCCESS Src:0x00000101/39438, Dst:0x00000101/3, Flags:None HA\_SEQNO:0X00000000, RRtoken:0x02ECF0F9, Sync:UNKNOWN, Payloadsize:112 Payload: 0x0000: 00 00 00 01 00 00 00 00 00 00 00 00 00 00 00 00 6) Event:E\_MTS\_RX, length:44, at 823918 usecs after Thu Feb 24 11:38:18 2013 [REQ] Opc:MTS\_OPC\_SYSMGR\_SCOPE\_DONE(2476), Id:0X02ECF0F7, Ret:SUCCESS Src:0x00000101/39438, Dst:0x00000101/3, Flags:None HA\_SEQNO:0X00000000, RRtoken:0x02ECF0F7, Sync:UNKNOWN, Payloadsize:0 7) Event:E\_MTS\_RX, length:60, at 819079 usecs after Thu Feb 24 11:38:18 2013 [REQ] Opc:MTS\_OPC\_SYSMGR\_CLI\_SHOW\_INTERNAL\_STATE(1386), Id:0X02ECF0F5, Ret:S UCCESS Src:0x00000101/39437, Dst:0x00000101/3, Flags:None HA\_SEQNO:0X00000000, RRtoken:0x02ECF0F5, Sync:UNKNOWN, Payloadsize:624 Payload: 0x0000: 00 00 00 01 00 00 02 00 00 00 00 00 00 00 00 00 8) Event:E\_MTS\_RX, length:60, at 819034 usecs after Thu Feb 24 11:38:18 2013 [REQ] Opc:MTS\_OPC\_SYSMGR\_CLI\_SHOW\_REDUNDANCY\_STATUS(2499), Id:0X02ECF0F3, Re t:SUCCESS Src:0x00000101/39437, Dst:0x00000101/3, Flags:None HA\_SEQNO:0X00000000, RRtoken:0x02ECF0F3, Sync:UNKNOWN, Payloadsize:112 Payload: 0x0000: 00 00 00 01 00 00 00 00 00 00 00 00 00 00 00 00 9) Event:E\_MTS\_RX, length:44, at 818960 usecs after Thu Feb 24 11:38:18 2013 [REQ] Opc:MTS\_OPC\_SYSMGR\_SCOPE\_DONE(2476), Id:0X02ECF0F1, Ret:SUCCESS Src:0x00000101/39437, Dst:0x00000101/3, Flags:None HA\_SEQNO:0X00000000, RRtoken:0x02ECF0F1, Sync:UNKNOWN, Payloadsize:0 10) Event:E\_MTS\_RX, length:60, at 814417 usecs after Thu Feb 24 11:38:18 2013 [REQ] Opc:MTS\_OPC\_SYSMGR\_CLI\_SHOW\_INTERNAL\_STATE(1386), Id:0X02ECF0EF, Ret:S **UCCESS**  Src:0x00000101/39436, Dst:0x00000101/3, Flags:None HA\_SEQNO:0X00000000, RRtoken:0x02ECF0EF, Sync:UNKNOWN, Payloadsize:624 Payload: 0x0000: 00 00 00 01 00 00 02 00 00 00 00 00 00 00 00 00 11) Event:E\_MTS\_RX, length:60, at 814364 usecs after Thu Feb 24 11:38:18 2013 [REQ] Opc:MTS\_OPC\_SYSMGR\_CLI\_SHOW\_REDUNDANCY\_STATUS(2499), Id:0X02ECF0ED, Re t:SUCCESS Src:0x00000101/39436, Dst:0x00000101/3, Flags:None HA\_SEQNO:0X00000000, RRtoken:0x02ECF0ED, Sync:UNKNOWN, Payloadsize:112

 Payload: 0x0000: 00 00 00 01 00 00 00 00 00 00 00 00 00 00 00 00 12) Event:E\_MTS\_RX, length:44, at 814283 usecs after Thu Feb 24 11:38:18 2013 [REQ] Opc:MTS\_OPC\_SYSMGR\_SCOPE\_DONE(2476), Id:0X02ECF0EB, Ret:SUCCESS Src:0x00000101/39436, Dst:0x00000101/3, Flags:None HA\_SEQNO:0X00000000, RRtoken:0x02ECF0EB, Sync:UNKNOWN, Payloadsize:0 13) Event:E\_MTS\_RX, length:44, at 800624 usecs after Thu Feb 24 11:38:18 2013 [REQ] Opc:MTS\_OPC\_SYSMGR\_ENNVAR\_NON\_SYSMGR\_SRV\_GET(2653), Id:0X02ECF0D3, Ret :SUCCESS Src:0x00000101/39435, Dst:0x00000101/3, Flags:None HA\_SEQNO:0X00000000, RRtoken:0x02ECF0D3, Sync:UNKNOWN, Payloadsize:0 14) Event:E\_MTS\_RX, length:48, at 37941 usecs after Thu Feb 24 11:37:00 2013 [RSP] Opc:MTS\_OPC\_EEM\_CFG\_SYNC(1701), Id:0X02ECEAC3, Ret:SUCCESS Src:0x00000101/342, Dst:0x00000101/3, Flags:None HA\_SEQNO:0X00000000, RRtoken:0x02ECEA4B, Sync:UNKNOWN, Payloadsize:4 Payload: 0x0000: 00 00 00 00 15) Event:E\_MTS\_RX, length:48, at 37931 usecs after Thu Feb 24 11:37:00 2013 [RSP] Opc:MTS\_OPC\_EEM\_CFG\_SYNC(1701), Id:0X02ECEAC2, Ret:SUCCESS Src:0x00000101/342, Dst:0x00000101/3, Flags:None HA\_SEQNO:0X00000000, RRtoken:0x02ECEA4A, Sync:UNKNOWN, Payloadsize:4 Payload: 0x0000: 00 00 00 00 16) Event:E\_MTS\_RX, length:48, at 37921 usecs after Thu Feb 24 11:37:00 2013 [RSP] Opc:MTS\_OPC\_EEM\_CFG\_SYNC(1701), Id:0X02ECEAC1, Ret:SUCCESS Src:0x00000101/342, Dst:0x00000101/3, Flags:None HA SEONO:0X00000000, RRtoken:0x02ECEA49, Sync:UNKNOWN, Payloadsize:4 Payload: 0x0000: 00 00 00 00 17) Event:E\_MTS\_RX, length:48, at 37910 usecs after Thu Feb 24 11:37:00 2013 [RSP] Opc:MTS\_OPC\_EEM\_CFG\_SYNC(1701), Id:0X02ECEAC0, Ret:SUCCESS Src:0x00000101/342, Dst:0x00000101/3, Flags:None HA\_SEQNO:0X00000000, RRtoken:0x02ECEA48, Sync:UNKNOWN, Payloadsize:4 Payload: 0x0000: 00 00 00 00 18) Event:E\_MTS\_RX, length:48, at 37900 usecs after Thu Feb 24 11:37:00 2013 [RSP] Opc:MTS\_OPC\_EEM\_CFG\_SYNC(1701), Id:0X02ECEABF, Ret:SUCCESS Src:0x00000101/342, Dst:0x00000101/3, Flags:None HA\_SEQNO:0X00000000, RRtoken:0x02ECEA47, Sync:UNKNOWN, Payloadsize:4 Payload: 0x0000: 00 00 00 00 19) Event:E\_MTS\_RX, length:48, at 37890 usecs after Thu Feb 24 11:37:00 2013 [RSP] Opc:MTS\_OPC\_EEM\_CFG\_SYNC(1701), Id:0X02ECEABE, Ret:SUCCESS Src:0x00000101/342, Dst:0x00000101/3, Flags:None HA\_SEQNO:0X00000000, RRtoken:0x02ECEA46, Sync:UNKNOWN, Payloadsize:4 Payload: 0x0000: 00 00 00 00 20) Event:E\_MTS\_RX, length:48, at 37880 usecs after Thu Feb 24 11:37:00 2013 [RSP] Opc:MTS\_OPC\_EEM\_CFG\_SYNC(1701), Id:0X02ECEABD, Ret:SUCCESS Src:0x00000101/342, Dst:0x00000101/3, Flags:None HA\_SEQNO:0X00000000, RRtoken:0x02ECEA45, Sync:UNKNOWN, Payloadsize:4 Payload: 0x0000: 00 00 00 00

21) Event:E\_MTS\_RX, length:48, at 37870 usecs after Thu Feb 24 11:37:00 2013

Payload:

0x0000: 00 00 00 00

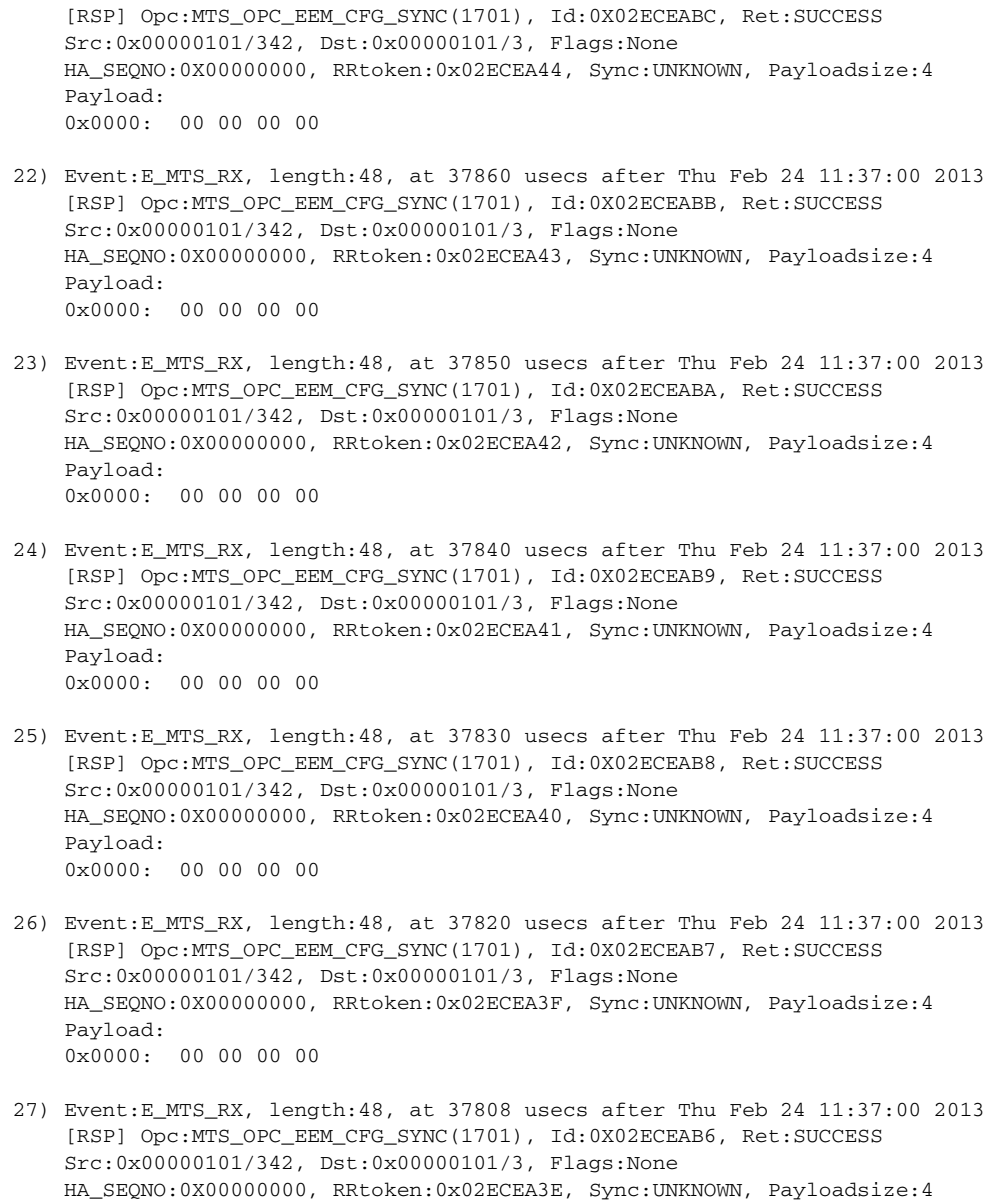

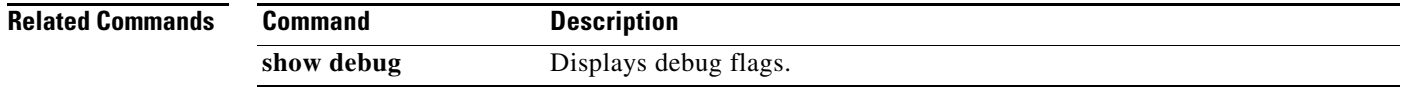

# **show telnet server**

To display the status of Telnet services, use the **show telnet server** command.

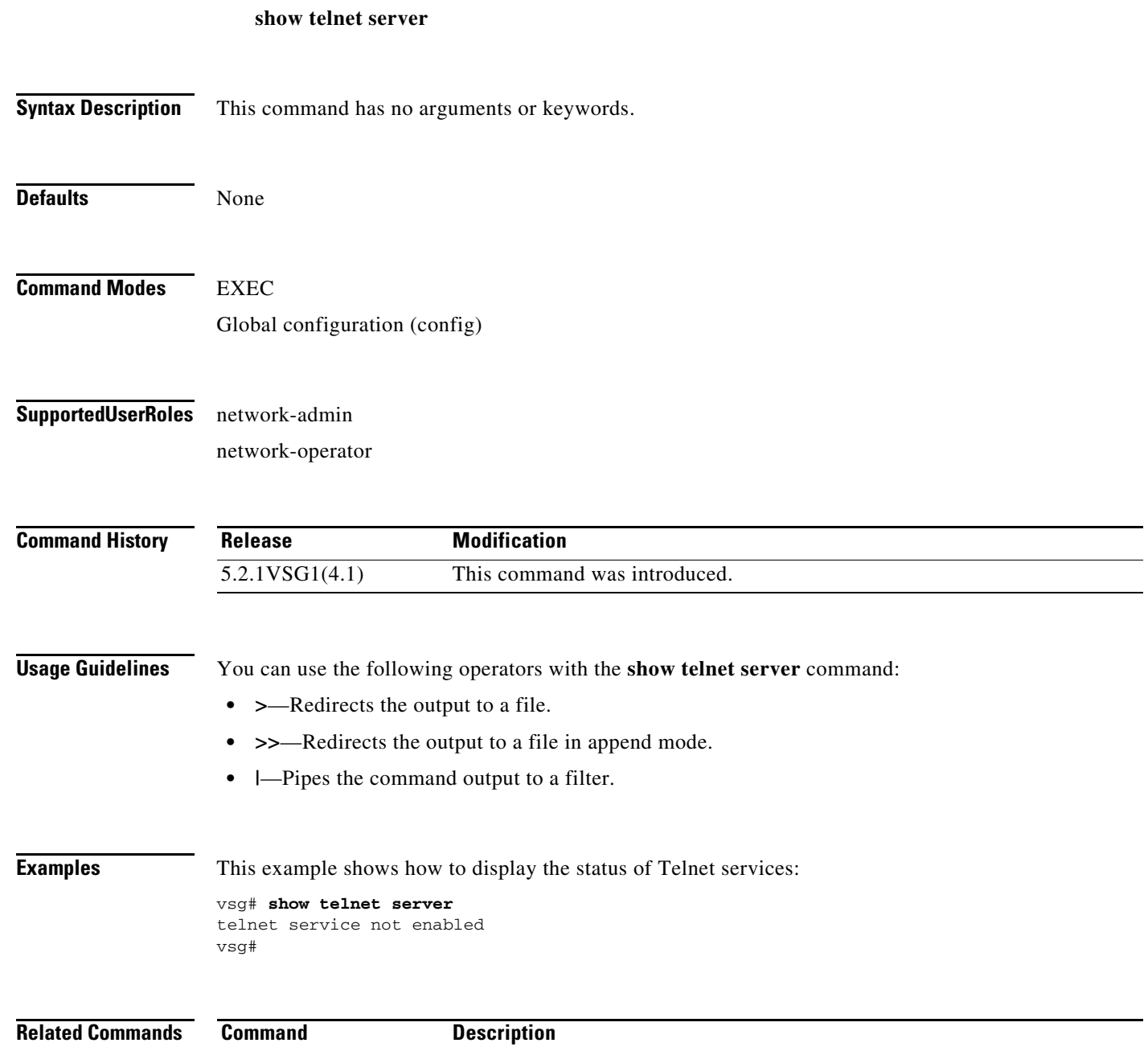

show http Displays the status of HTTP services.

a ka

# **show terminal**

To display information about the terminal, use the **show terminal** command.

**show terminal** [**internal**]

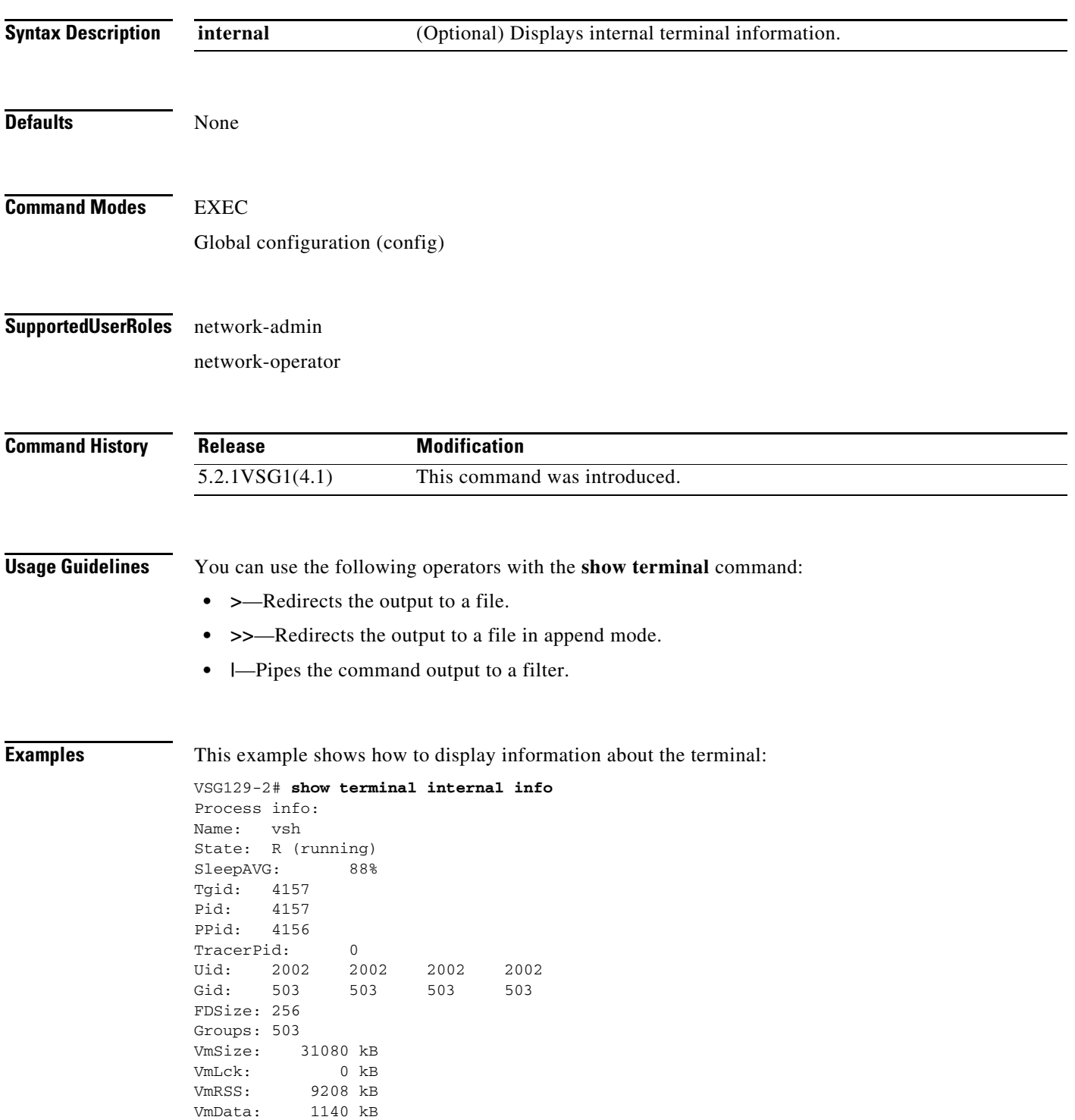

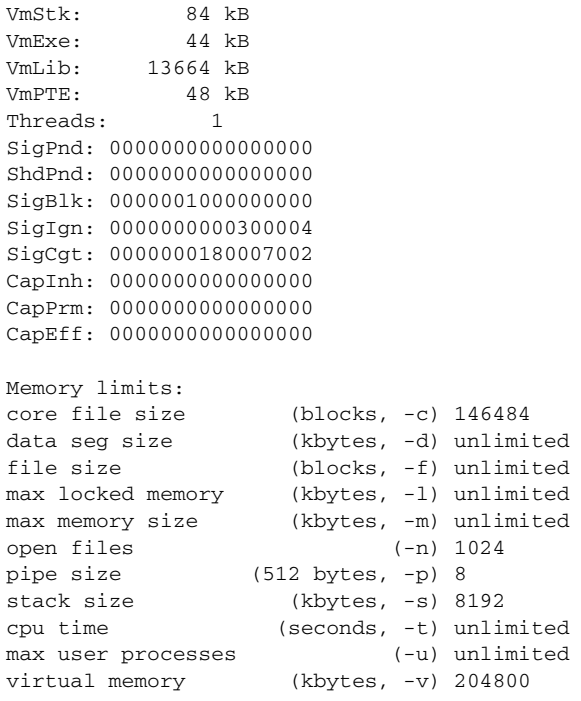

# **Related Commands C**<br>sl

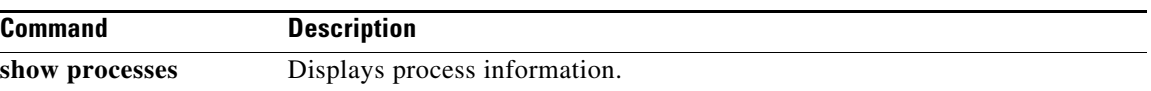

П

**The Contract of the Contract of the Contract of the Contract of the Contract of the Contract of the Contract of the Contract of the Contract of the Contract of the Contract of the Contract of the Contract of the Contract** 

#### **show user-account**

To display information about user accounts, use the **show user-account** command.

**show user-account** [*user-account-name*]

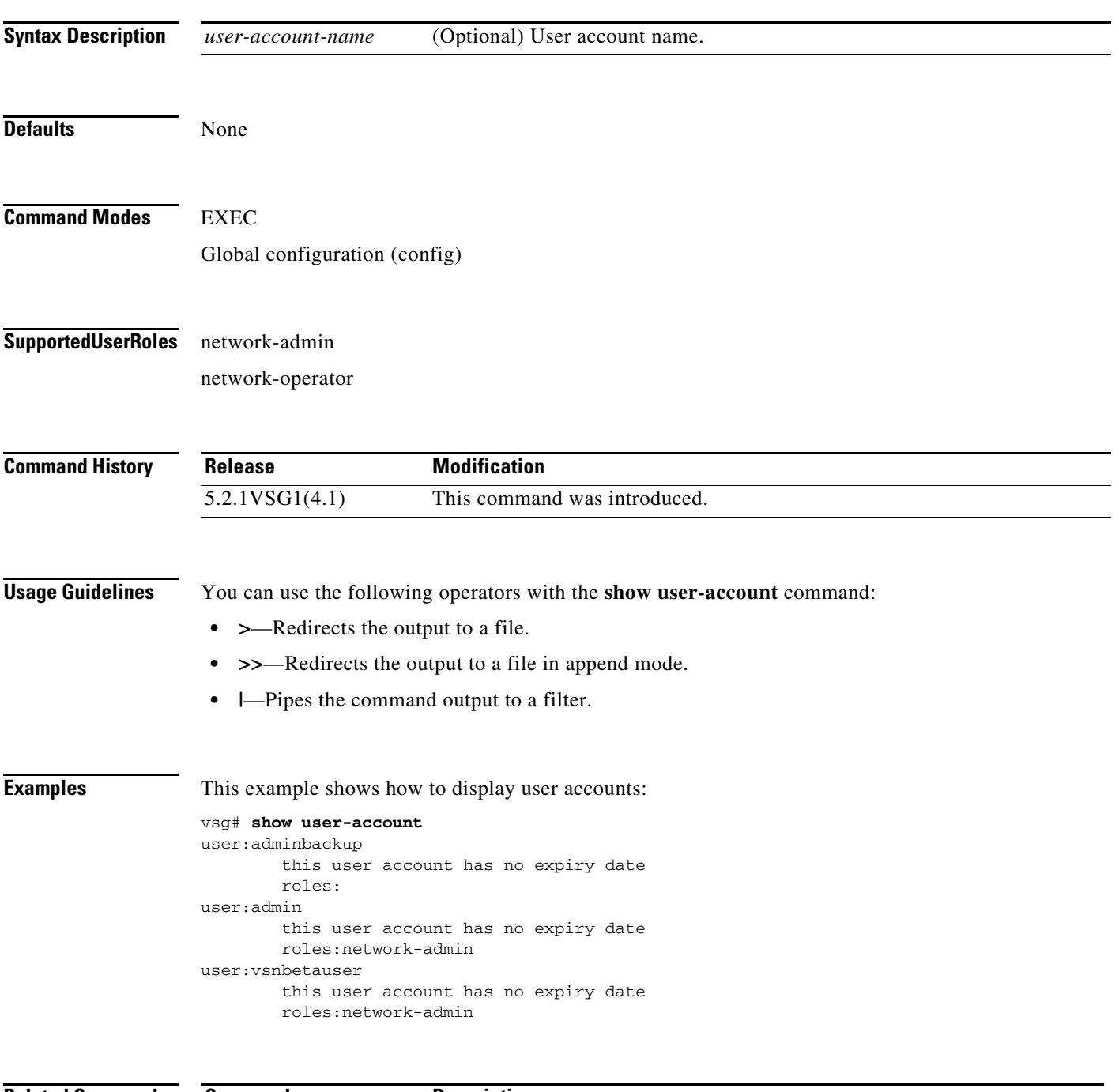

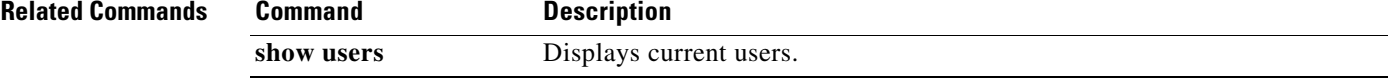

### **show users**

To display users, use the **show users** command.

**show users**

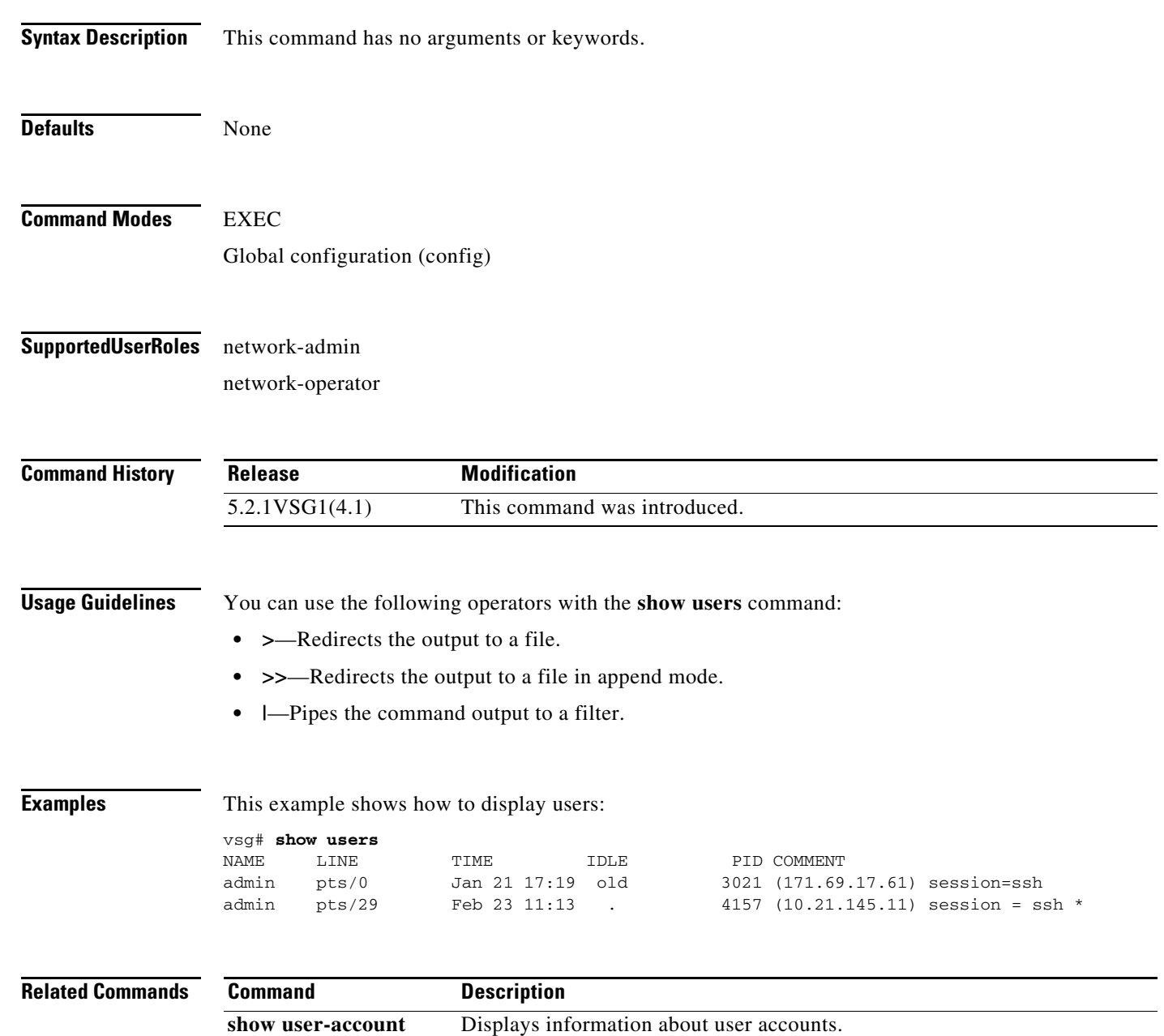

**The Contract of the Contract of the Contract of the Contract of the Contract of the Contract of the Contract of the Contract of the Contract of the Contract of the Contract of the Contract of the Contract of the Contract** 

## **show version**

To display the software version, use the **show version** command.

**show version** [**image** | **internal**]

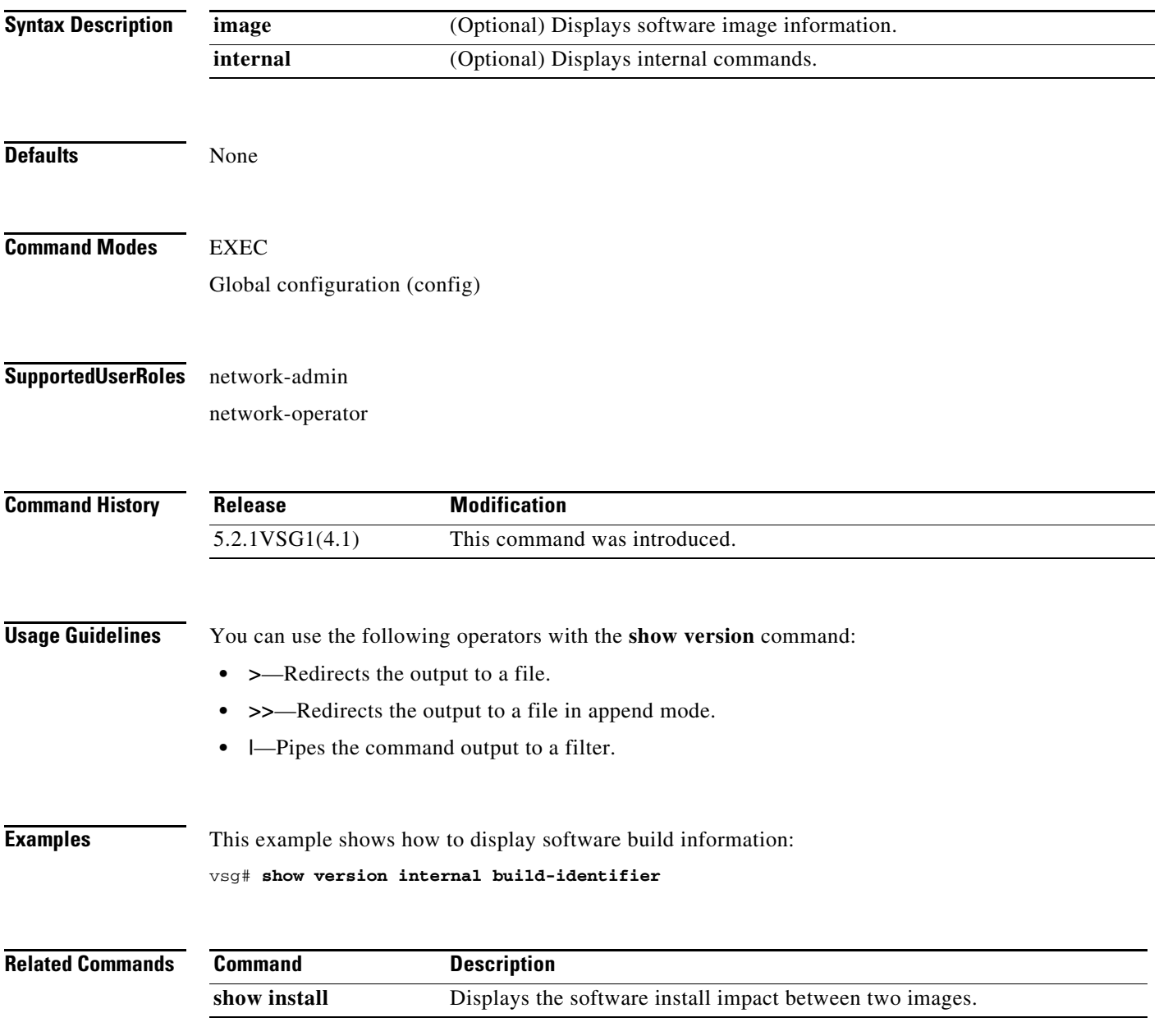

#### **show nsc-pa**

To display the Prime Network Services Controller (Prime NSC) policy agent, use the **show nsc-pa** command.

**show nsc-pa** [**status** | **tech-support**]

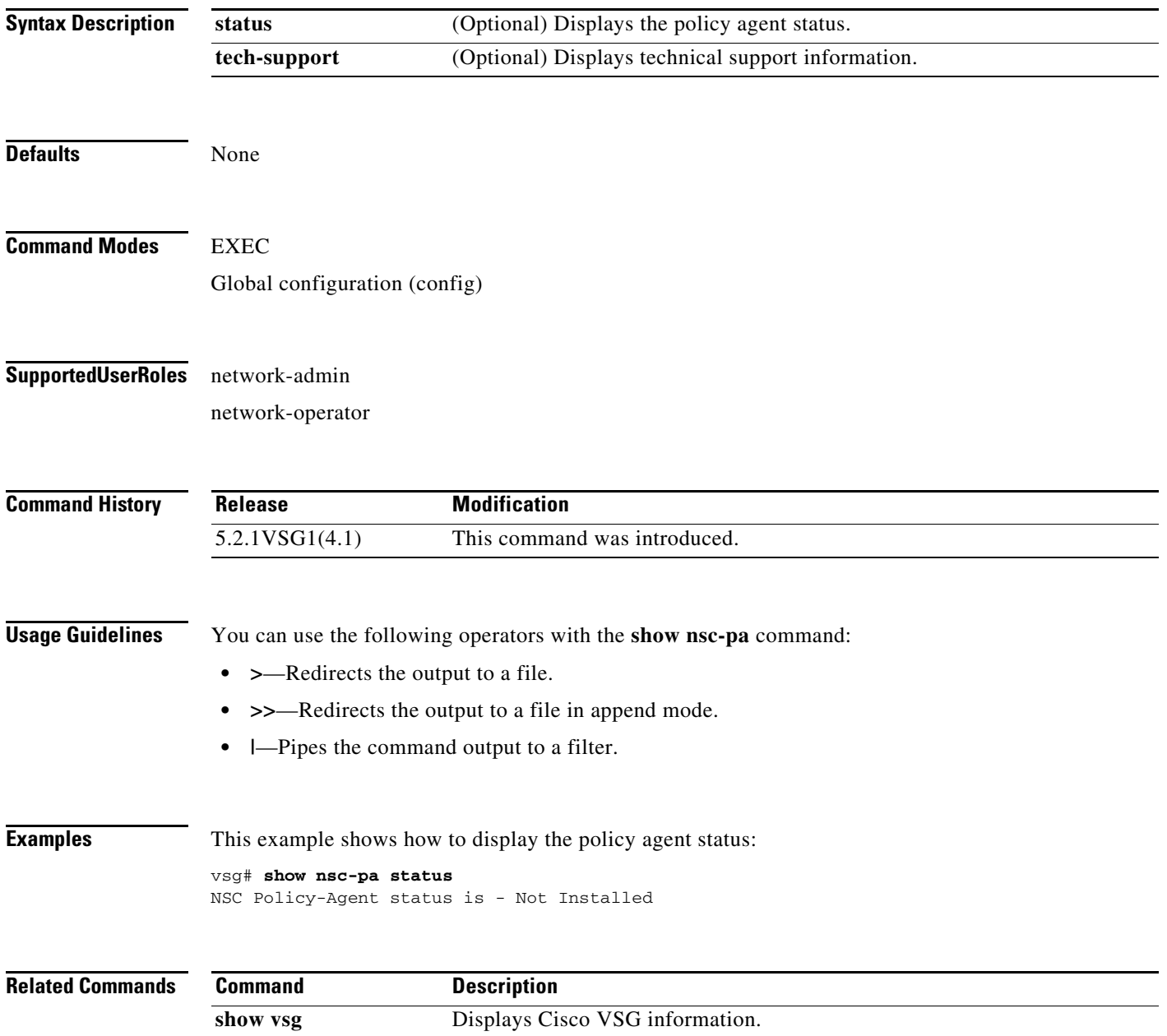

### **show vsg dvport**

To display information about a Cisco VSG DV port, use the **show vsg dvport** command.

**show vsg dvport** [*port-name*]

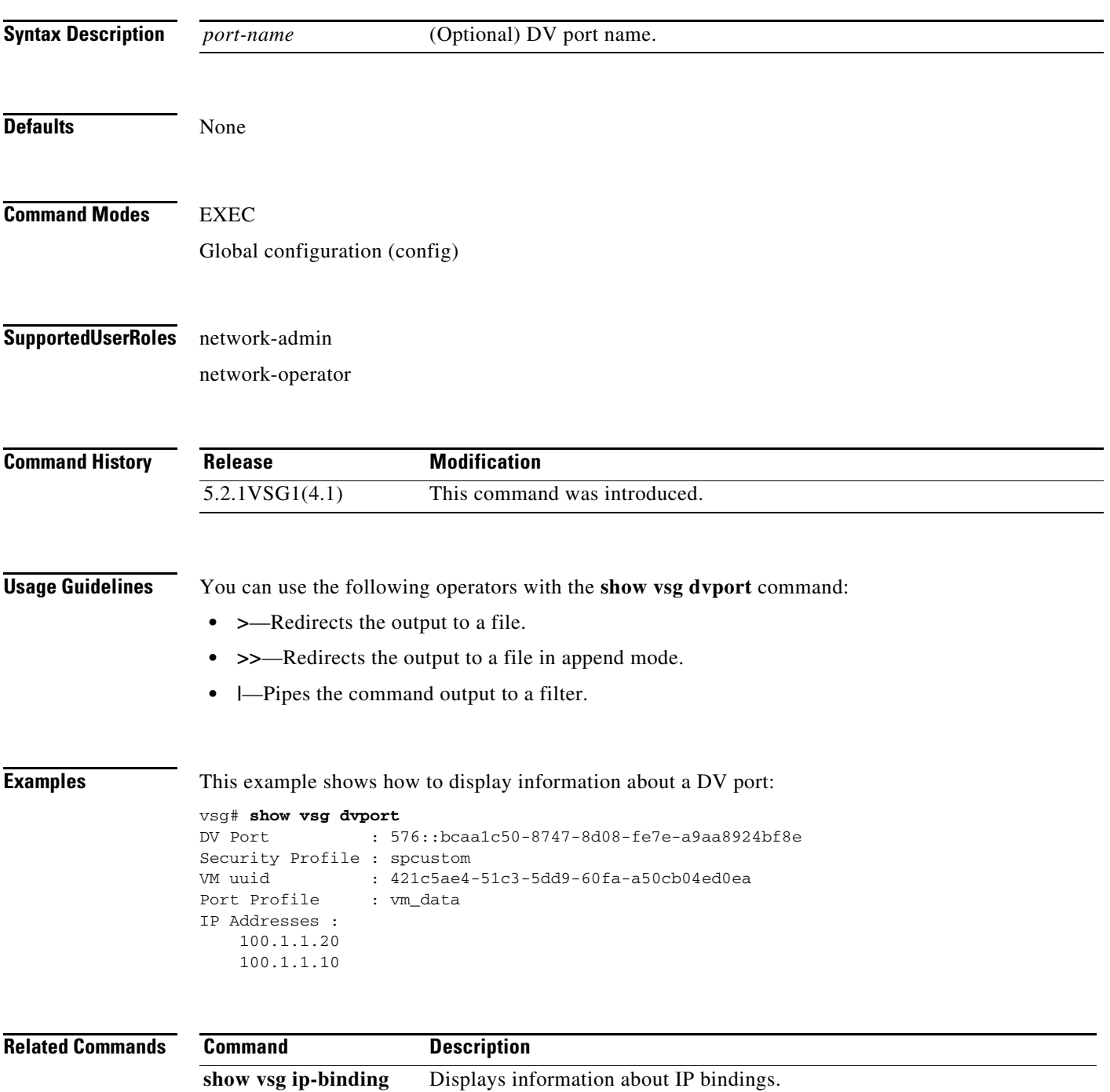

**The Second** 

# **show vsg ip-binding**

To display a list of Virtual Machine (VM) IP addresses and associated virtual network security profile (VNSP) and policy sets, use the **show vsg ip-binding** command.

#### **show vsg ip-binding**

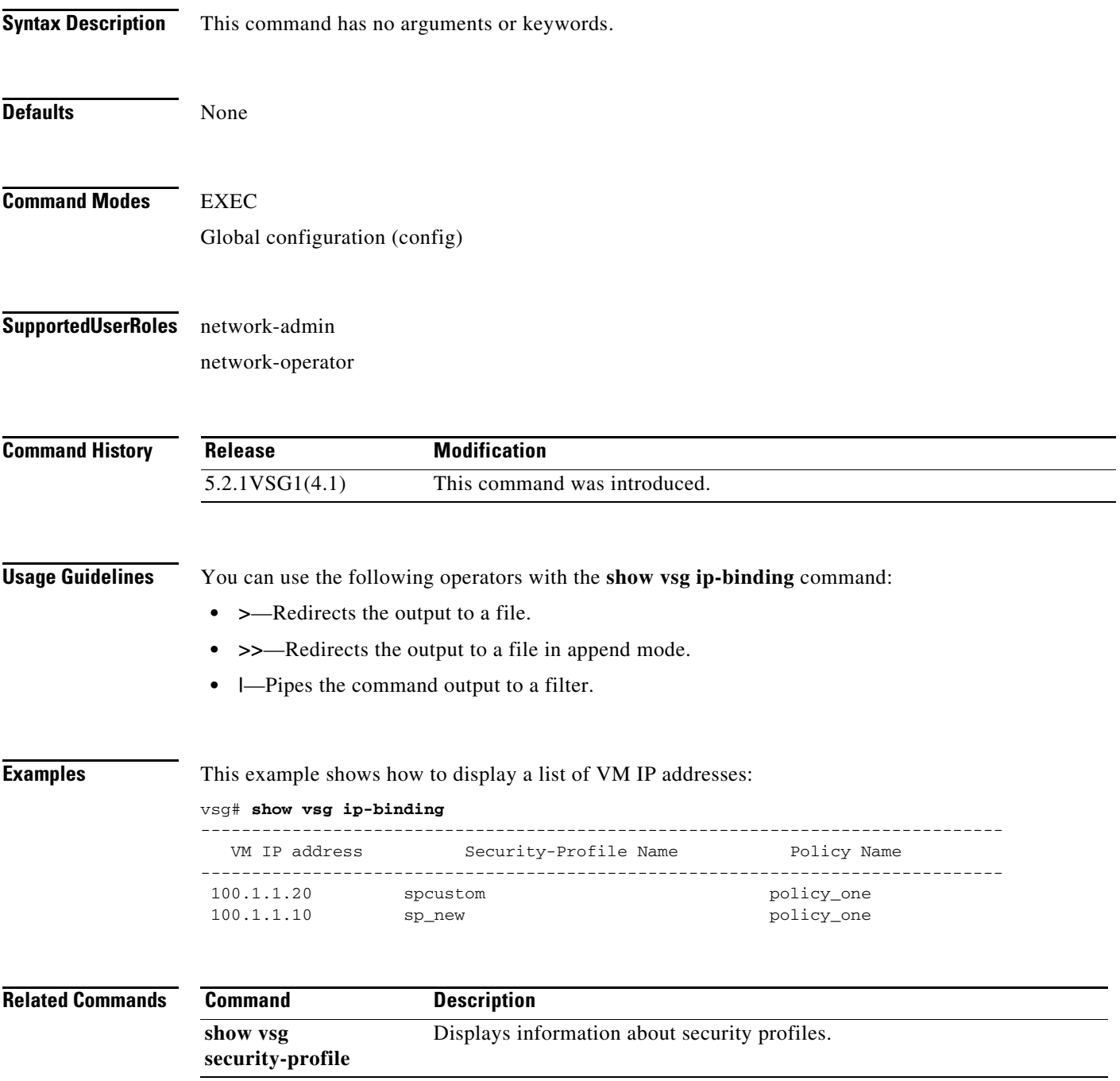

# **show vsg security-profile**

To display information about security profiles, use the **show vsg security-profile** command.

**show vsg security-profile** [*vnsp-name* | **detail** | **table**]

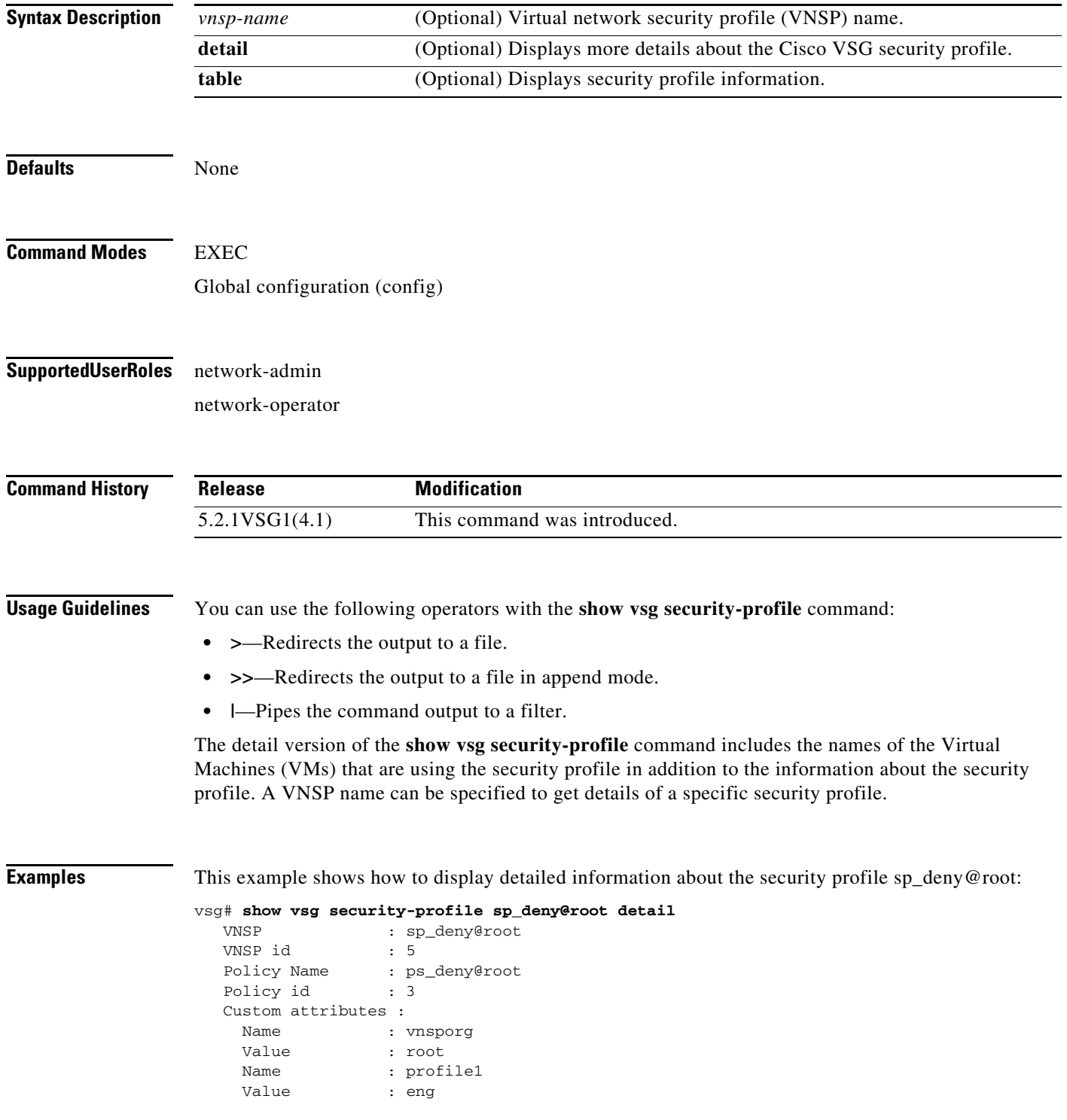

**Cisco Virtual Security Gateway for Microsoft Hyper-V Command Reference, Release 5.2(1)VSG2(1.1a)**

 $\mathcal{L}_{\rm{max}}$ 

 Virtual Machines: sg-pg-vm206 sg-pg-redhat

#### **Related Comma**

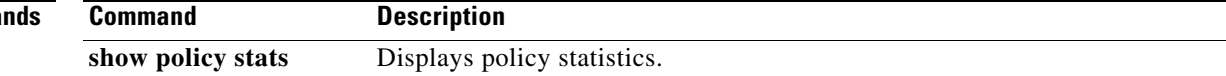

a s

### **show vsg vm**

To display information about a Virtual Machine (VM), use the **show vsg vm** command.

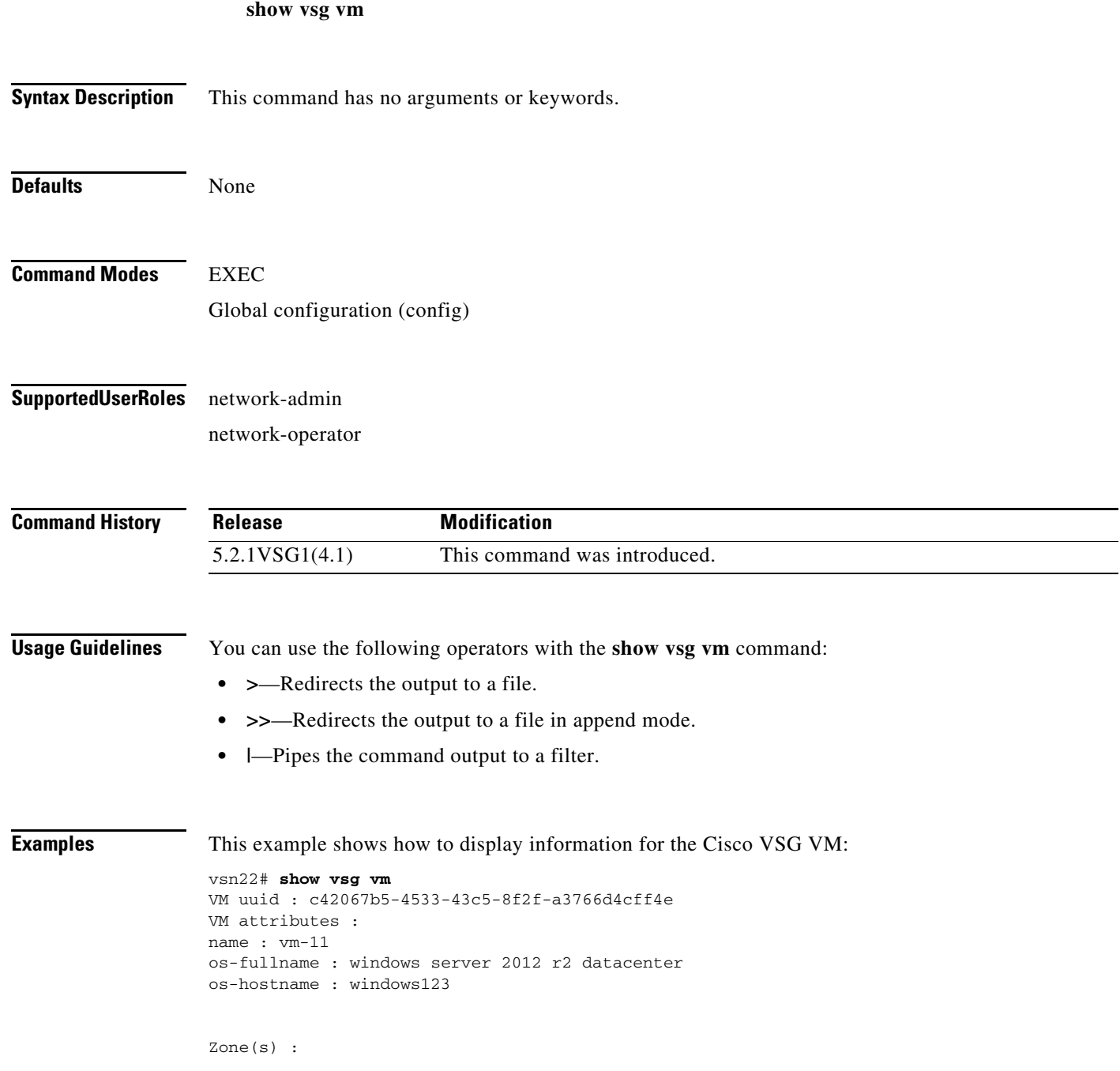

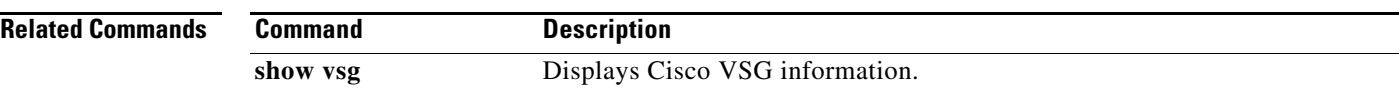

П

#### **show vsg vm name**

To display the name information about a Virtual Machine (VM), use the **show vsg vm name** command.

**show vsg vm name** *name*

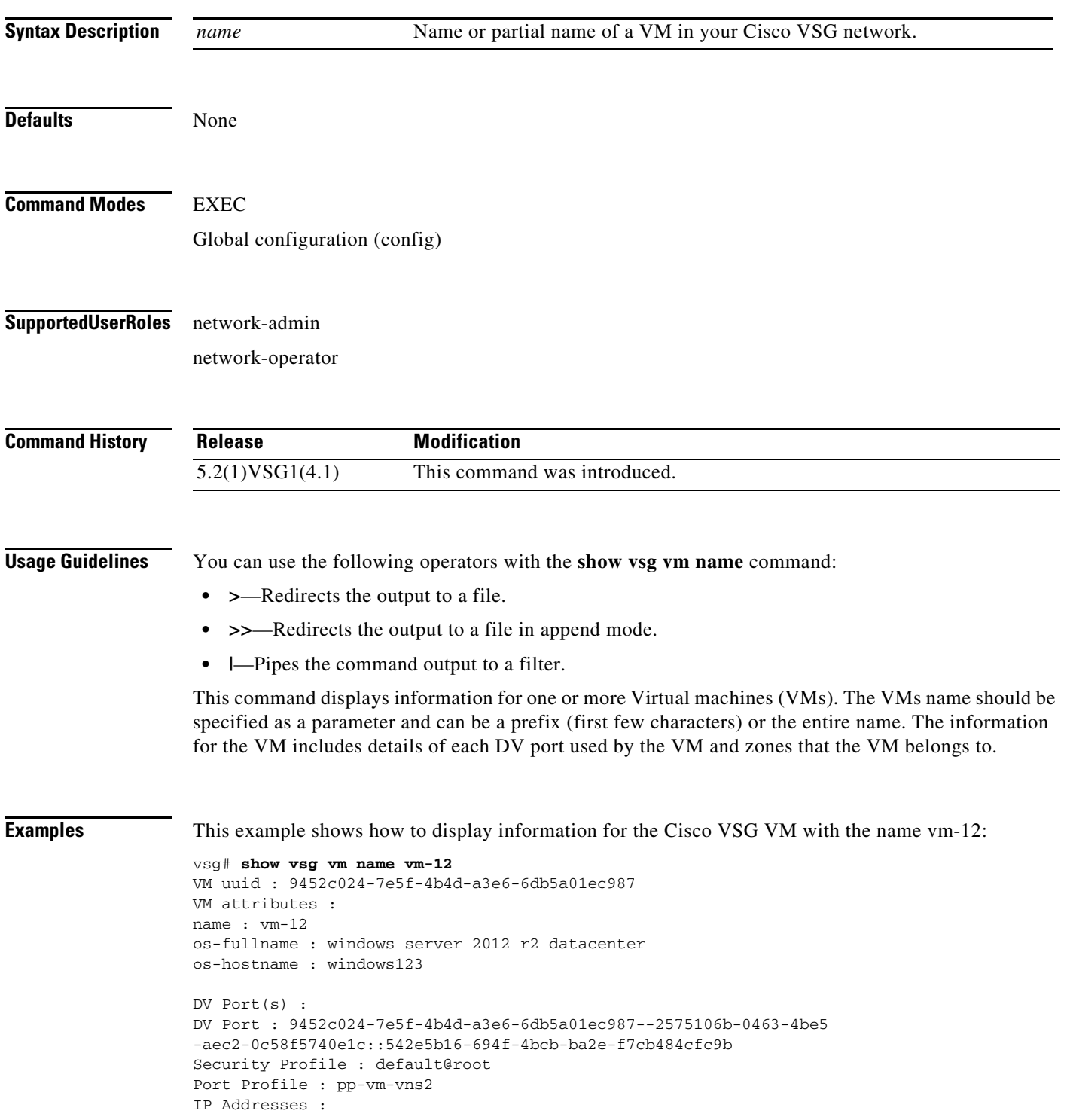

 $\blacksquare$ 

80.1.0.53

Zone(s) :

**Related Command** 

| ds | Command  | <b>Description</b>              |
|----|----------|---------------------------------|
|    | show ysg | Displays Cisco VSG information. |

П

### **show vsg vm uuid**

To display the Cisco VSG virtual machine UUID, use the **show vsg vm uuid** command.

**show vsg vm uuid** *uuid*

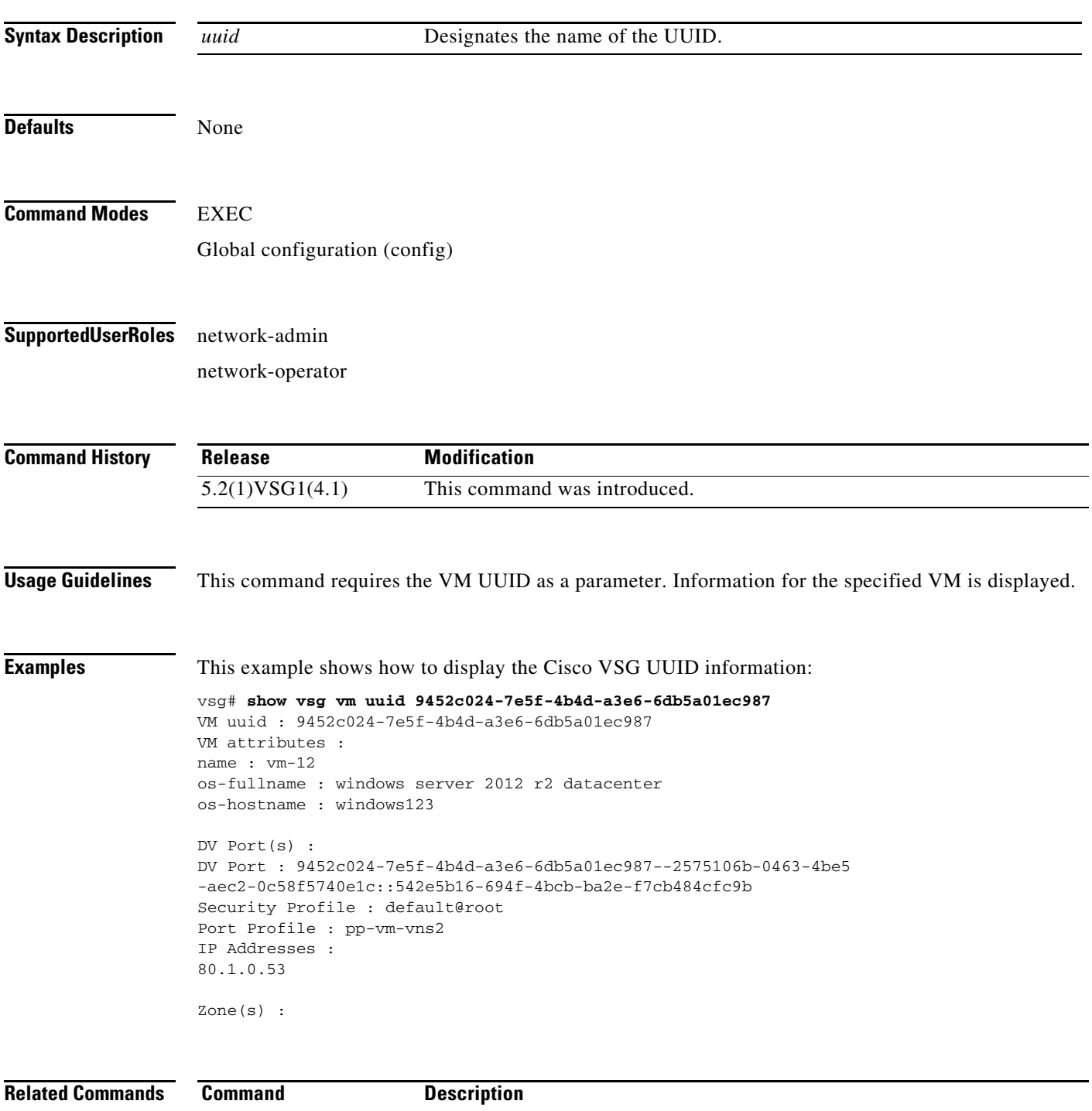

show vsg Displays Cisco VSG information.

### **show vsg zone**

To display the Cisco VSG zones, use the **show vsg zone** command.

**show vsg zone**

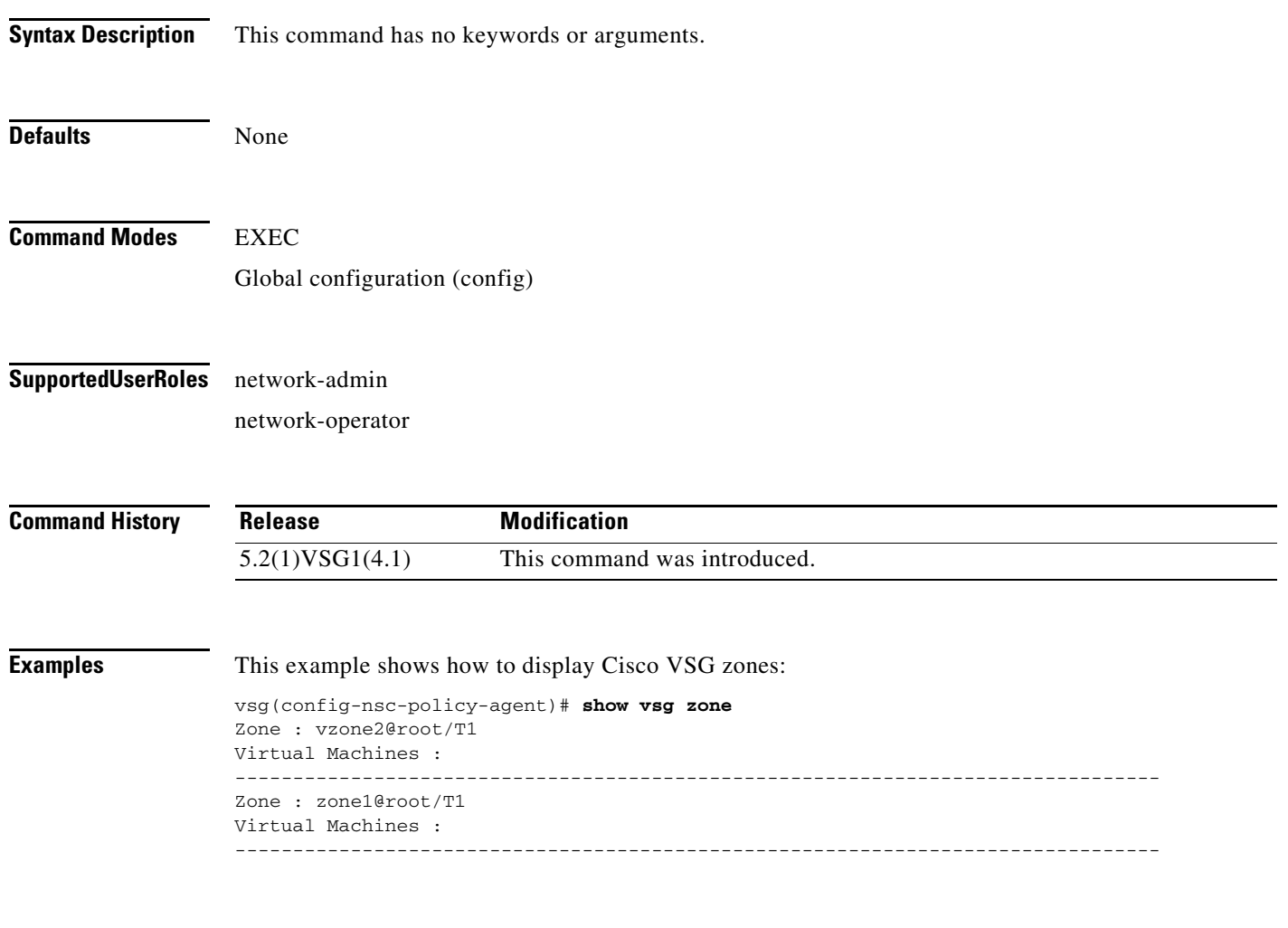

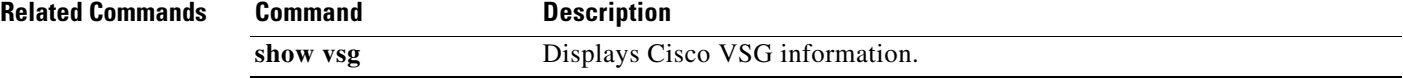

**The Contract of the Contract of the Contract of the Contract of the Contract of the Contract of the Contract of the Contract of the Contract of the Contract of the Contract of the Contract of the Contract of the Contract** 

# **show xml server**

To display XML server information, use the **show xml server** command.

**show xml server** [**internal** | **logging** | **status**]

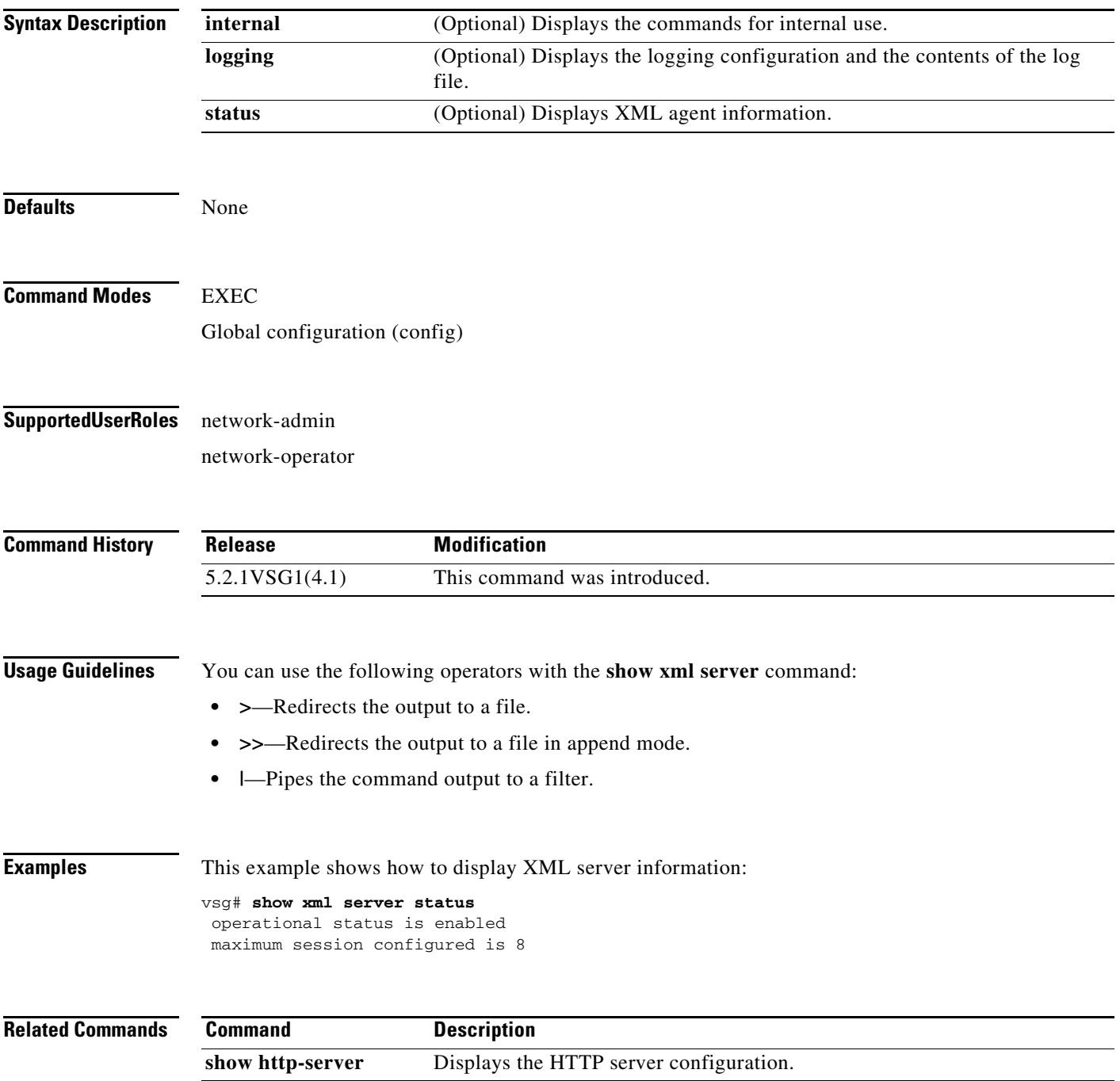

П